# Keysight U1281A/U1282A Портативный цифровой мультиметр

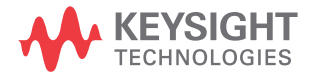

Руководство пользователя

# Уведомления

### Уведомление об авторском праве

© Keysight Technologies 2015 Никакая часть данного руководства не<br>может быть воспроизведена в любой<br>форме или любыми средствами (включая хранение в электронном виде, извлечение<br>или перевод на иностранный язык) без предварительной договоренности и письменного соглашения с компанией Keysight Technologies, как определено законом об авторском праве США и международным законодательством.

### Товарный знак

*Bluetooth* <sup>и</sup> логотипы *Bluetooth* являются товарными знаками Bluetooth SIG, Inc., U.S.A. и предоставлены для использования<br>компании Keysight Technologies по<br>лицензии.

### Номер документа руководства

U1281-90013

### Редакция

Редакция 01, 2 сентября 2015 года

### Напечатано в:

Напечатано в Малайзии

### Опубликовано:

Keysight Technologies Bayan Lepas Free Industrial Zone, 11900 Penang, Malaysia

### Лицензии на использование

### технологий

Оборудование и/или программное обеспечение, описанное в данном<br>локументе, поставляется по лицензии и может использоваться или копироваться<br>только в соответствии с условиями данной лицензии.

### Заявление о соответствии

Заявления о соответствии требованиям для данного продукта и других продуктов<br>компании Keysight можно загрузить в Интернете. Перейдите по ссылке [http://www.keysight.com/go/conformity.](http://www.keysight.com/go/conformity) На данной веб-странице можно выполнить поиск последнего заявления о соответствии по номеру продукта.

### Права правительства США

Данное программное обеспечение<br>является "коммерческим программным<br>обеспечением" согласно положениям Federal Acquisition Regulation (FAR) 2.101.<br>Согласно FAR 12.212 и 27.405-3, а также Department of Defense FAR Supplement (DFARS) 227.7202, правительство США приобретает коммерческое программное обеспечение на тех же условиях, на которых такое программное обеспечение обычно предоставляется для общественного пользования. Соответственно, компания Keysight предоставляет программное обеспечение пользователям правительства США по его стандартной коммерческой лицензии, которая включена в условия<br>лицензионного соглашения с конечным пользователем (EULA), копию которых<br>можно просмотреть по следующему адресу: http://www.keysight.com/find/ в лицензионном соглашении с конечным<br>пользователем, представляет<br>эксклюзивные права, по которым<br>правительство США может использовать, изменять, распространять или сообщать<br>о программном обеспечении. EULA<br>и лицензия, изложенная в них, не требует<br>и не дает разрешение (среди прочего) на<br>то, что компания Keysight будет: (1)<br>Поставлять техническую информацию касательно коммерческого программного<br>обеспечения или документации на коммерческое программное обеспечение,<br>которая обычно не предоставляется для общественного пользования; либо (2) Отказываться от прав или иным образом предоставлять правительству больше прав, чем обычно предоставляется для<br>общественного пользования касательно использования, изменения,<br>воспроизведения, снятия блокировки,<br>выполнения, отображения или сообщения<br>о коммерческом программном<br>о коммерческом программном<br>обеспечении или о документации на коммерческое программное обеспечение.<br>Никакие дополнительные требования правительства более тех, которые изложены в лицензионном соглашении с конечным пользователем, не должны применяться, кроме тех случаев, когда эти условия, права или лицензии явно требуются от всех поставщиков коммерческого программного обеспечения в соответствии с FAR и DFARS и специально изложены письменно в какой-либо дугой части лицензионного соглашения с конечным пользователем. Компания Keysight не имеет обязательства обновлять, исправлять или каким-либо другим образом изменять программное обеспечение. Касательно всех технических данных, как установлено документом FAR 2.101, в соответствии с FAR 12.211 и 27.404.2, а также DFARS 227.7102 правительство США получает только ограниченные права в соответствии с документами FAR 27.401 и DFAR 227.7103-5 (c) применительно ко всем техническим данным.

### Гарантия

МАТЕРИАЛЫ ДАННОГО ДОКУМЕНТА ПРЕДОСТАВЛЕНЫ "КАК ЕСТЬ" И В ПОСЛЕДУЮЩИХ РЕДАКЦИЯХ МОГУТ БЫТЬ ИЗМЕНЕНЫ БЕЗ<br>ПРЕДВАРИТЕЛЬНОГО УВЕДОМЛЕНИЯ. БОЛЕЕ ТОГО, В МАКСИМАЛЬНО РАЗРЕШЕННОЙ СООТВЕТСТВУЮЩИМ ЗАКОНОМ СТЕПЕНИ КОМПАНИЯ KEYSIGHT ОТКАЗЫВАЕТСЯ ОТ КАКИХ-ЛИБО ЯВНЫХ ИЛИ ПОДРАЗУМЕВАЕМЫХ ГАРАНТИЙ В ОТНОШЕНИИ ДАННОГО РУКОВОДСТВА И СОДЕРЖАЩИХСЯ В НЕМ СВЕДЕНИЙ, ВКЛЮЧАЯ ПОМИМО ВСЕГО ПРОЧЕГО ПОДРАЗУМЕВАЕМЫЕ ГАРАНТИИ КОММЕРЧЕСКОЙ ВЫГОДЫ И ПРИГОДНОСТИ ДЛЯ КОНКРЕТНОГО ИСПОЛЬЗОВАНИЯ. КОМПАНИЯ KEYSIGHT НЕ НЕСЕТ ОТВЕТСТВЕННОСТИ ЗА ОШИБКИ В ДАННОМ ДОКУМЕНТЕ, А ТАКЖЕ ЗА<br>СЛУЧАЙНЫЕ ИЛИ КОСВЕННЫЕ УБЫТКИ, ПОНЕСЕННЫЕ В СВЯЗИ С ДОСТАВКОЙ,<br>ИСПОЛЬЗОВАНИЕМ ЛИБО ВЫПОЛНЕНИЕМ ИНСТРУКЦИЙ ДАННОГО ДОКУМЕНТА ИЛИ СОДЕРЖАЩИХСЯ В НЕМ СВЕДЕНИЙ. ЕСЛИ МЕЖДУ КОМПАНИЕЙ KEYSIGHT И ПОЛЬЗОВАТЕЛЕМ ЗАКЛЮЧЕНО<br>ОТЛЕЛЬНОЕ ПИСЬМЕННОЕ СОГЛАШЕНИЕ. ГАРАНТИЙНЫЕ УСЛОВИЯ КОТОРОГО РАСПРОСТРАНЯЮТСЯ НА МАТЕРИАЛЫ ДАННОГО ДОКУМЕНТА И ПРОТИВОРЕЧАТ НАСТОЯЩИМ УСЛОВИЯМ, ПРИОРИТЕТ ИМЕЮТ ПОЛОЖЕНИЯ ОТДЕЛЬНОГО СОГЛАШЕНИЯ.

Сведения о безопасности

# **BHUMAHUE**

Предупреждение ОСТОРОЖНО указывает на опасность. Этим предупреждением привлекается внимание к рабочим процессам, методам работы и т. д., при ненадлежащем исполнении или нарушении которых возможно повреждение прибора или потеря важных данных. При появлении предупреждения ОСТОРОЖНО прекратите работу, пока полностью не будут изучены указанные условия и не будет обеспечено полное им соответствие.

# ОСТОРОЖНО!

ПРЕДУПРЕЖДЕНИЕ указывает на опасность. Этим предупреждением привлекается внимание к рабочим процессам, методам работы и т. д., ненадлежащее исполнение или нарушение которых может привести к травме или смерти. При появлении ПРЕДУПРЕЖДЕНИЯ прекратите работу, пока полностью не будут изучены указанные условия <sup>и</sup> не будет обеспечено полное им соответствие.

# <span id="page-2-1"></span><span id="page-2-0"></span>Предупреждающие символы

С помощью следующих символов на приборе и в документации обозначены меры предосторожности, которые необходимо соблюдать, чтобы обеспечить безопасную эксплуатацию прибора.

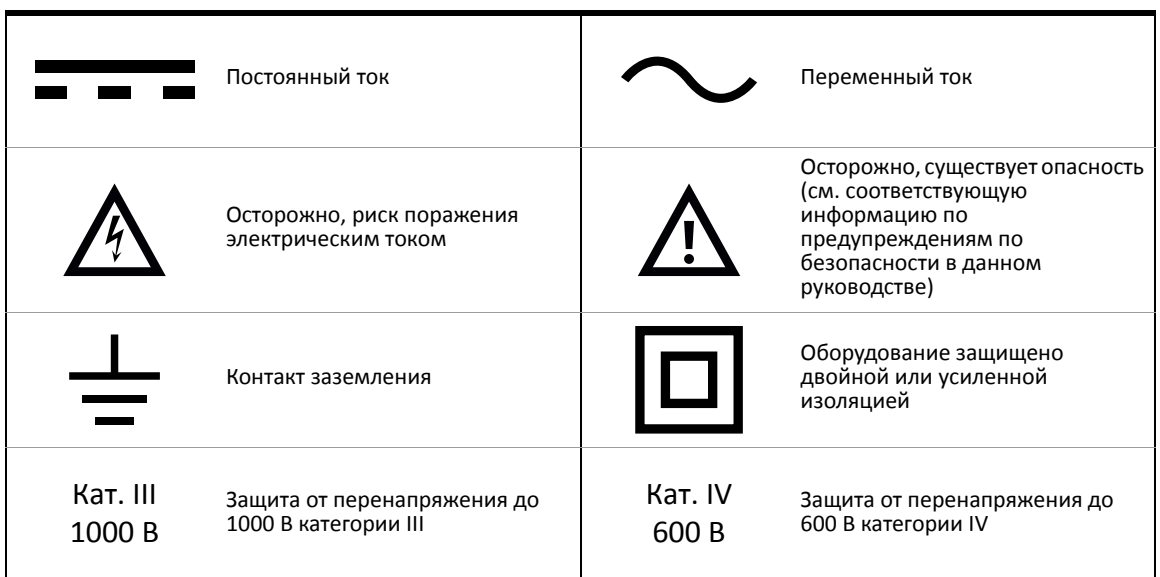

# <span id="page-3-0"></span>Меры обеспечения безопасности

Прочитайте информацию ниже перед использованием этого прибора.

На всех этапах работы, обслуживания и ремонта данного прибора необходимо соблюдать приведенные далее общие меры предосторожности. Несоблюдение этих мер предосторожности или определенных предупреждений, приведенных в какой-либо части данного руководства, нарушает условия стандартов безопасности разработки, производства и предполагаемого использования прибора. Компания Keysight Technologies не несет ответственности за несоблюдение пользователем данных требований.

- ОСТОРОЖНО! <sup>— Во</sup> избежание повреждения прибора и поражения электрическим током не допускайте<br>ОСТОРОЖНО! <sup>—</sup> превышения каких-либо пределов измерений, установленных в характеристиках.
	- Не используйте мультиметр, если он поврежден. Перед использованием мультиметра осмотрите корпус. Убедитесь в отсутствии трещин или наличии всех пластиковых элементов. Обратите особое внимание на изоляцию разъемов.
	- Осмотрите тестовые контакты на отсутствие повреждений изоляции или открытых металлических частей. Проверьте тестовые контакты на целостность. Замените поврежденные тестовые контакты перед использованием мультиметра.
	- Не используйте мультиметр вблизи взрывоопасного газа, паров или во влажной среде.
	- Не используйте напряжение выше номинального (указанного на мультиметре) между контактами или между контактом и контактом заземления.
	- Не используйте мультиметр во влажной среде или при наличии воды на поверхностях. Если мультиметр мокрый, его должен просушить обученный специалист.
	- Перед использованием проверьте работу мультиметра, измерив известное напряжение.
	- При измерении тока отключайте питание цепи перед подсоединением мультиметра к этой цепи. Мультиметр подсоединяется к цепи последовательно.
	- При выполнении обслуживания мультиметра используйте только специальные запасные детали.
	- Будьте осторожны при работе с напряжением выше 60 В постоянного тока, 30 В переменного тока (среднеквадратическое значение) или с пиковым напряжением выше 42,4 В. При работе с такими напряжениями существует риск поражения электрическим током.
	- При использовании пробников пальцы должны находиться за защитными барьерами пробников.
	- Подключите общий тестовый контакт до подключения контрольного тестового контакта. При отключении этих контактов сначала отключайте контрольный тестовый контакт.
	- Отсоединяйте тестовые контакты от мультиметра перед открытием крышки отсека аккумуляторной батареи.
	- Не используйте мультиметр, когда крышка отсека аккумуляторной батареи или ее части сняты или ослаблены.
	- Во избежание получения неправильных показаний, которые могут привести к поражению электрическим током или получению травмы, заменяйте батарейки, как только появится и замигает индикатор низкого заряда.
	- Для измерений сети электропитания допускается использование только сборок датчиков с номинальными характеристиками категории измерений III или IV.

- **ВНИМАНИЕ** Отключайте питание цепи и разряжайте все высоковольтные конденсаторы перед проверкой сопротивления, целостности, диодов или емкости.
	- Используйте правильные контакты, функции и диапазон для выполнения измерений.
	- Этот мультиметр предназначен для работы на высоте над уровнем моря до 3000 м.
	- Никогда не измеряйте напряжение, когда выбрано измерение тока.
	- Всегда используйте батарейки определенного типа. Для питания мультиметра используются четыре батарейки 1,5 В типа АА. Соблюдайте полярность, чтобы обеспечить правильную установку батареек в отсек мультиметра.

# <span id="page-5-0"></span>Категория измерений

Устройство U1281A/U1282A соответствует категории безопасности III, 1000 В и IV, 600 В.

Категория измерений I Измерения, выполняемые в цепях, которые не имеют прямых соединений с сетью переменного тока. Например, сюда относятся измерения в цепях, не являющихся ответвлением от сети переменного тока, а также в цепях, являющихся ответвлением от сети переменного тока и имеющих специальную (внутреннюю) защиту.

Категория измерений II Измерения, выполняемые в сетях, напрямую подсоединенных к низковольтной установке. Например, это измерения с помощью бытовых электроприборов, портативных инструментов и аналогичного оборудования.

Категория измерений III Измерения, выполняемые в системах зданий. Например, измерения на распределительных щитах, автоматических контактных выключателях, проводке, включая кабели, сборные системы шин, распределительные блоки, переключатели, штепсельные розетки в стационарных системах и производственное оборудование, а также некоторое другое оборудование, в том числе стационарные двигатели с неразъемным соединением со стационарными системами.

Категория измерений IV Измерения, выполняемые на источнике низковольтных установок. Например, счетчик электроэнергии и измерения на главных устройствах защиты от перегрузки по току и устройствах управления нагрузкой с помощью пульсирующих сигналов.

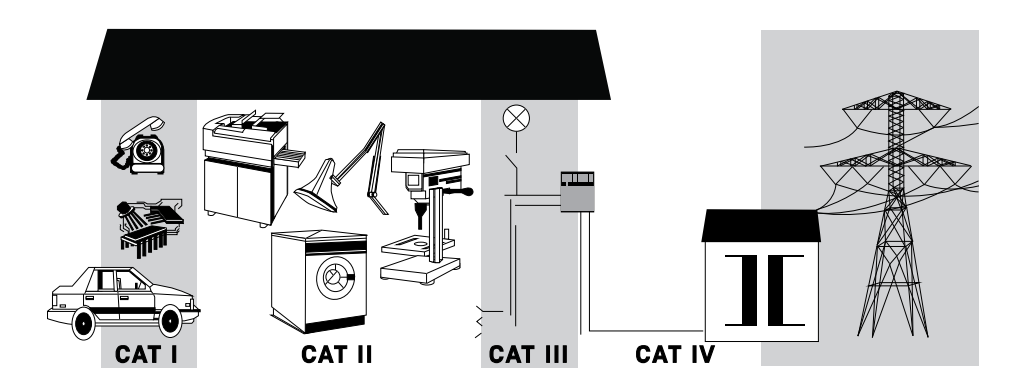

# <span id="page-6-0"></span>Условия окружающей среды

Датчик U1281A/U1282A предназначен для использования в помещении с низкой конденсацией. В таблице ниже приведены общие требования к окружающей среде при эксплуатации прибора.

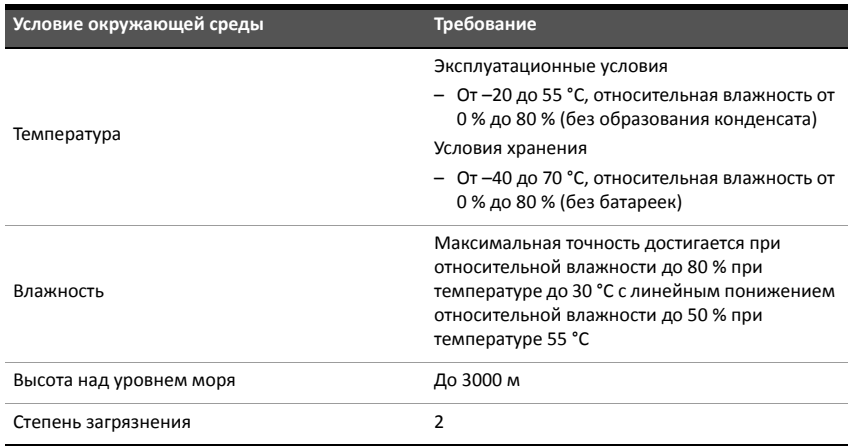

# <span id="page-7-0"></span>Нормативная информация

Датчик U1281A/U1282A соответствует следующим нормативным документам по электромагнитной совместимости (EMC) и безопасности:

# Соответствие требованиям безопасности

- IEC/EN 61010-1:2010 (3 редакция)
- IEC/EN 61010-2-033:2012 (1 редакция)
- CAN/CSA-C22.2 № 61010-1-12
- CAN/CSA-C22.2 № 61010-033-12
- ANSI/UL Std. Номер 61010-1-12
- ANSI/UL Std. Номер 61010-033-12

### Электромагнитная совместимость

- IEC 61326-1:2012/EN 61326-1:2013
- ICES/NMB-001: редакция 4, июнь 2006
- AS/NZS CISPR 11:2004

# <span id="page-8-0"></span>Метки соответствия стандартам

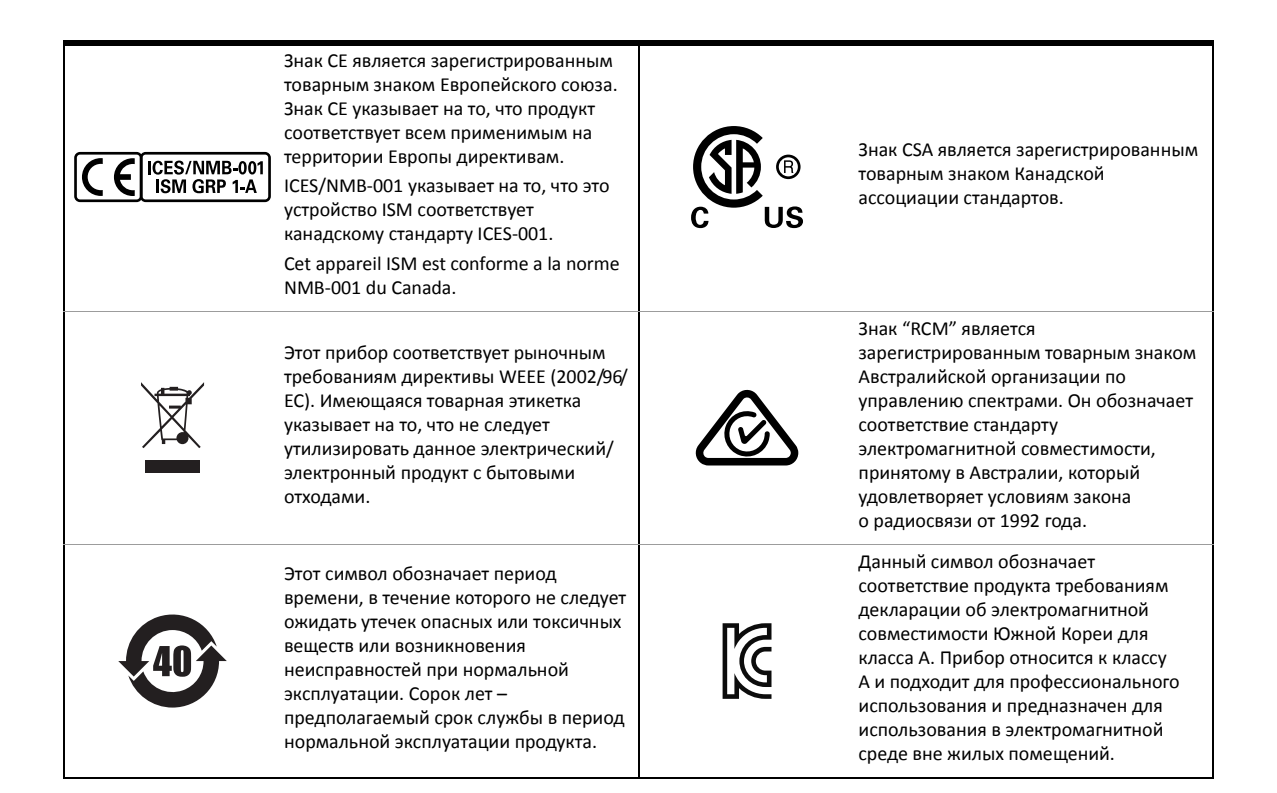

# <span id="page-9-0"></span>Директива об отходах электрического и электронного оборудования (WEEE) 2002/96/EC

Этот прибор соответствует рыночным требованиям директивы WEEE (2002/96/EC). Имеющаяся товарная этикетка указывает на то, что не следует утилизировать данное электрический/электронный продукт с бытовыми отходами.

# <span id="page-9-1"></span>Категория продукта

Учитывая данные по типам оборудования в приложении 1 директивы WEEE, данный продукт классифицируется как "Оборудование управления и контроля".

Имеющаяся товарная этикетка выглядит следующим образом.

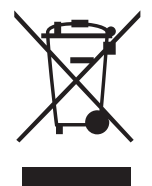

Не утилизируйте продукт с бытовыми отходами.

Для возврата данного прибора обратитесь в ближайший сервисный центр Keysight или посетите веб-страницу [http://about.keysight.com/en/companyinfo/environment/](http://about.keysight.com/en/companyinfo/environment/takeback.shtml) [takeback.shtml](http://about.keysight.com/en/companyinfo/environment/takeback.shtml) для получения дополнительной информации.

# <span id="page-9-2"></span>Отдел продаж и служба технической поддержки

Чтобы обратиться в отдел продаж и службу технической поддержки Keysight, используйте ссылки поддержки на следующие веб-сайты Keysight:

- www.keysight.com/find/U1281A www.keysight.com/find/U1282A (информация по конкретному продукту и поддержка, обновления программного обеспечения и документации)
- www.keysight.com/find/assist (контактная информация по вопросам ремонта и обслуживания во всем мире)

# Содержание

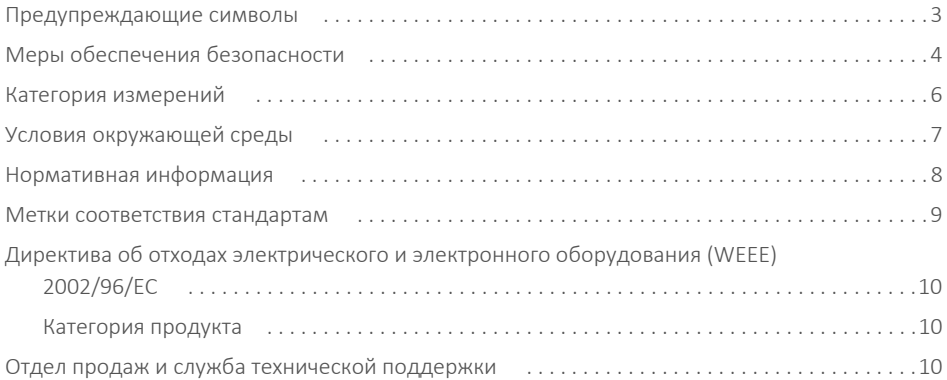

# 1 [Введение](#page-18-0)

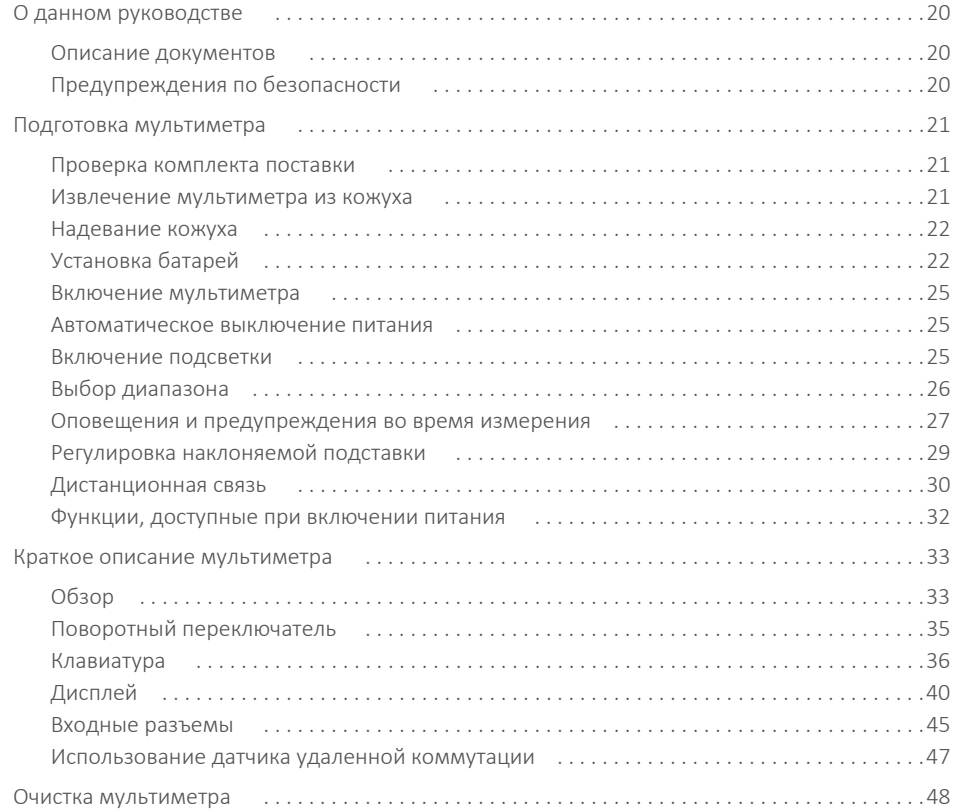

# 2 [Выполнение](#page-48-0) измерений

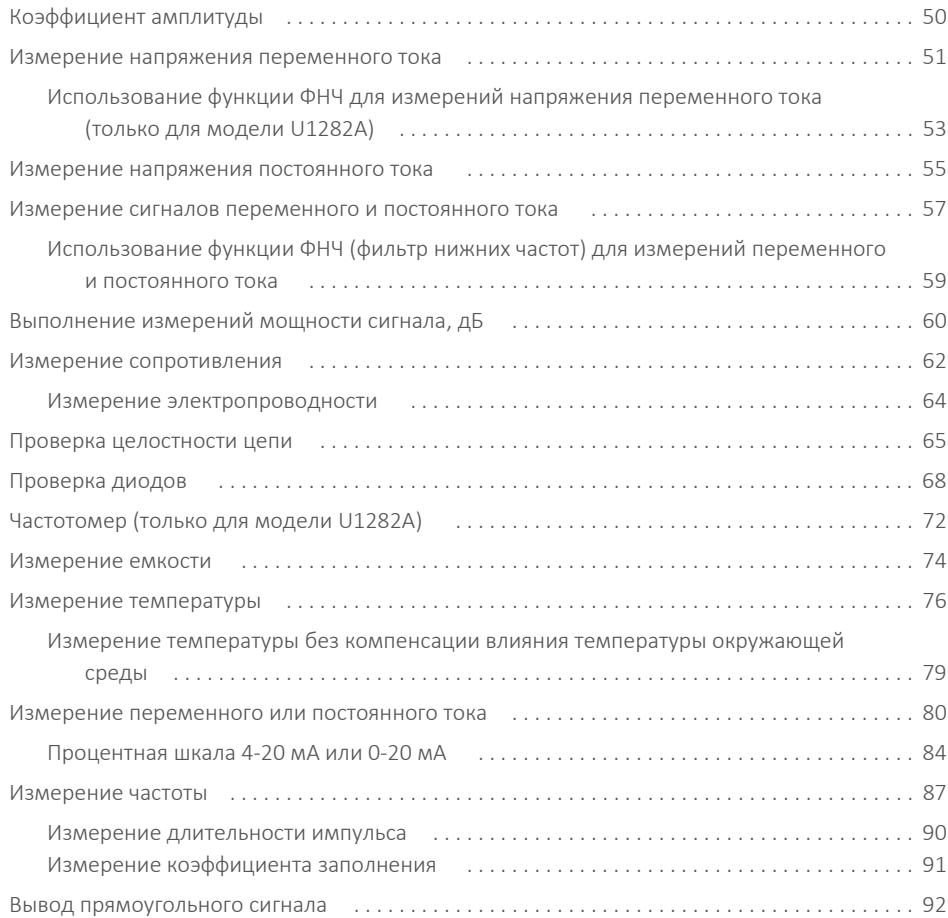

# 3 Функции [мультиметра](#page-94-0)

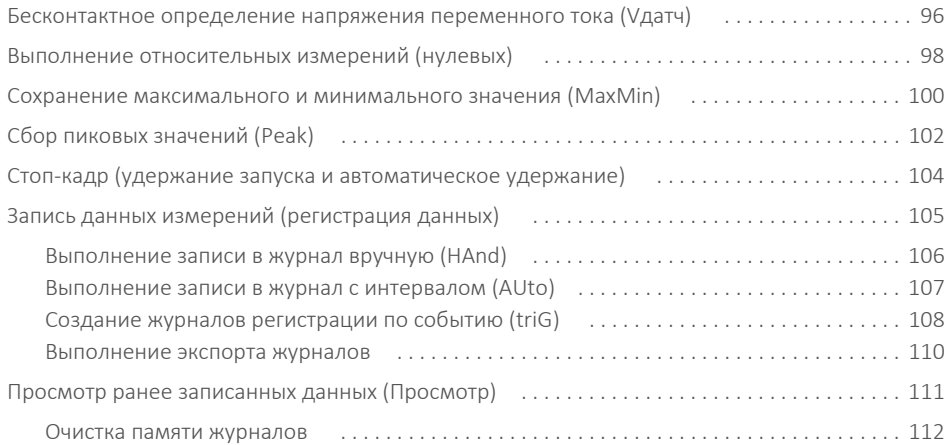

# 4 Параметры настройки [мультиметра](#page-112-0)

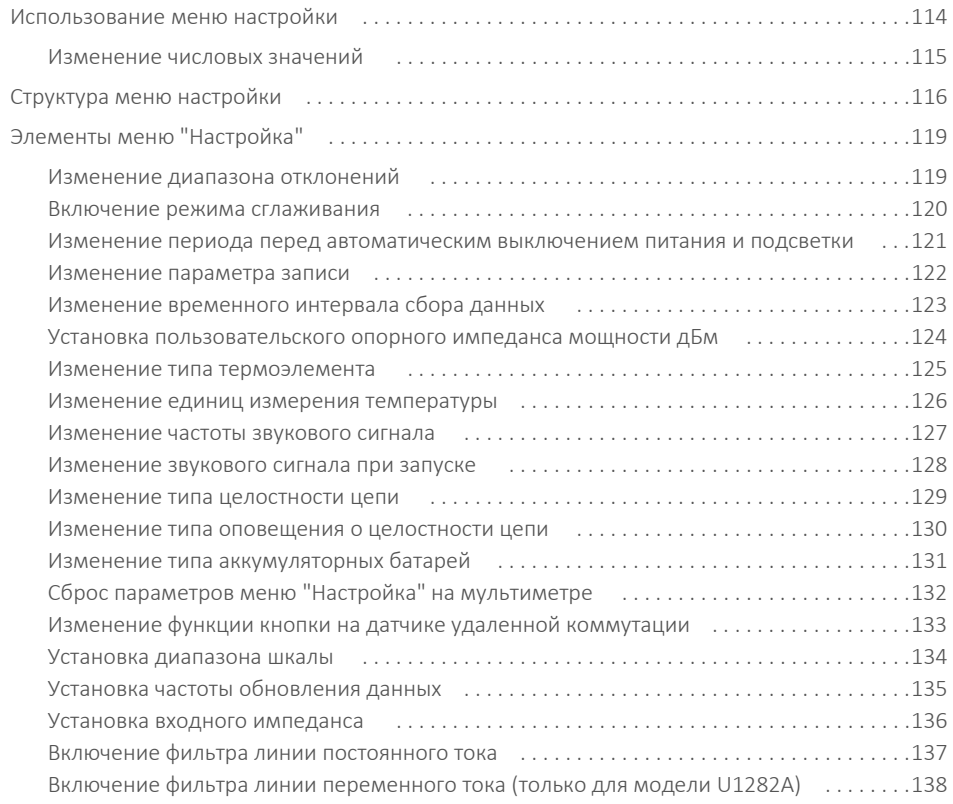

- 5 Технические [характеристики](#page-138-0) и функции
- A Приложение А. [Дополнительные](#page-140-0) функции, включаемые с помощью кнопки Shift
- B [Приложение](#page-142-0) B. Парные сочетания показаний, включаемые с помощью кнопки Dual

ДАННАЯ СТРАНИЦА НАМЕРЕННО ОСТАВЛЕНА ПУСТОЙ.

# Список таблиц

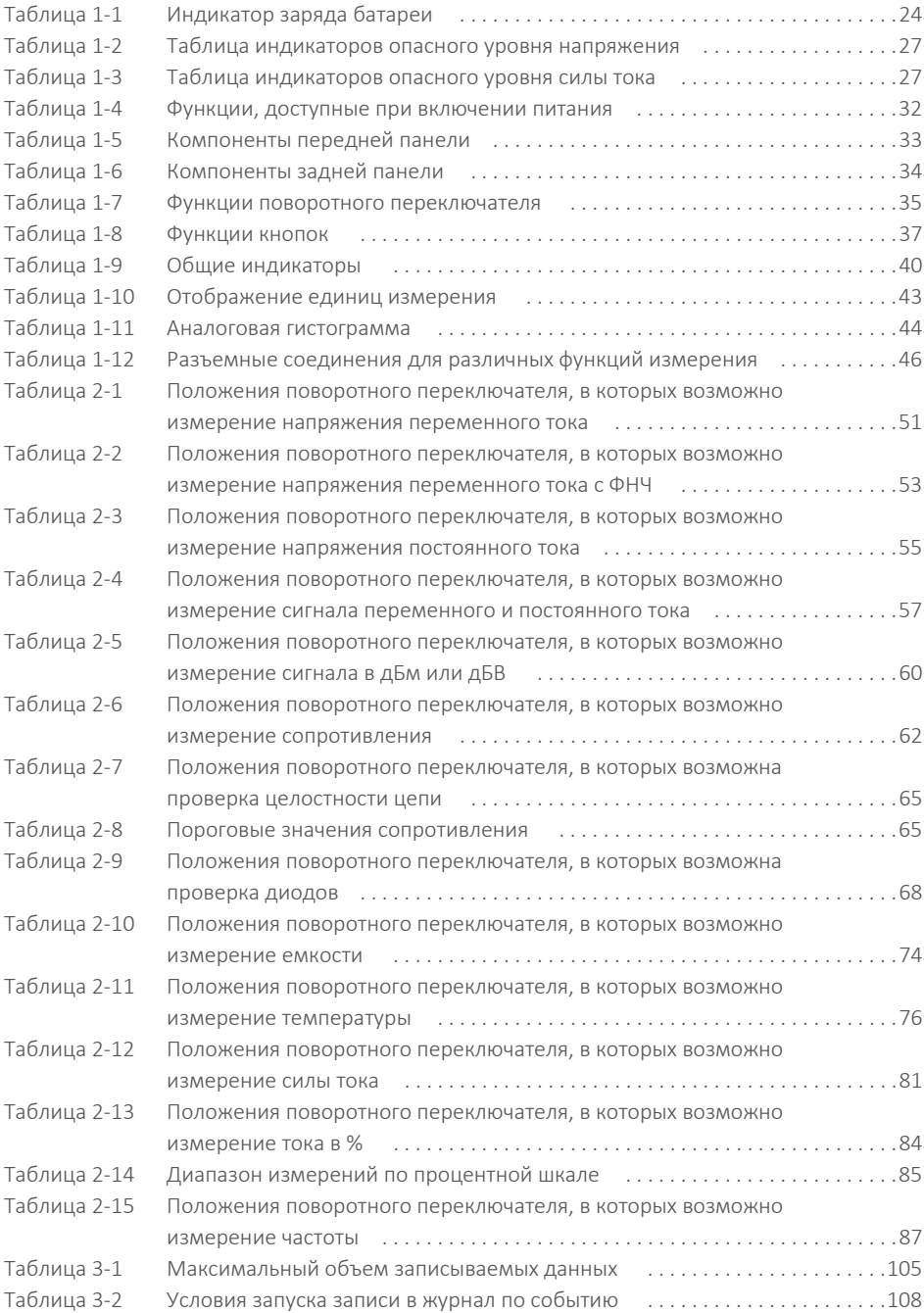

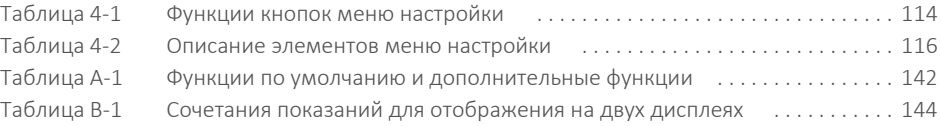

# Список рисунков

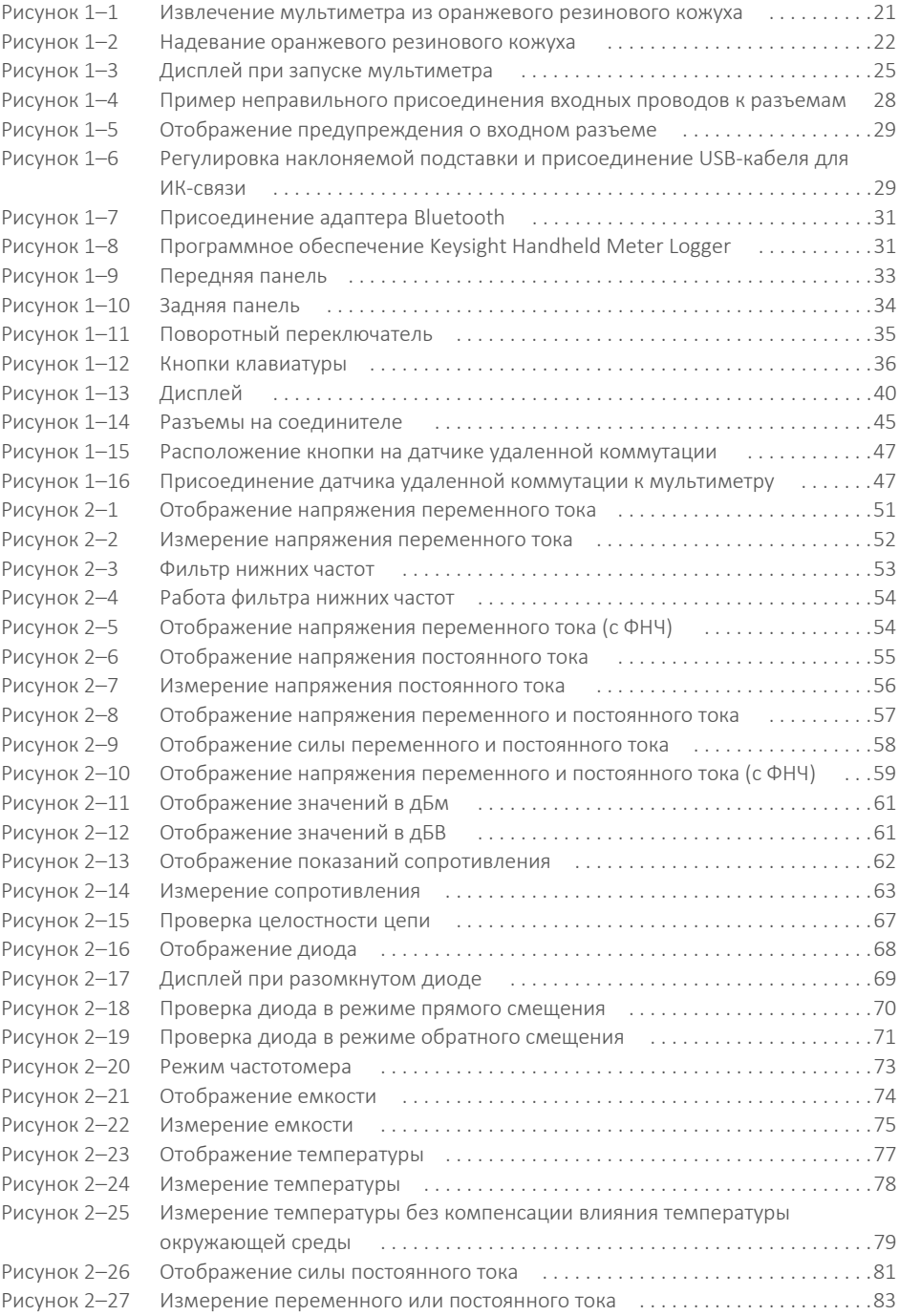

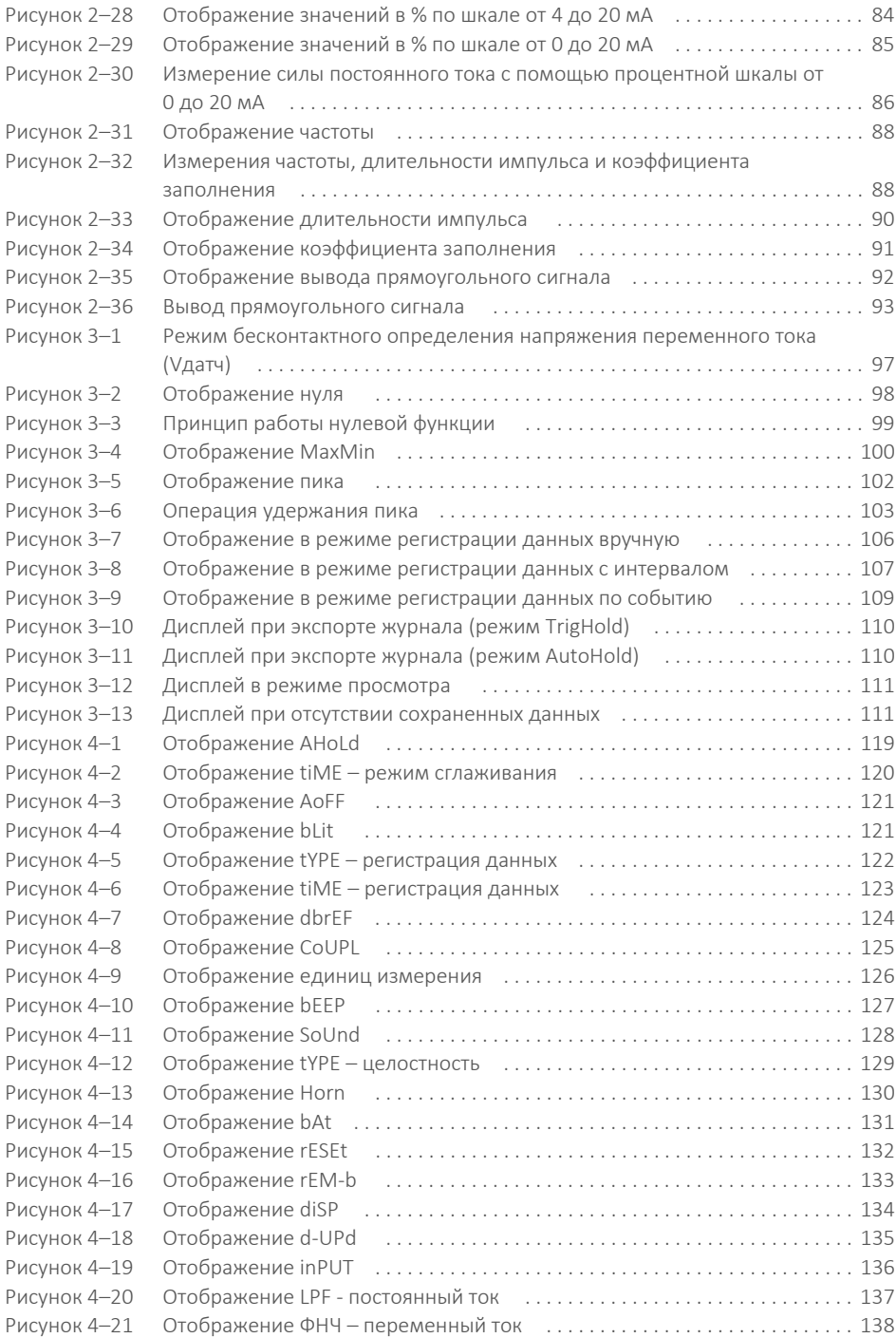

# <span id="page-18-0"></span>1 Введение

О данном [руководстве](#page-19-0) 20 Описание [документов](#page-19-1) 20 Подготовка [мультиметра](#page-20-0) 21 Проверка [комплекта](#page-20-1) поставки 21 Извлечение [мультиметра](#page-20-2) из кожуха 21 [Надевание](#page-21-0) кожуха 22 [Установка](#page-21-1) батарей 22 Включение [мультиметра](#page-24-0) 25 [Автоматическое](#page-24-1) выключение питания 25 [Включение](#page-24-2) подсветки 25 Выбор [диапазона](#page-25-0) 26 Оповещения и [предупреждения](#page-26-0) во время измерения 27 Регулировка [наклоняемой](#page-28-0) подставки 29 [Дистанционная](#page-29-0) связь 30 Функции, доступные при [включении](#page-31-0) питания 32 Краткое описание [мультиметра](#page-32-0) 33 [Обзор](#page-32-1) 33 Поворотный [переключатель](#page-34-0) 35 [Клавиатура](#page-35-0) 36 [Дисплей](#page-39-0) 40 Входные [разъемы](#page-44-0) 45 [Использование](#page-46-0) датчика удаленной коммутации 47 Очистка [мультиметра](#page-47-0) 48

В данной главе описана комплектация данного мультиметра и его первоначальная настройка. Здесь также дано краткое описание всех функций мультиметра. Оно не охватывает все возможности мультиметра, однако позволяет получить общее представление о работе мультиметра.

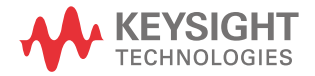

# <span id="page-19-1"></span><span id="page-19-0"></span>О данном руководстве

# Описание документов

Указанные ниже руководства и программное обеспечение для U1281A/U1282A Портативный цифровой мультиметр можно загрузить в Интернете. Для загрузки новейшей версии документов перейдите на официальный веб-сайт по адресу <http://www.keysight.com/find/hhTechLib>.

Редакция руководства указывается на его первой странице.

**Руководство пользователя.** Данный документ.

**Краткое руководство.** Бумажная копия для использования при отсутствии компьютера, входит в комплект поставки.

**Руководство по техническому обслуживанию.** Можно загрузить по ссылке <http://www.keysight.com/find/hhTechLib>

# **Программное обеспечение Keysight Handheld Meter Logger.** Можно загрузить по ссылке <http://www.keysight.com/find/hhmeterlogger>

# <span id="page-19-2"></span>Предупреждения по безопасности

В данном руководстве используются следующие предупреждения по технике безопасности. Более конкретные предупреждения по технике безопасности при использовании данного продукта приведены в разделе **[Предупреждающие](#page-2-1) символы**.

**ВНИМАНИЕ** Предупреждение "Осторожно" обозначает опасность. Этим предупреждением привлекается внимание к рабочим процедурам, при ненадлежащем исполнении или нарушении которых возможно повреждение или разрушение прибора. При появлении предупреждения "Осторожно" прекратите работу, пока полностью не будут изучены указанные условия и не будет обеспечено полное им соответствие.

**ОСТОРОЖНО!** Предупреждение указывает на опасность. Этим предупреждением привлекается внимание к рабочим процессам, ненадлежащее исполнение или нарушение которых может привести к травме или смерти. При появлении предупреждения прекратите работу, пока полностью не будут изучены указанные условия и не будет обеспечено полное соответствие им.

# <span id="page-20-1"></span><span id="page-20-0"></span>Подготовка мультиметра

### Проверка комплекта поставки

При получении мультиметра выполните следующую процедуру для проверки комплекта поставки.

- **1** Убедитесь в отсутствии повреждений контейнера для транспортировки. К признакам повреждений можно отнести вмятины, разрывы на контейнере для транспортировки или на амортизирующем материале, которые могут свидетельствовать о том, что контейнер подвергался повышенному нажиму или прессованию. Сохраните упаковочный материал на случай возврата мультиметра.
- **2** Осторожно извлеките содержимое из транспортировочного контейнера и убедитесь в том, что в комплект поставки входят стандартные принадлежности и заказанные компоненты; для этого сверьтесь со списком принадлежностей, расположенным на боковой стенке коробки.
- **3** При возникновении вопросов или для решения проблем позвоните по контактным телефонам компании Keysight, указанным на последней странице данного руководства.

### <span id="page-20-2"></span>Извлечение мультиметра из кожуха

- **1** Потяните верхнюю часть оранжевого резинового кожуха в стороны и назад.
- **2** Надавите на заднюю стенку мультиметра так, чтобы полностью отсоединить оранжевый резиновый кожух от мультиметра.

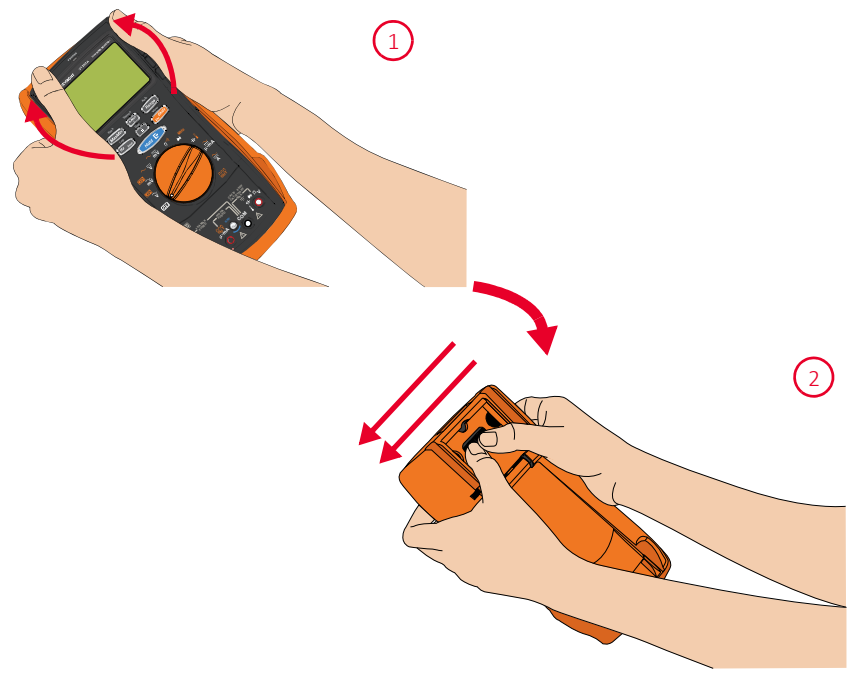

<span id="page-20-3"></span>**Рис. 1–1** Извлечение мультиметра из оранжевого резинового кожуха

<span id="page-21-0"></span>Надевание кожуха

- **1** Вставьте мультиметр в нижнюю часть оранжевого резинового кожуха.
- **2** Нажмите на верхнюю часть мультиметра, чтобы зафиксировать его в кожухе.

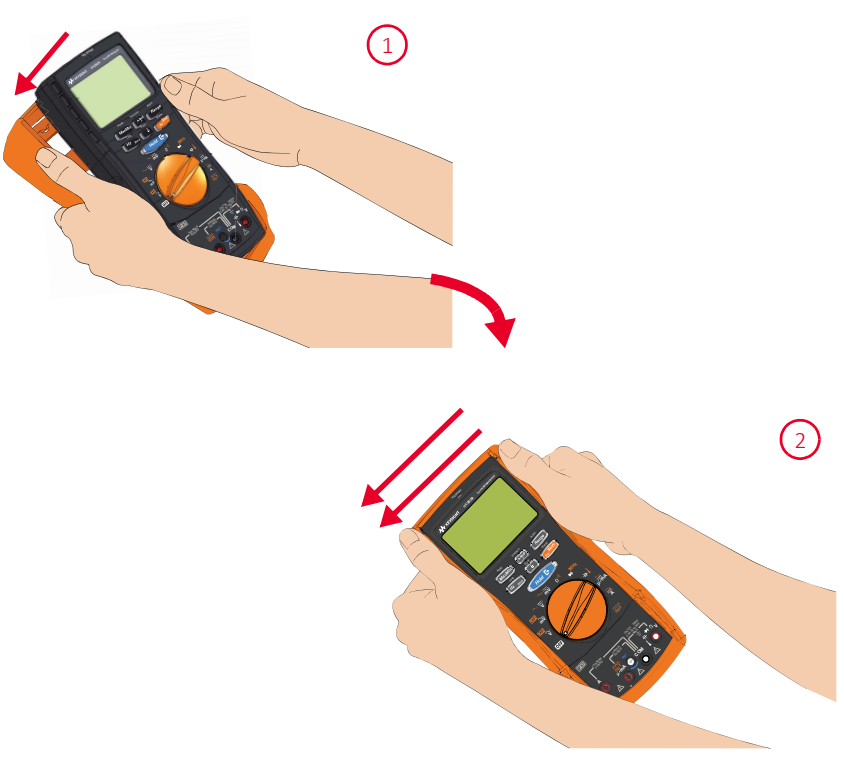

<span id="page-21-2"></span>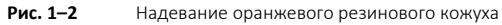

# <span id="page-21-1"></span>Установка батарей

Для питания мультиметра используются четыре щелочные батареи 1,5 В типа AA (входят в комплект поставки). На момент поставки батареи не установлены в мультиметр.

Для установки батарей выполните следующую процедуру.

**ВНИМАНИЕ** Перед установкой батарей отсоедините от разъемов все кабельные соединения и убедитесь в том, что поворотный переключатель находится в положении OFF. Допускается использование только тех типов батарей, которые указаны в спецификации.

- **1** Снимите оранжевый резиновый кожух. Потяните кожух за верхний угол и отсоедините кожух от мультиметра.
- **2** Отверните два винта с помощью подходящей отвертки Phillips, как показано справа.

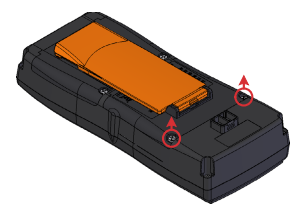

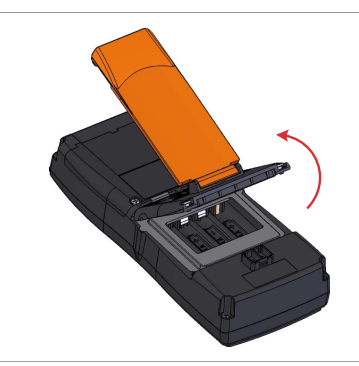

- **3** Поднимите и снимите крышку батарейного отсека, как показано слева.
- **4** Поднимите внутреннюю резиновую крышку, чтобы получить доступ к батарейному отсеку.
- **5** Соблюдайте полярность батарей при их установке. Внутри батарейного отсека имеются метки для каждого контактного вывода батарей. Вставьте четыре батарейки размера АА напряжением 1,5 В.

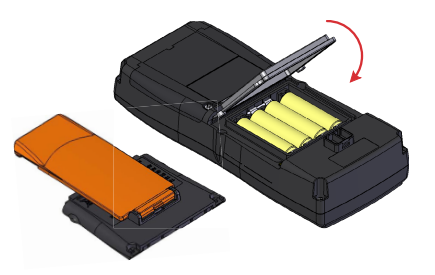

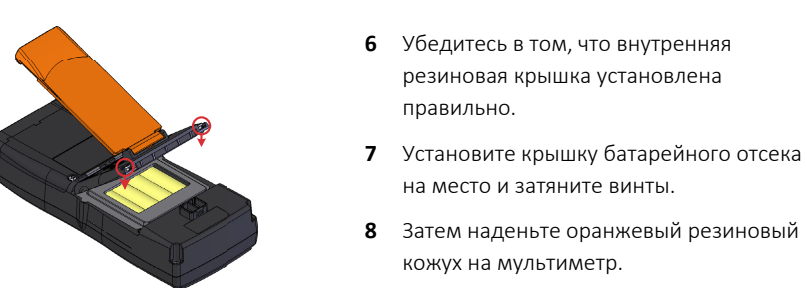

Индикатор уровня заряда батареи в левом нижнем углу дисплея указывает на относительное состояние заряда батарей. Чтобы убедиться в том, что индикатор заряда батареи мультиметра точен, выберите используемый тип батареи в меню настройки

(для получения дополнительной информации см. раздел "**[Изменение](#page-130-2) типа [аккумуляторных](#page-130-2) батарей**" на стр. 131). Если напряжение батареи опускается ниже 3,8 В, мультиметр выключится автоматически независимо от настройки параметра автоматического выключения. В **[Табл](#page-23-0). 1-1** описаны различные уровни заряда, которые показывает индикатор.

<span id="page-23-0"></span>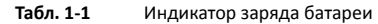

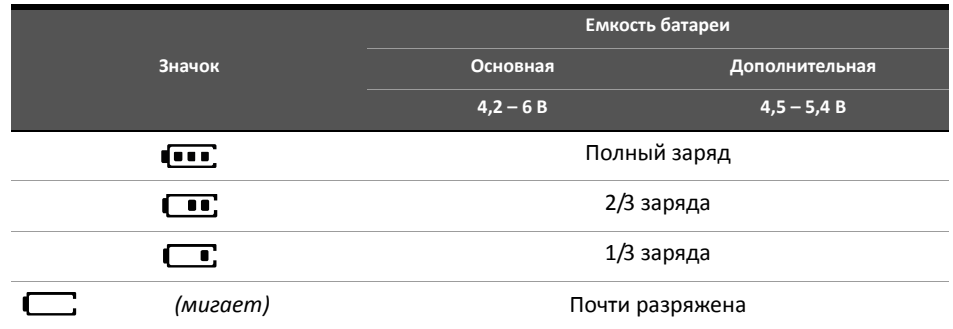

**ОСТОРОЖНО!** При отображении индикатора, указывающего на низкий заряд батарей, необходимо немедленно произвести замену батарей во избежание получения неверных показаний, что может привести к поражению электрическим током или получению травм. Не выполняйте разрядку батарей путем их закорачивания или изменения полярности.

**ВНИМАНИЕ** Во избежание повреждения мультиметра в результате утечки электролита:

- Всегда сразу же вынимайте разряженные аккумуляторные батареи.
- Если мультиметр не будет использоваться в течение длительного периода времени, обязательно извлекайте батареи и храните их отдельно от устройства.

### <span id="page-24-0"></span>Включение мультиметра

Чтобы включить мультиметр, переведите поворотный переключатель в любое положение из положения  $\boxed{01}$ . Номер модели мультиметра и версия его микропрограммы отображаются на основном и вспомогательном дисплее соответственно.

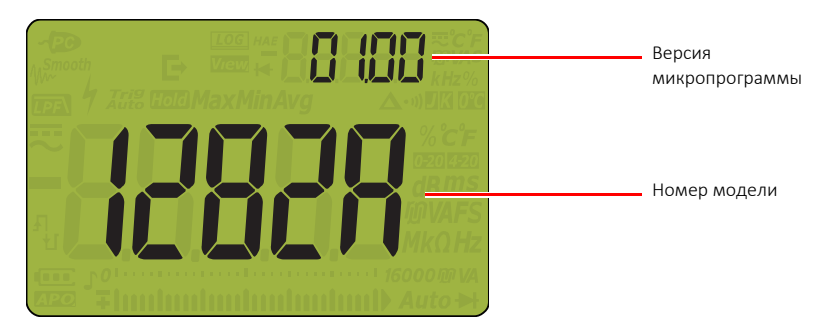

**Рис. 1–3** Дисплей при запуске мультиметра

<span id="page-24-3"></span>Чтобы выключить мультиметр, переведите поворотный переключатель в положение  $\textcolor{blue}{\bullet}$  :

### <span id="page-24-1"></span>Автоматическое выключение питания

Мультиметр автоматически выключается, если в течение установленного периода времени на нем не выполняются следующие действия (для получения более подробной информации см. раздел "**Изменение периода перед [автоматическим](#page-120-3) выключением питания и подсветки**" на стр. [121](#page-120-3)):

- Перемещение поворотного переключателя.
- Нажатие какой-либо кнопки.
- Мультиметр находится в режиме измерения максимального и минимального значения (см. раздел "**Сохранение [максимального](#page-99-2) и минимального значения (MaxMin)**" на стр. [100](#page-99-2)).
- Мультиметр находится в режиме удержания пикового значения (см. раздел "**[Сбор](#page-101-2) пиковых [значений](#page-101-2) (Peak)**" на стр. 102).

Чтобы включить мультиметр после автоматического выключения, выполните одно из следующих действий:

- Нажмите любую кнопку на клавиатуре.
- Перезапустите мультиметр, переведя поворотный переключатель в положение  $\begin{smallmatrix}\n0 & 1 \\
0 & 1\n\end{smallmatrix}$ а затем выберите нужную функцию измерения.
- Выберите другую функцию измерения с помощью поворотного переключателя.

### <span id="page-24-2"></span>Включение подсветки

Если использование дисплея затруднено из-за недостатка окружающего освещения,

нажмите кнопку  $\lceil \frac{1}{2} \rceil$ , чтобы включить подсветку дисплея и клавиатуры.

Чтобы увеличить время работы от батареи, можно установить период активности включенной подсветки. По умолчанию она отключается через 15 секунд (для получения подробной информации см. раздел "**Изменение периода перед [автоматическим](#page-120-3) [выключением](#page-120-3) питания и подсветки**" на стр. 121).

# <span id="page-25-0"></span>Выбор диапазона

Auto

Выбранный диапазон мультиметра всегда отображается вверху справа от гистограммы.

Нажмите кнопку (*Range ),* чтобы выбрать ручную или автоматическую установку диапазона для мультиметра. С помощью этой кнопки можно также просмотреть список доступных диапазонов мультиметра, когда включен режим ручного выбора диапазона.

Режим автоматического выбора диапазона удобен тем, что мультиметр автоматически выбирает подходящий диапазон для считывания и отображения каждого измерения. Однако режим ручного выбора диапазона позволяет оптимизировать работу мультиметра, поскольку при этом не требуется автоматическое определение подходящего диапазона для каждого измерения.

ПРИМЕЧАНИЕ При испытаниях диода и измерениях температуры используется фиксированный диапазон.

В режиме автоматического определения диапазона мультиметр выбирает нижний диапазон для отображения входного сигнала с максимальной точностью (разрешением). Если режим

ручного выбора диапазона уже включен, нажмите кнопку ( Range ) и удерживайте ее несколько секунд, чтобы переключиться в режим автоматического выбора диапазона.

Если включен режим автоматического выбора диапазона, нажмите кнопку (*Range ) д*ля перехода в ручной режим.

Auto

При каждом нажатии кнопки ("Range") для мультиметра будет устанавливаться следующий более высокий диапазон до достижения максимального диапазона, после чего будет выполнено переключение на самый низкий диапазон.

### <span id="page-26-0"></span>Индикатор опасного уровня напряжения

На дисплее мультиметра отобразится значок опасного напряжения ( $\blacklozenge$ ) как предварительное предупреждение о том, что измеряемое напряжение равно или превышает 30 В или что возникла перегрузка. В следующей таблице показаны режимы измерения напряжения, в которых используется этот значок.

### <span id="page-26-1"></span>**Табл. 1-2** Таблица индикаторов опасного уровня напряжения

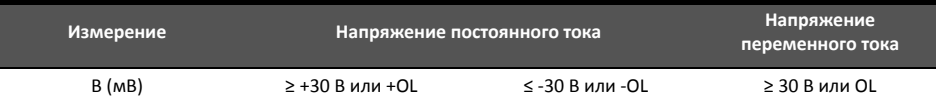

### Индикатор опасного уровня тока

На мультиметре отображается символ опасной силы тока ( $\blacklozenge$ ) как предварительное предупреждение о том, что изменяемая сила тока достигает максимального номинального тока предохранителя или что возникла перегрузка: Если измеряемая сила тока > 10 – 19,999 A, в течение 30 секунд необходимо снизить силу тока во избежание перегорания предохранителя. В следующей таблице перечислены режимы измерения силы тока, в которых используется этот значок.

### <span id="page-26-2"></span>**Табл. 1-3** Таблица индикаторов опасного уровня силы тока

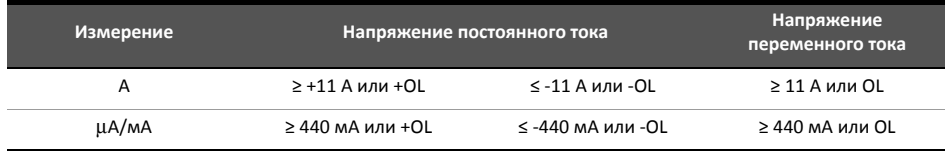

## Предупреждение о входе

**ВРИМАНИЕ** Во избежание повреждения цепи и возможного перегорания предохранителя мультиметра не размещайте датчики параллельно цепи, находящейся под напряжением, если провод вставлен в токовый разъем. Это приведет к возникновению короткого замыкания, поскольку на токовых разъемах мультиметра очень низкое сопротивление.

> На мультиметре загорится красный индикатор и включится непрерывный звуковой сигнал, а на вспомогательном дисплее отобразится  $\mathsf{R}\text{-}\mathsf{Err}$  или  $\mathsf{PT}\mathsf{Err}$ , если тестовый провод вставлен во входной разъем  $\bigwedge$  или  $\mu\text{-}\mathsf{mA}$ , а поворотный переключатель не переведен в нужное положение для измерения силы тока. Звуковой сигнал и красный индикатор будут активны, пока тестовые провода не будут отсоединены от мультиметра. Если тестовые провода не будут отсоединены, звуковой сигнал отключится через 5 секунд.

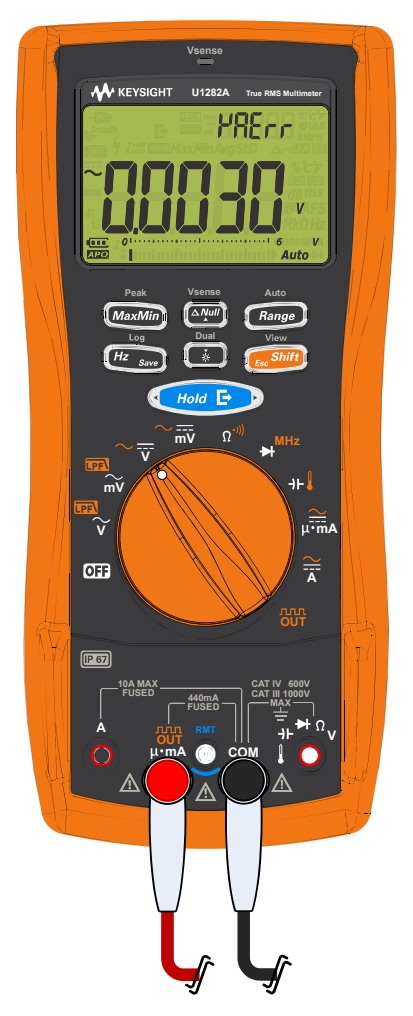

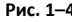

<span id="page-27-0"></span>**Рис. 1–4** Пример неправильного присоединения входных проводов к разъемам

Это предупреждение предназначено для предотвращения попытки измерить напряжение, сопротивление, емкость диод или температуру, а также определить целостность цепи, когда провода присоединены к токовому разъему.

На мультиметре кратковременно загорится красный индикатор и прозвучит короткий звуковой сигнал, а на вспомогательном дисплее отобразится  $\Box$   $\Box$  если поворотный переключатель находится в положении измерения силы тока  $\mu^{\overline{\bullet} \overline{\bullet} \overline{\bullet}}$ д или  $\overline{\overline{\mathsf{A}}}$ , а к входным разъемам **A** или **µ•mA** не присоединены тестовые провода.

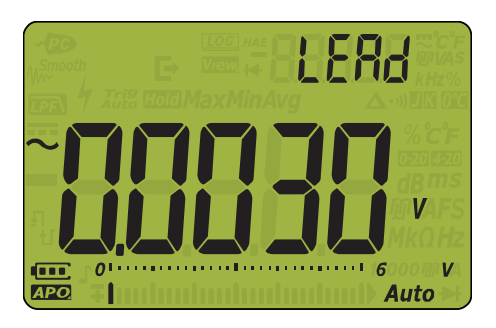

**Рис. 1–5** Отображение предупреждения о входном разъеме

<span id="page-28-1"></span><span id="page-28-0"></span>Регулировка наклоняемой подставки

Чтобы установить мультиметр в положение под углом 60°, отведите наклоняемую подставку от прибора на максимальное расстояние.

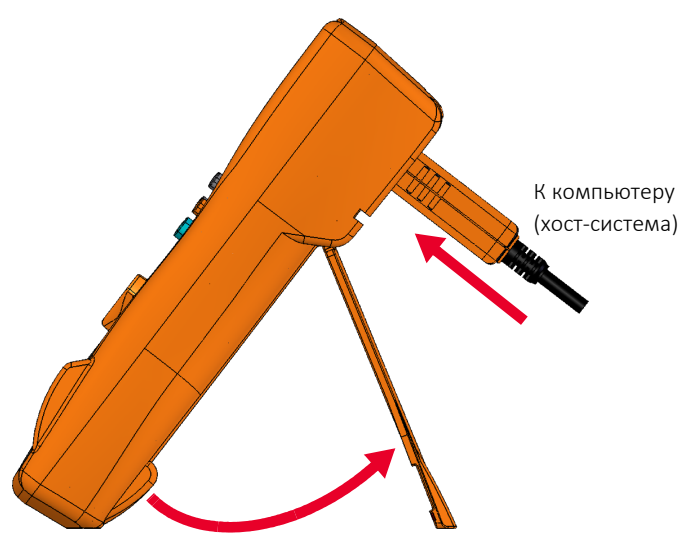

<span id="page-28-2"></span>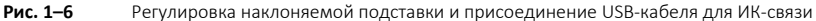

# <span id="page-29-0"></span>Дистанционная связь

Можно использовать дистанционную связь с мультиметром с помощью ПК и ИК-USB-соединения (см. **[Использование](#page-29-1) USB-кабеля для ИК-связи**) или ИК-*Bluetooth*-соединения (см. **[Использование](#page-29-2) адаптера Bluetooth**).

При настройке ИК-интерфейса мультиметра установите следующие значения в качестве значений по умолчанию.

- Скорость передачи данных в бодах: 9600 бит в секунду
- Бит контроля четности: Нет
- Биты данных: 8 бит данных
- Число стоповых битов: 1 бит

Для соединения с мультиметром можно использовать любое программное обеспечение из перечисленного ниже:

- Keysight Handheld Meter Logger (для ПК с операционной системой Windows)
- Keysight Mobile Meter (для устройств с операционной системой Android или iOS)
- Keysight Mobile Logger (для устройств с операционной системой Android или iOS)

# <span id="page-29-1"></span>Использование USB-кабеля для ИК-связи

USB-кабель U1173B для ИК-связи (входит в комплект поставки) можно использовать для подключения мультиметра к ПК через канал ИК-связи (порт ИК-связи, расположенный на задней панели). Убедитесь в том, что при присоединении USB-кабеля для ИК-связи к мультиметру логотип Keysight находится сверху. Вставьте разъем ИК-кабеля в ИК-порт связи на мультиметре до щелчка (см. **Рис[. 1–6](#page-28-2)**).

### <span id="page-29-2"></span>Использование адаптера *Bluetooth*

С помощью адаптера ИК-*Bluetooth*® U1117A (приобретается отдельно) можно устанавливать беспроводную связь между мультиметром и любым ПК с операционной системой Windows или с устройством с операционной системой Android или iOS.

Адаптер U1117A совместим со следующими приложениями и программным обеспечением:

- Keysight Handheld Meter Logger (для ПК с операционной системой Windows)
- Keysight Mobile Meter (для устройств с операционной системой Android или iOS)
- Keysight Mobile Logger (для устройств с операционной системой Android или iOS)

Вставьте адаптер U1117A стороной с оптическим элементом в ИК-порт связи на мультиметре до щелчка (см. **Рис[. 1–7](#page-30-0)**).

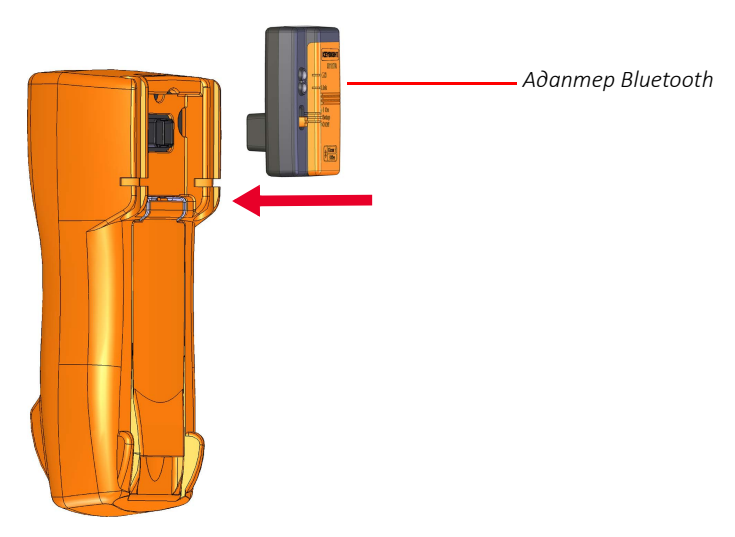

<span id="page-30-0"></span>*Рис.* **1–7** *Присоединение адаптера Bluetooth* 

См. *Инструкции по использованию адаптера ИК-Bluetooth Keysight U1117A* (можно загрузить по ссылке <http://www.keysight.com/find/U1117A>) для получения более подробной информации о настройке адаптера U1117A для использования на компьютере с операционной системой Windows или на устройстве с операционной системой Android или iOS.

# Использование программного обеспечения Handheld Meter Logger

Канал ИК-связи и программное обеспечение Keysight Handheld Meter Logger можно использовать для дистанционного управления мультиметром, выполнения операций по регистрации данных и передачи содержимого памяти мультиметра на ПК. Для получения более подробной информации о канале ИК-связи и программном обеспечении Keysight Handheld Meter Logger см. *Справочное руководство по программному обеспечению Keysight Handheld Meter Logger*.

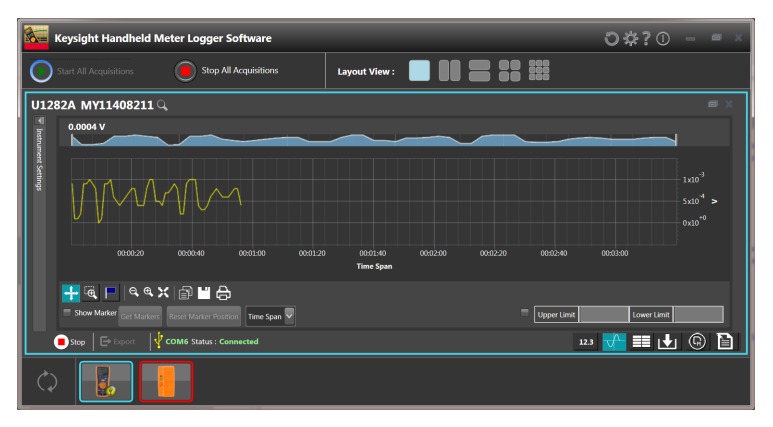

<span id="page-30-1"></span>**Рис. 1–8** Программное обеспечение Keysight Handheld Meter Logger

Программное обеспечение [Keysight Handheld Meter Logger](http://www.keysight.com/find/hhmeterlogger) и сопроводительную [документацию](http://www.keysight.com/find/hhmeterlogger) можно загрузить по ссылке http://www.keysight.com/find/hhmeterlogger.

# <span id="page-31-0"></span>Функции, доступные при включении питания

Некоторые функции можно выбрать только при включении мультиметра. Эти функции приведены в таблице ниже. Чтобы выбрать функцию, доступную при включении питания, нажмите и удерживайте указанную кнопку, одновременно перемещая поворотный переключатель из положения **ОТТ** в любое другое положение. Функции, доступные при включении питания, остаются активными до выключения питания мультиметра.

<span id="page-31-1"></span>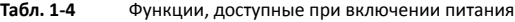

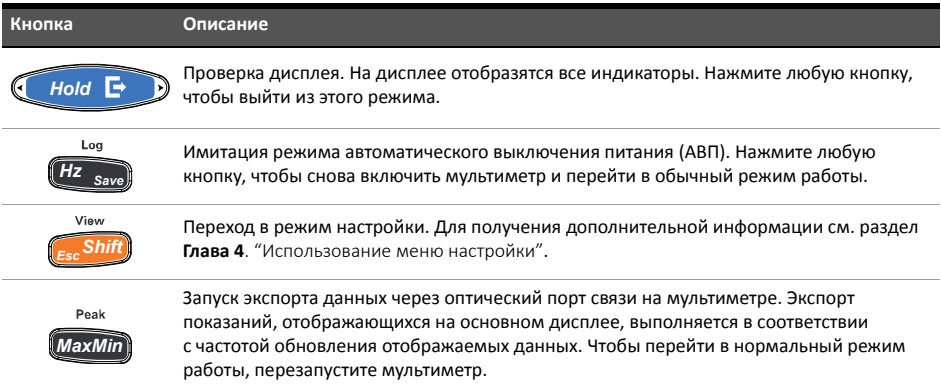

# <span id="page-32-1"></span><span id="page-32-0"></span>Краткое описание мультиметра

# Обзор

# Передняя панель

В этом разделе описаны компоненты передней панели мультиметра. Для получения более подробной информации о каждом компоненте щелкните соответствующую ссылку на страницу в столбце "Подробнее см. на".

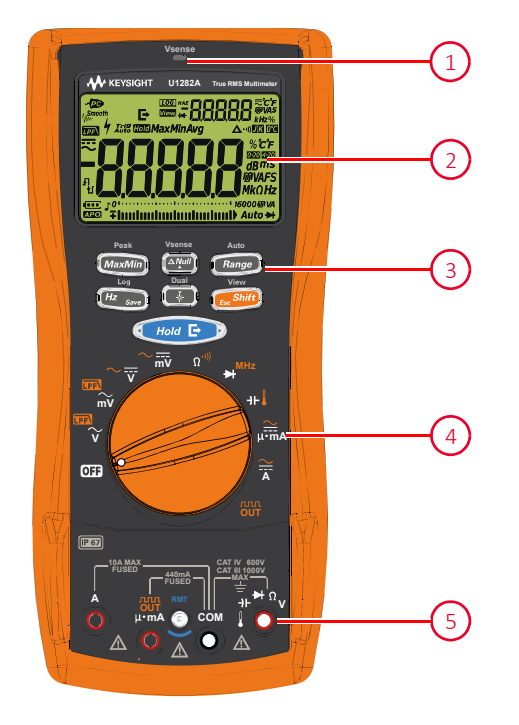

<span id="page-32-3"></span>**Рис. 1–9** Передняя панель

### <span id="page-32-2"></span>**Табл. 1-5** Компоненты передней панели

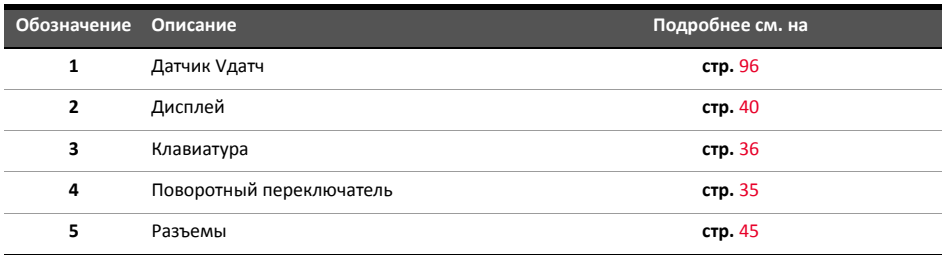

# Задняя панель

В этом разделе описаны компоненты задней панели мультиметра. Для получения более подробной информации о каждом компоненте щелкните соответствующую ссылку на страницу в столбце "Подробнее см. на".

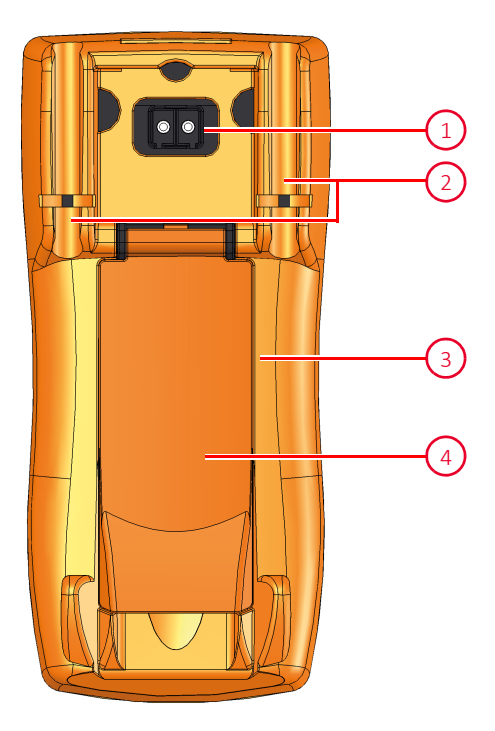

**Рис. 1–10** Задняя панель

<span id="page-33-1"></span><span id="page-33-0"></span>**Табл. 1-6** Компоненты задней панели

| Обозначение Описание |                                                | Подробнее см. на |
|----------------------|------------------------------------------------|------------------|
|                      | ИК-порт связи                                  | ۰                |
| 2                    | Держатели для тестовых датчиков                | ۰                |
| 3                    | Крышка отсека для батарей и<br>предохранителей | стр. 22          |
| 4                    | Наклоняемая подставка                          | стр. 29          |

# <span id="page-34-0"></span>Поворотный переключатель

Функции измерения, соответствующие положениям поворотного переключателя, описаны в **[Табл](#page-34-1). 1-7**. При повороте переключателя происходит изменение функции измерения и сброс всех других параметров измерения.

# **ПРИМЕЧАНИЕ** Некоторым положениям поворотного переключателя назначены смещенные функции,

обозначенные оранжевым цветом. Нажмите кнопку смещенной и обычной функцией. На **[стр](#page-36-0).** 37 можно найти дополнительную информацию **Escription**, чтобы переключиться между

о кнопке <sub>(Esc</sub>Shift), а на **стр.** [142](#page-141-1) подробно рассмотрены смещенные функции.

**ОСТОРОЖНО!** Прежде чем менять положение поворотного переключателя, отсоедините тестовые провода от источника или целевого устройства измерения.

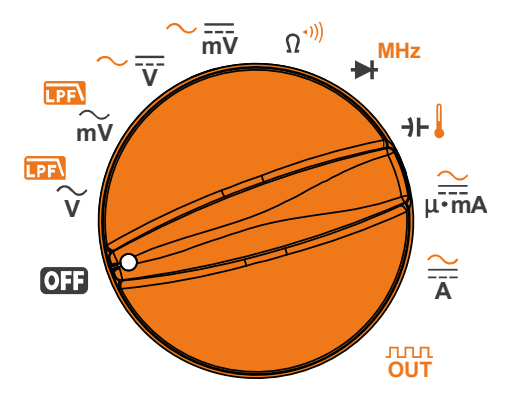

**Рис. 1–11** Поворотный переключатель

<span id="page-34-2"></span>Все положения поворотного переключателя (изображены на **Рис[. 1–11](#page-34-2)**) описаны в **[Табл](#page-34-1). 1-7**.

<span id="page-34-1"></span>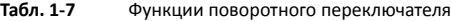

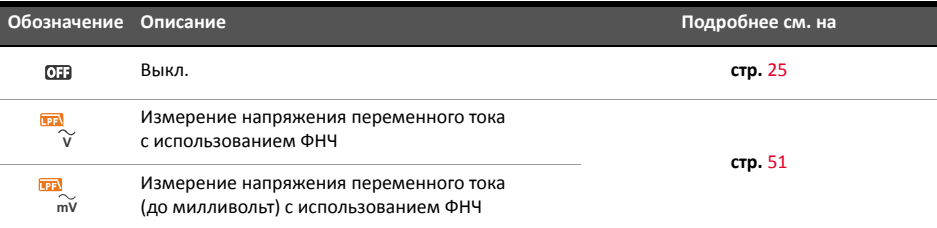

| Обозначение               | Описание                                                                                               | Подробнее см. на  |
|---------------------------|----------------------------------------------------------------------------------------------------|-------------------|
|                           | Измерение напряжения переменного,<br>постоянного или переменного и постоянного тока                    | стр. 55           |
| $\frac{1}{mV}$            | Измерение напряжения переменного,<br>постоянного или переменного и постоянного тока<br>(до милливольт) |                   |
| $\Omega$ <sup>-11</sup>   | Измерение сопротивления или проверка<br>целостности цепи                                               | стр. 62 и стр. 65 |
| <b>MHz</b>                | Проверка диодов или частотомер                                                                         | стр. 68 и стр. 72 |
| ⊣⊦I                       | Измерение емкости или измерение температуры                                                            | стр. 74 и стр. 76 |
| $\frac{2}{\mu \cdot m}$ A | Измерение переменного, постоянного или<br>переменного и постоянного тока (до миллиампер)               | стр. 80           |
| $\frac{\sim}{A}$          | Измерение переменного, постоянного или<br>переменного и постоянного тока                               |                   |
| <b>nnn</b><br><b>OUT</b>  | Режим прямоугольного сигнала                                                                           | стр. 92           |

**Табл. 1-7** Функции поворотного переключателя (продолжение)

# <span id="page-35-0"></span>Клавиатура

Описание функций кнопок приведено далее. При нажатии кнопки выполняется включение функции, на дисплее отображается соответствующий значок и воспроизводится звуковой сигнал. При переводе поворотного переключателя в другое положение выполняется сброс текущей функции, выбранной с помощью кнопки. Для получения более подробной информации о каждой функции щелкните соответствующую ссылку на страницу в столбце "Подробнее см. на".

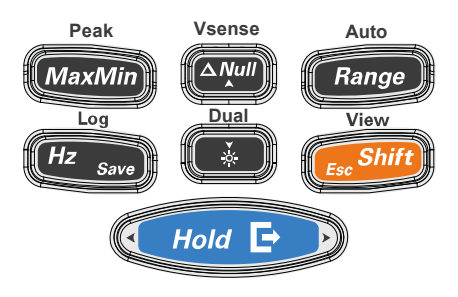

<span id="page-35-1"></span>**Рис. 1–12** Кнопки клавиатуры
### **Табл. 1-8** Функции кнопок

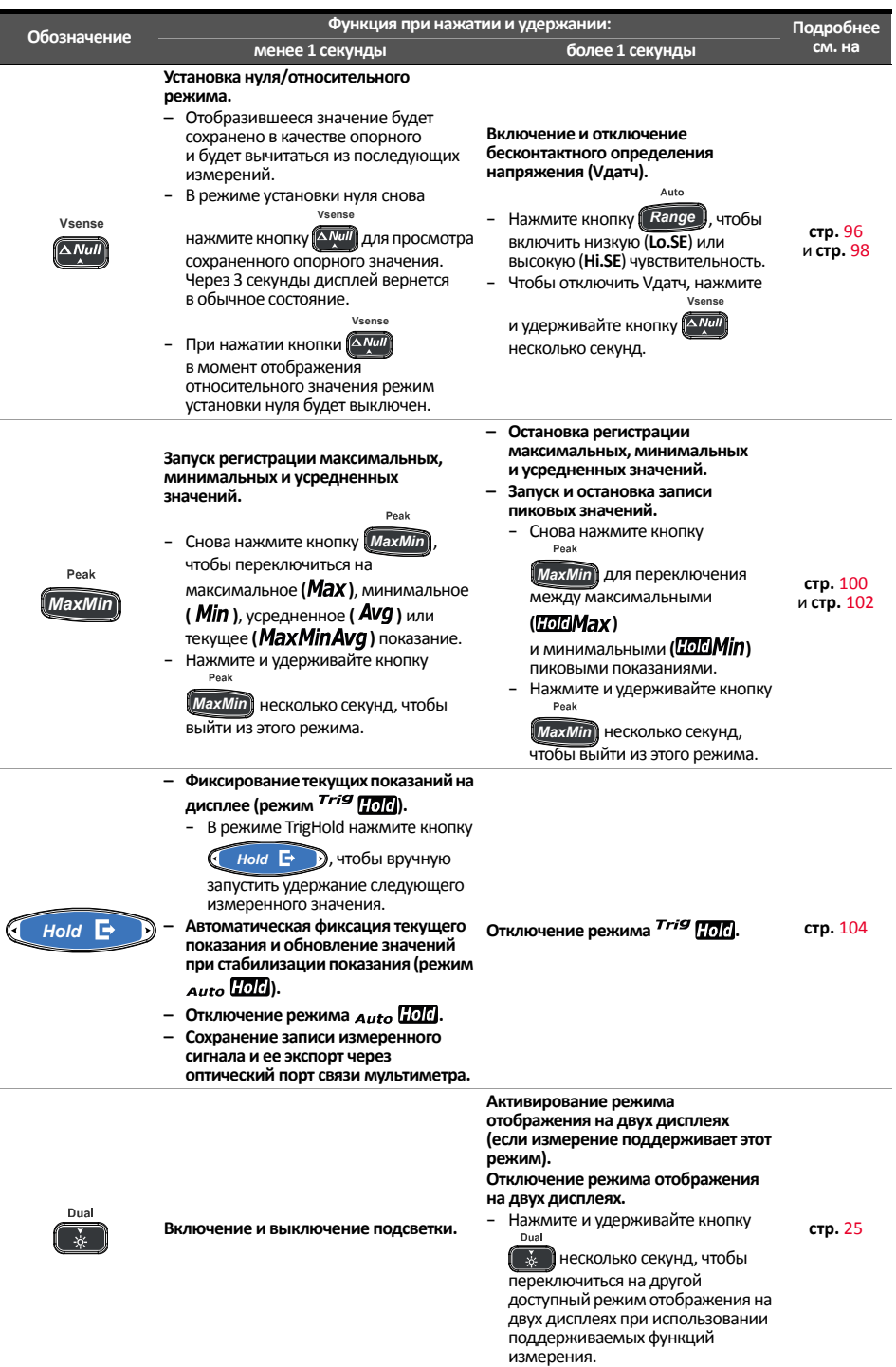

### Табл. 1-8 Функции кнопок (продолжение)

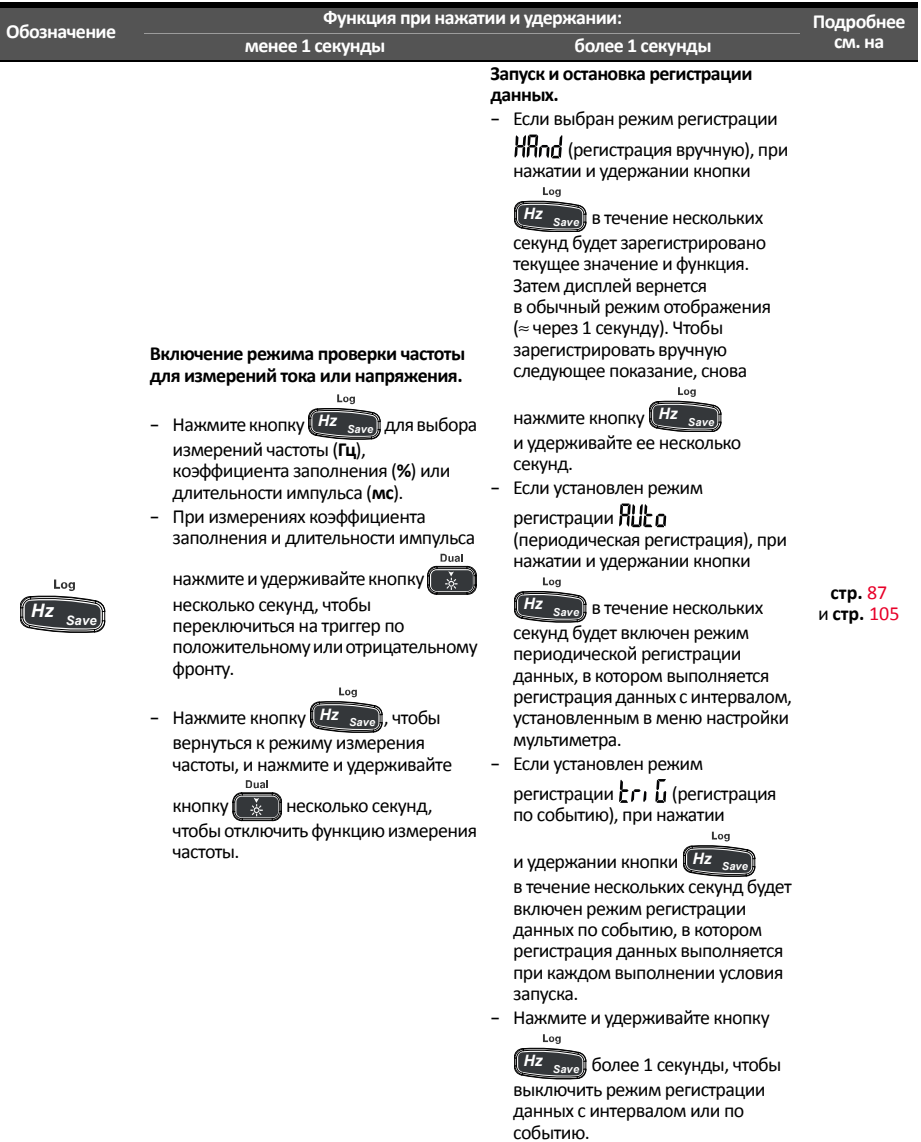

### **Табл. 1-8** Функции кнопок (продолжение)

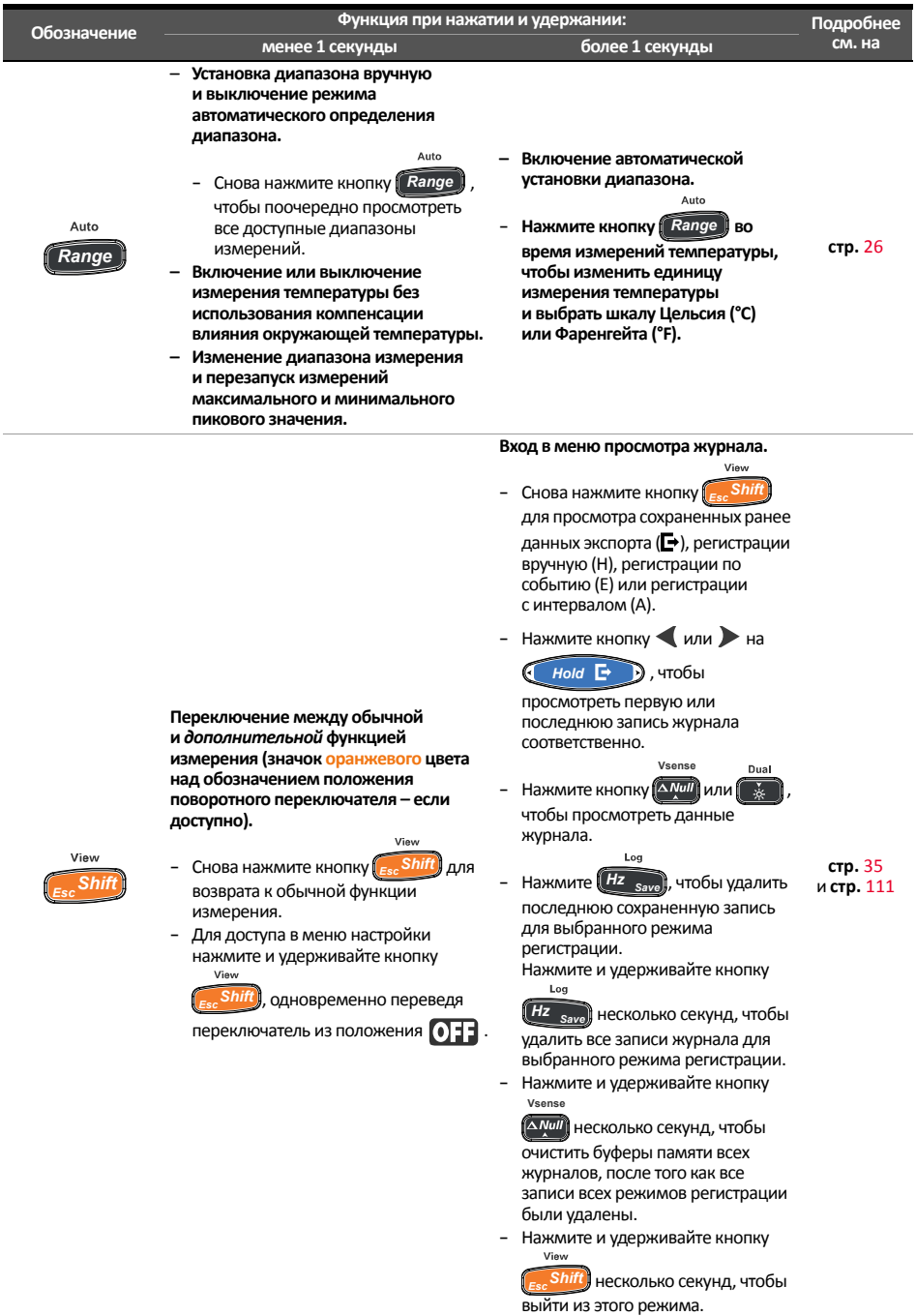

## Дисплей

В этом разделе описаны индикаторы на дисплее мультиметра. См. также список доступных обозначений и символов единиц измерения в "**Единицы [измерения](#page-42-0)**" на стр. 43 и учебные материалы по аналоговой гистограмме, расположенной в нижней части дисплея, в "**Аналоговая [гистограмма](#page-43-0)**" на стр. 44.

## Общие индикаторы на дисплее

Описание общих индикаторов на дисплее мультиметра приведено в следующей таблице. Для получения более подробной информации о каждом индикаторе щелкните соответствующую ссылку на страницу в столбце "Подробнее см. на".

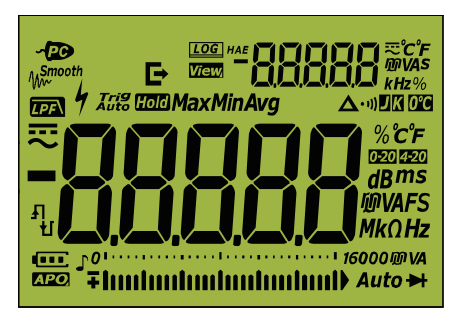

**Рис. 1–13** Дисплей

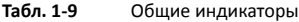

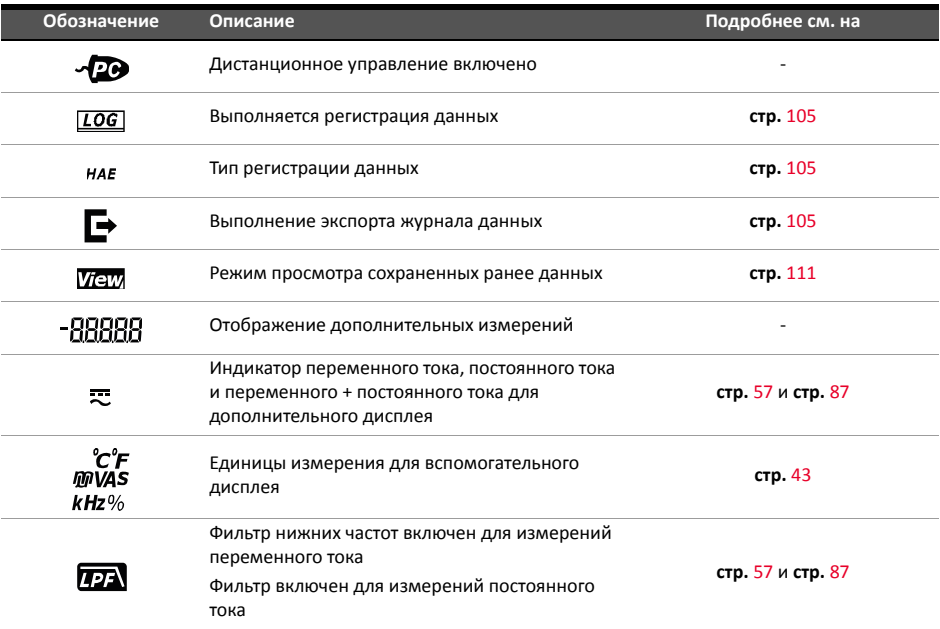

### **Табл. 1-9** Общие индикаторы (продолжение)

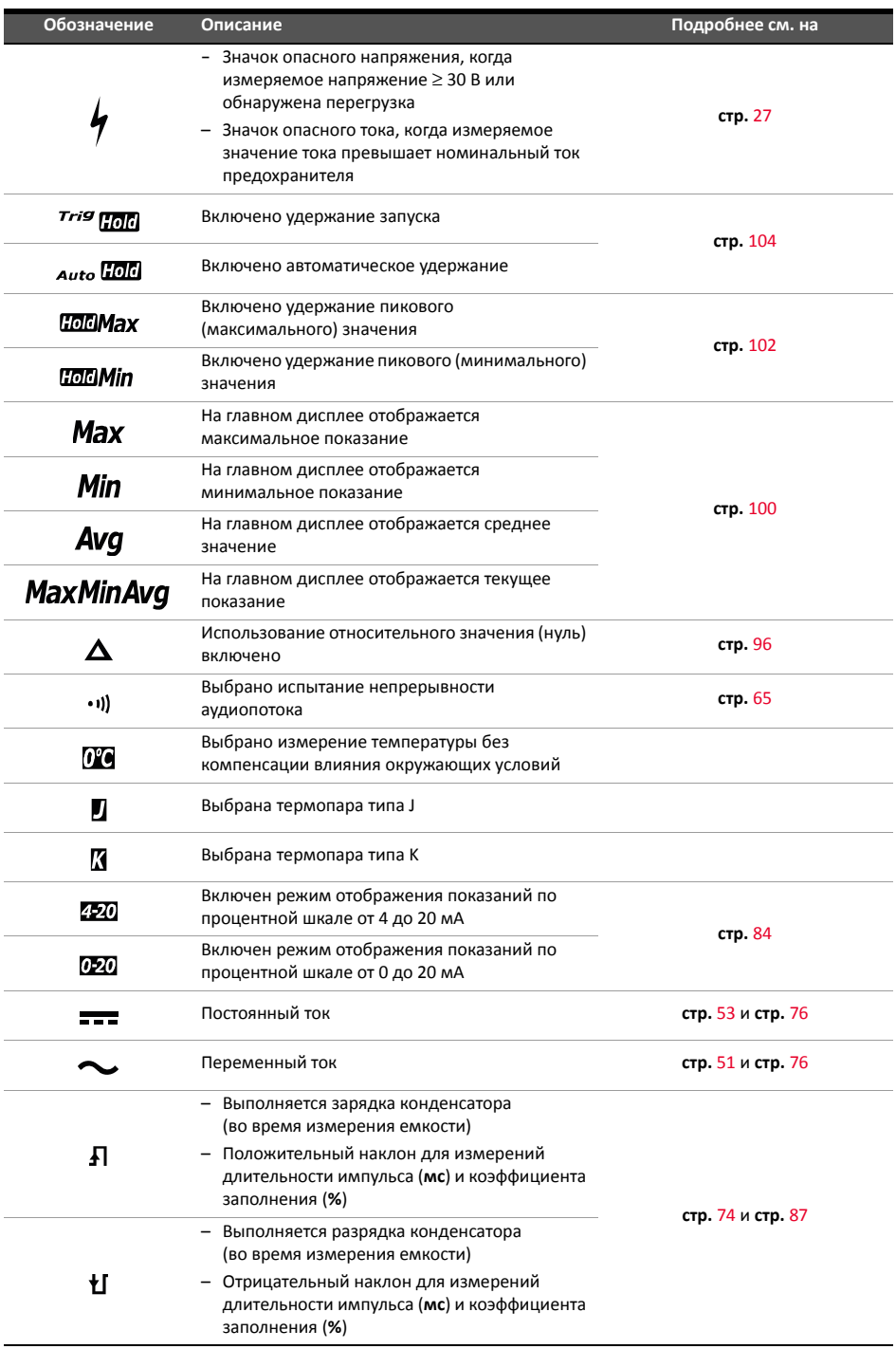

### **Табл. 1-9** Общие индикаторы (продолжение)

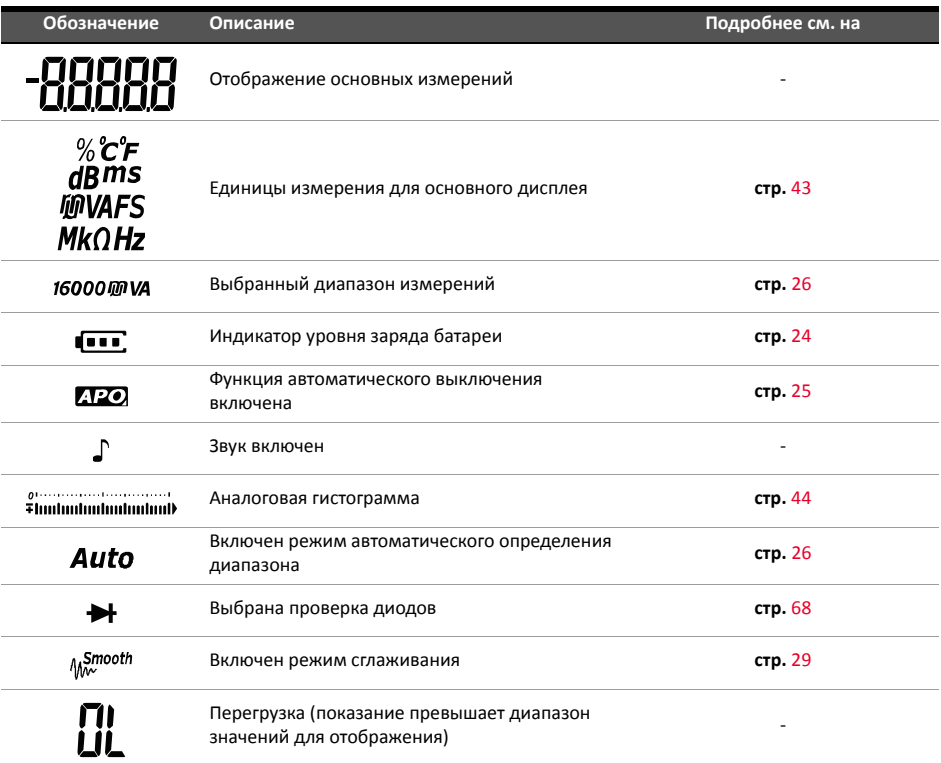

## <span id="page-42-0"></span>Единицы измерения

Доступные обозначения и символы для каждой функции измерения мультиметра приведены в **Табл[. 1-10](#page-42-1)**. Единицы измерения, перечисленные ниже, используются на основном и вспомогательном дисплее мультиметра.

<span id="page-42-1"></span>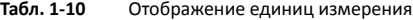

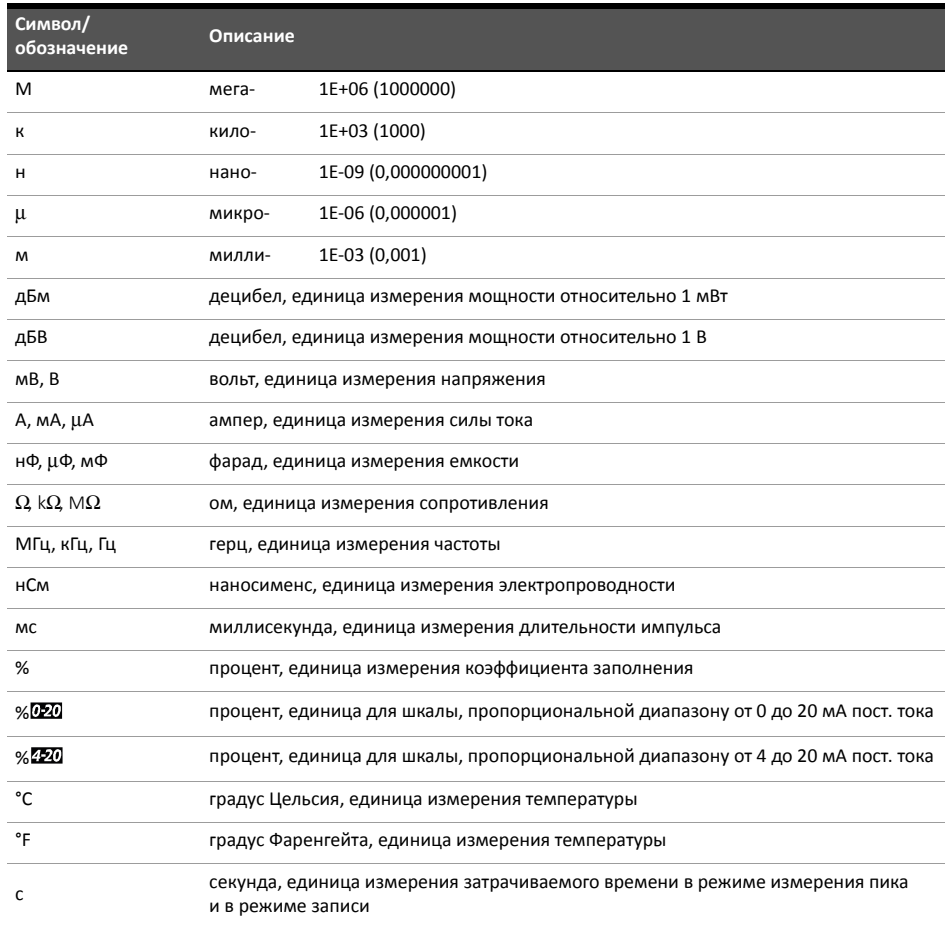

### <span id="page-43-0"></span>Аналоговая гистограмма

Аналоговая гистограмма имитирует стрелку на аналоговом мультиметре без выброса за шкалу. При измерении пикового значения или при регулировке нуля и при просмотре быстро изменяющихся входных сигналов аналоговая гистограмма обеспечивает простое представление данных, поскольку она имеет более высокую частоту обновления<sup>[1]</sup>, которая необходима в случаях с быстрым откликом.

С помощью гистограммы невозможно отобразить значения частоты, коэффициента заполнения, длительности импульса, процентной шкалы 4-20 мА, процентной шкалы 0-20 мА, мощности сигнала в дБм и дБВ и температуры, представленные на основном дисплее.

Например, когда во время измерения напряжения или тока на основном дисплее отображается частота, коэффициент заполнения или длительность импульса, на гистограмме отображается значение напряжения или тока (а не значение частоты, коэффициента заполнения или длительности импульса). Также если на основном дисплее отображается процентная шкала 4-20 мА или 0-20 мА, на гистограмме отображается текущее значение, а не процентное отношение.

Знак "+" или "–" обозначает, что измеренное или вычисленное значение является положительным или отрицательным. Каждый сегмент представляет 200 или 33,3 единиц в зависимости от диапазона, указанного на аналоговой гистограмме пиков.

| Диапазон                                                       | Единицы/сегменты | Используется для функции |
|----------------------------------------------------------------|------------------|--------------------------|
| $0$ . The contract constraint $\epsilon$<br>Thulmhalantaning h |                  |                          |
| <i><b>Thulminnlminnlmin)</b></i>                               | 200              | $V A \Omega H$           |
| tuuluuluuluuluuluul                                            |                  |                          |
| thulmulmulmulmul <sup>-</sup>                                  | 33,3             | $V A \Omega +$           |

**Табл. 1-11** Аналоговая гистограмма

Нестабильная гистограмма и разрозненные показания на основном дисплее при измерении напряжения постоянного тока обычно обозначают наличие напряжения переменного тока в цепи, если фильтр постоянного тока отключен в меню настройки.

<sup>[1]</sup> Частота обновления измерений на аналоговой гистограмме приблизительно составляет 30 раз/сек при измерении напряжения, тока и сопротивления в режиме постоянного тока.

### Входные разъемы

В Табл. 1-12 описаны разъемные соединения для различных функций измерения мультиметра. Перед присоединением тестовых проводов к разъемам проверьте положение поворотного переключателя.

## ОСТОРОЖНО!

Перед началом измерения убедитесь в том, что разъемные соединения соответствуют нужной функции измерения.

## **ВНИМАНИЕ**

Во избежание повреждения данного мультиметра не превышайте номинального ограничения для входа.

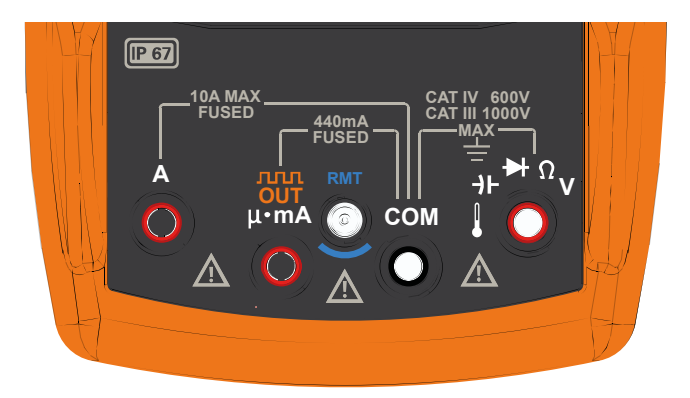

Рис. 1-14 Разъемы на соединителе

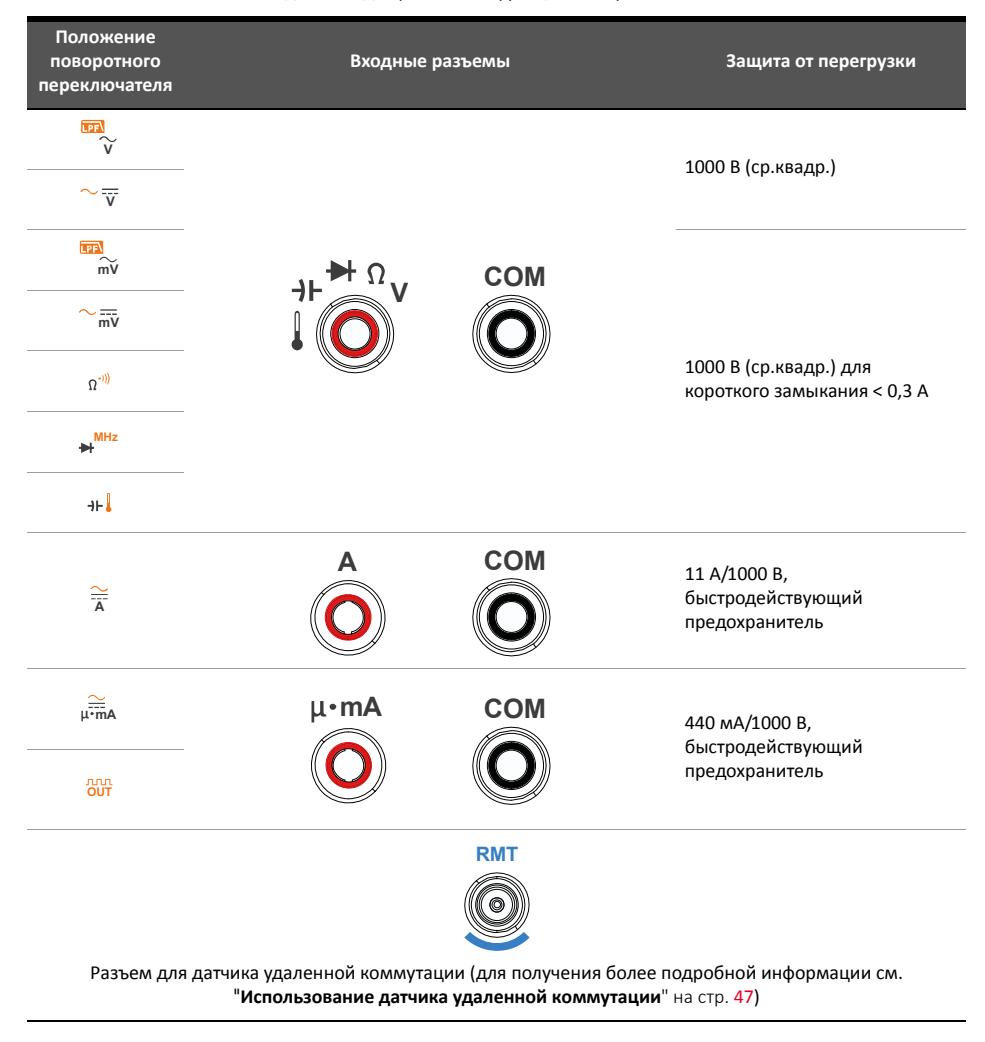

<span id="page-45-0"></span>**Табл. 1-12** Разъемные соединения для различных функций измерения

## <span id="page-46-0"></span>Использование датчика удаленной коммутации

Датчик удаленной коммутации (приобретается отдельно) позволяет дистанционно контролировать мультиметр, используя кнопку на датчике удаленной коммутации. По умолчанию кнопка на датчике удаленной коммутации выполняет функции кнопки

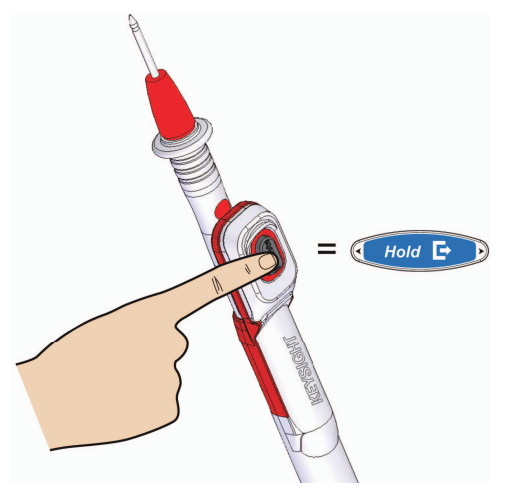

**Hold**  $\mathbf{F}$  **D** на мультиметре.

**Рис. 1–15** Расположение кнопки на датчике удаленной коммутации

Присоедините датчик удаленной коммутации к мультиметру, как показано ниже.

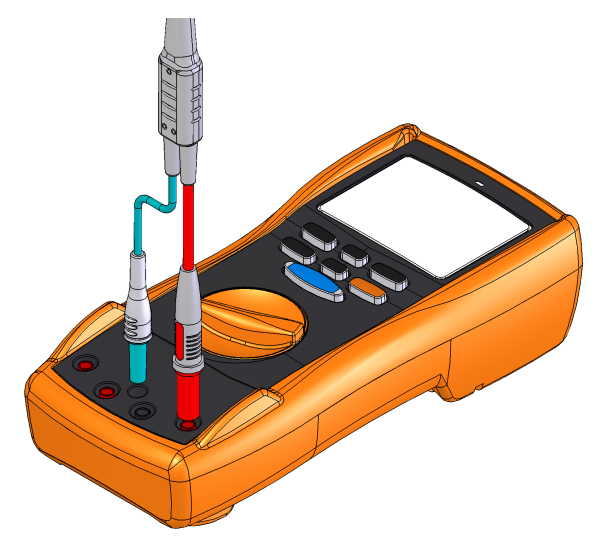

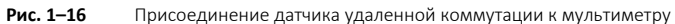

Чтобы изменить функцию кнопки по умолчанию, см. раздел "**[Изменение](#page-132-0) функции кнопки на датчике удаленной [коммутации](#page-132-0)**" на стр. 133.

## Очистка мультиметра

**ОСТОРОЖНО!** Во избежание поражения электрическим током или повреждения мультиметра убедитесь в том, что внутрь корпуса не проникает влага.

> Загрязнения или влага на разъемах может привести к искажению показаний. Выполните следующие действия для очистки мультиметра.

- **1** Выключите мультиметр и удалите тестовые провода.
- **2** Переверните мультиметр и встряхните его, чтобы из него выпали любые посторонние частицы, которые могли скопиться в разъемах.

Протрите корпус влажной тканью с использованием мягкодействующего моющего средства – не используйте абразивные материалы или растворители. Протрите контакты на каждом разъеме чистым тампоном, смоченным спиртом.

Keysight U1281A/U1282A Портативный цифровой мультиметр

Руководство пользователя

# 2 Выполнение измерений

[Коэффициент](#page-49-0) амплитуды 50 Измерение напряжения [переменного](#page-50-1) тока 51 [Использование](#page-52-1) функции ФНЧ для измерений напряжения переменного тока (только для модели [U1282A\)](#page-52-1) 53 Измерение напряжения [постоянного](#page-54-0) тока 55 Измерение сигналов [переменного](#page-56-1) и постоянного тока 57 [Использование](#page-58-0) функции ФНЧ (фильтр нижних частот) для измерений переменного и [постоянного](#page-58-0) тока 59 [Выполнение](#page-59-0) измерений мощности сигнала, дБ 60 Измерение [сопротивления](#page-61-0) 62 Измерение [электропроводности](#page-63-0) 64 Проверка [целостности](#page-64-1) цепи 65 [Проверка](#page-67-1) диодов 68 [Частотомер](#page-71-0) (только для модели U1282A) 72 [Измерение](#page-73-1) емкости 74 Измерение [температуры](#page-75-1) 76 Измерение температуры без [компенсации](#page-78-0) влияния температуры окружающей [среды](#page-78-0) 79 Измерение [переменного](#page-79-0) или постоянного тока 80 [Процентная](#page-83-1) шкала 4-20 мА или 0-20 мА 84 [Измерение](#page-86-1) частоты 87 Измерение [длительности](#page-89-0) импульса 90 Измерение [коэффициента](#page-90-0) заполнения 91 Вывод [прямоугольного](#page-91-0) сигнала 92

В следующих разделах описываются процедуры выполнения измерений с использованием мультиметра.

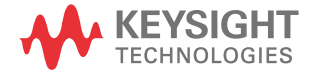

# <span id="page-49-0"></span>Коэффициент амплитуды

Коэффициент амплитуды можно определить с помощью следующей формулы:

Истинное ср.квадр. Значение Пиковое значение Коэффициент амплитуды<sup>=</sup>

Для получения информации о получении пиковых значений см. раздел "**Сбор [пиковых](#page-101-0) [значений](#page-101-0) (Peak)**" на стр. 102.

Коэффициент амплитуды может достигать 3.0 при полной шкале, кроме случаев, когда диапазон составляет 600 и 1000 В: здесь коэффициент амплитуды составляет 2,5 и 1,5 соответственно, см. таблицу ниже:

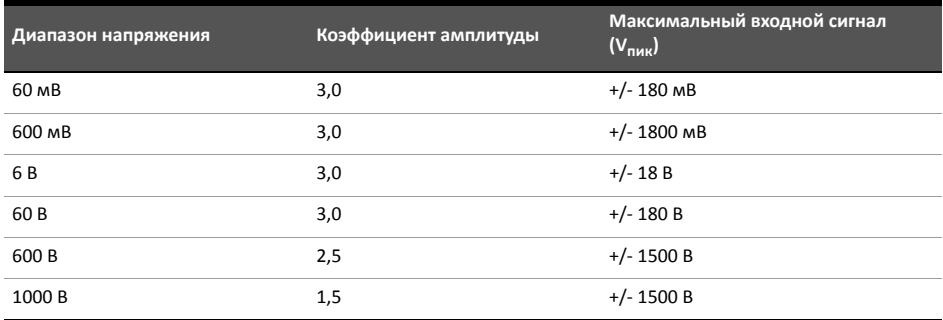

**ОСТОРОЖНО!** Превышение ограничения для коэффициента амплитуды может привести к неверным или заниженным показаниям. Не допускайте превышения ограничения для коэффициента амплитуды во избежание повреждения прибора и поражения электрическим током.

## <span id="page-50-1"></span><span id="page-50-0"></span>Измерение напряжения переменного тока

Выполните настройку мультиметра для измерения напряжения переменного тока, как показано на **Рис[. 2–2](#page-51-0)**. Выполните измерение в контрольных точках и просмотрите показания на дисплее.

**Табл. 2-1** Положения поворотного переключателя, в которых возможно измерение напряжения переменного тока

| Обозначение | Функция по умолчанию            | Функция при нажатии кнопки                                                                                                    |
|-------------|---------------------------------|----------------------------------------------------------------------------------------------------|
|             | Напряжение переменного тока, В  | Напряжение переменного тока (В) с фильтром<br>НЧ (ФНЧ) (только для модели U1282A)                                                                |
|             | Напряжение переменного тока, мВ | Напряжение переменного тока (мВ)<br>с фильтром НЧ (ФНЧ) (только для модели<br>U1282A)                                                            |
|             | Напряжение постоянного тока, В  | Переключение режимов<br>- Напряжение переменного тока, В<br>Напряжение переменного и постоянного<br>тока, В<br>Напряжение постоянного тока, В    |
| m۷          | Напряжение постоянного тока, мВ | Переключение режимов<br>- Напряжение переменного тока, мВ<br>Напряжение переменного и постоянного<br>тока, мВ<br>Напряжение постоянного тока, мВ |

# ПРИМЕЧАНИЕ

Показания напряжения переменного тока, измеренные с помощью данного мультиметра, имеют следующий формат:

– Истинные среднеквадратические значения. Эти показания являются точными для синусоидальных волн и других сигналов без смещения по постоянному току, например для сигналов прямоугольной, треугольной и ступенчатой формы.

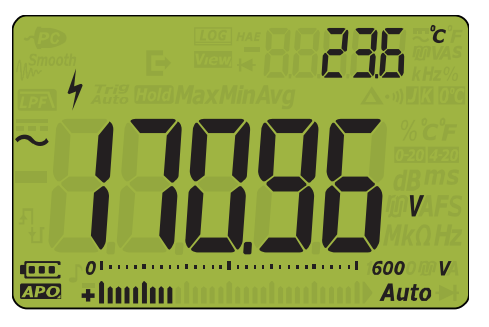

**Рис. 2–1** Отображение напряжения переменного тока

- Dual **ПРИМЕЧАНИЕ** Нажмите и удерживайте кнопку **« Примерения** несколько секунд, чтобы просмотреть список доступных отображаемых парных значений. Для получения подробной информации см. раздел "Приложение В. Парные сочетания показаний, включаемые с помощью кнопки Dual" на стр. 143.
	- Нажмите кнопку (Hz Save), чтобы включить режим тестирования частоты для измерения напряжения. См. раздел "Измерение частоты" на стр. 87 для получения дополнительной информации.

<span id="page-51-0"></span>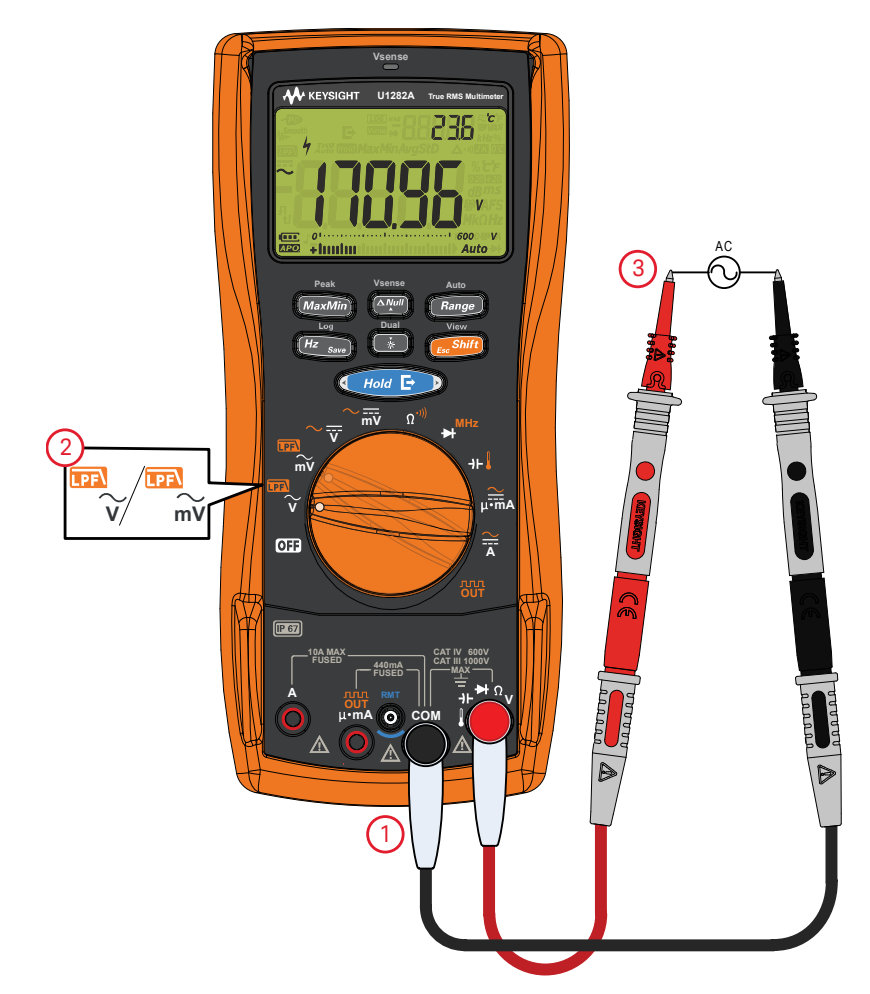

Рис. 2-2 Измерение напряжения переменного тока

<span id="page-52-1"></span><span id="page-52-0"></span>Использование функции ФНЧ для измерений напряжения переменного тока (только для модели U1282A)

- **ОСТОРОЖНО!** Во избежание поражения электрическим током или получения травм не используйте фильтр нижних частот для определения наличия опасных напряжений переменного тока. Когда ФНЧ включен, доступны только значения напряжения переменного тока, превышающие установленное значение.
	- Сначала выполните измерение напряжения переменного тока без ФНЧ, чтобы выявить наличие возможных опасных напряжений. Затем, если необходимо, включите ФНЧ для стабильности измерения и увеличения скорости отклика.

Данный мультиметр оборудован фильтром нижних частот (ФНЧ) сигналов переменного тока, который позволяет уменьшить нежелательные электрические помехи при измерении напряжения переменного тока или частоты переменного тока. Использование фильтра нижних частот позволяет улучшить измерения составных синусоидальных волн, которые обычно генерируются инверторами и частотно-регулируемыми электроприводами.

### **Обозначени <sup>е</sup> Функция по умолчанию Функция при нажатии кнопки** *EscShift* **LPF** Напряжение переменного тока, В Напряжение переменного тока, В (с ФНЧ) **V**

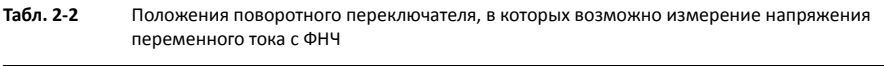

Выполните настройку мультиметра для измерения напряжения переменного тока, как

Напряжение переменного тока, мВ Напряжение переменного тока, мВ (с ФНЧ)

показано на **Рис. 2—2**. Чтобы включить ФНЧ, нажмите кнопку (Esc<sup>.Shift</sup>). Мультиметр продолжит измерение в выбранном режиме для переменного тока, однако сигнал будет направляться через фильтр, который блокирует напряжение выше 1 кГц (см. **Рис[. 2–3](#page-52-2)**), как показано на **Рис[. 2–4](#page-53-0)**.

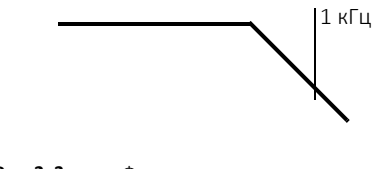

<span id="page-52-2"></span>**Рис. 2–3** Фильтр нижних частот

**mV**

**LPF** 

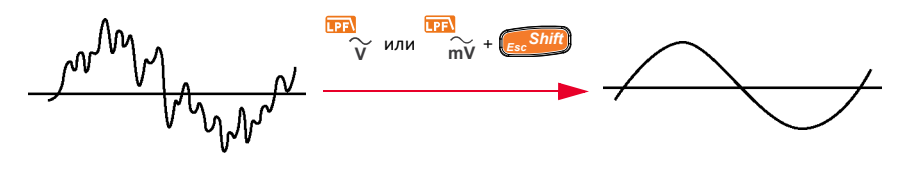

<span id="page-53-0"></span>**Рис. 2–4** Работа фильтра нижних частот

Выполните измерение в контрольных точках и просмотрите показания на дисплее.

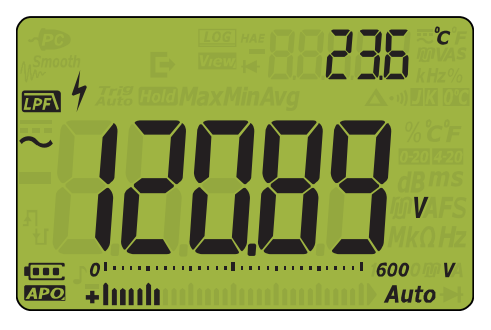

**Рис. 2–5** Отображение напряжения переменного тока (с ФНЧ)

## <span id="page-54-0"></span>Измерение напряжения постоянного тока

Выполните настройку мультиметра для измерения напряжения постоянного тока, как показано на **Рис[. 2–7](#page-55-0)**. Выполните измерение в контрольных точках и просмотрите показания на дисплее.

**Табл. 2-3** Положения поворотного переключателя, в которых возможно измерение напряжения постоянного тока

|    | Обозначение Функция по умолчанию | Функция при нажатии кнопки                                                                                                    |
|----|----------------------------------|----------------------------------------------------------------------------------------------------|
|    | Напряжение постоянного тока, В   | Переключение режимов<br>- Напряжение переменного тока, В<br>- Напряжение переменного и постоянного<br>тока, В<br>- Напряжение постоянного тока, В    |
| mV | Напряжение постоянного тока, мВ  | Переключение режимов<br>- Напряжение переменного тока, мВ<br>- Напряжение переменного и постоянного<br>тока, мВ<br>- Напряжение постоянного тока, мВ |

### **ПРИМЕЧАНИЕ**

Этот мультиметр показывает значения напряжения постоянного тока, а также их полярность. Для отрицательных значений напряжения постоянного тока в левой части дисплея отображается знак "минус".

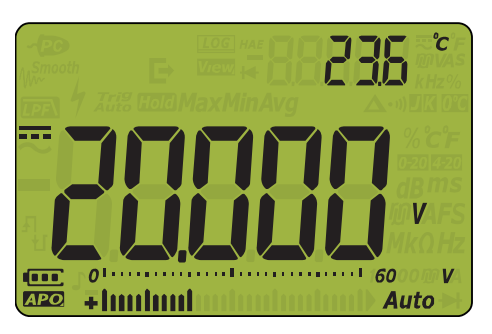

**Рис. 2–6** Отображение напряжения постоянного тока

**ʦʻʰʺʤʻʰʫ** – Если сигнал включает компонент переменного тока, <sup>а</sup> пиковое значение выходит за границы диапазона измерений, необходимо заблокировать диапазон выше пикового напряжения. Используйте для проверки состояния сигнала диапазон не более 1000 В и выберите подходящий для сигнала диапазон вручную.

> – Если при измерении напряжения постоянного тока используется коэффициент подавления помех от сети питания с частотой 50/60 Гц, на дисплее появится

предупреждение о наличии опасного напряжения  $\langle \blacklozenge \rangle$ , даже если отображается показание 0 В или показание < 30 В. Диапазон измерения будет автоматически повышен, а аналоговая гистограмма будет изменяться быстрее или сильнее по сравнению с отображаемым значением.

- Dual **ПРИМЕЧАНИЕ** Нажмите и удерживайте кнопку **« Примерения** несколько секунд, чтобы просмотреть список доступных парных сочетаний для отображения. Для получения подробной информации см. раздел "Приложение В. Парные сочетания показаний, включаемые с помощью кнопки Dual" на стр. 143.
	- Нажмите кнопку (Hz Save), чтобы включить режим тестирования частоты для измерения напряжения. См. раздел "Измерение частоты" на стр. 87 для получения дополнительной информации.

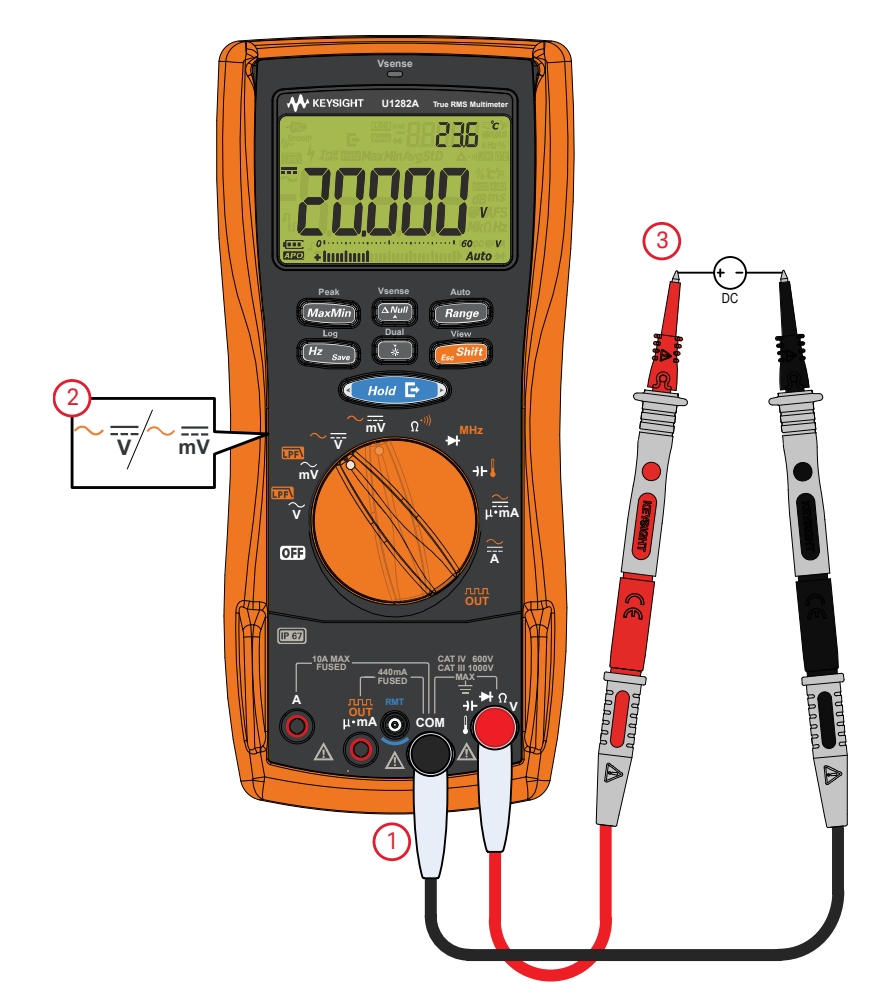

<span id="page-55-0"></span>Рис. 2-7 Измерение напряжения постоянного тока

## <span id="page-56-1"></span>Измерение сигналов переменного и постоянного тока

<span id="page-56-0"></span>На мультиметре можно просматривать одновременно компоненты переменного и постоянного тока, значения напряжения и силы тока в качестве отдельных показаний или как комбинированное значение переменного и постоянного тока (среднеквадратическое значение).

### **Табл. 2-4** Положения поворотного переключателя, в которых возможно измерение сигнала переменного и постоянного тока

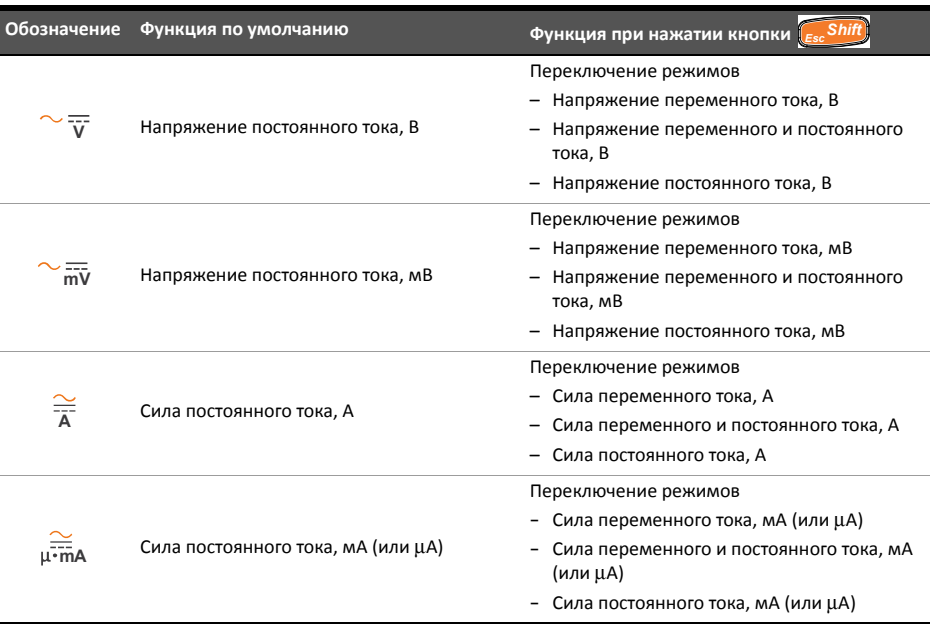

Настройте мультиметр в соответствии с нужным измерением (напряжения или тока).

Дважды нажмите кнопку (Expedite), чтобы изменить функцию измерения и установить режим измерения переменного и постоянного тока ( ). Выполните измерение в контрольных точках и просмотрите показания на дисплее. *EscShift*

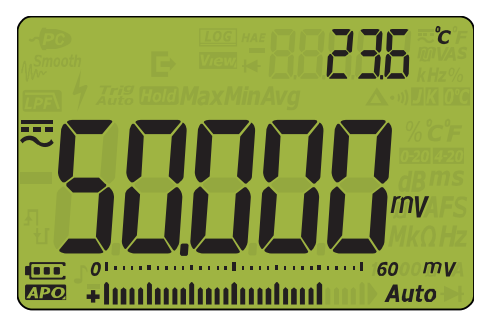

View

**Рис. 2–8** Отображение напряжения переменного и постоянного тока

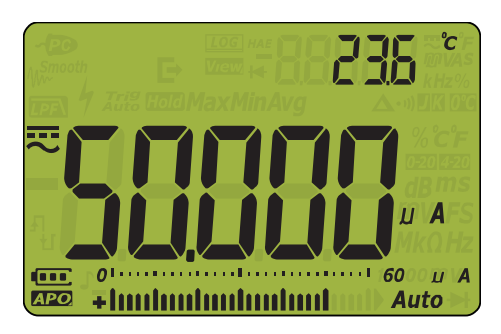

Рис. 2-9 Отображение силы переменного и постоянного тока

- Dual **ПРИМЕЧАНИЕ** Нажмите и удерживайте кнопку  $\left(\frac{1}{N}\right)$ несколько секунд, чтобы просмотреть список доступных отображаемых парных значений. Для получения подробной информации см. раздел "Приложение В. Парные сочетания показаний, включаемые с помощью кнопки Dual" на стр. 143. Log
	- Нажмите кнопку (Hz Save), чтобы включить режим тестирования частоты для измерения L, напряжения. См. раздел "Измерение частоты" на стр. 87 для получения дополнительной информации.

<span id="page-58-0"></span>Использование функции ФНЧ (фильтр нижних частот) для измерений переменного и постоянного тока

> Мультиметр оснащен функцией ФНЧ переменного тока для упрощения задачи снижения электрических помех при измерении смешанного сигнала.

- **1** Включите ФНЧ (см. раздел "**Включение фильтра линии [переменного](#page-137-0) тока (только для модели [U1282A\)](#page-137-0)**" на стр. 138).
- $\mathbf 2$   $\;$  Переведите поворотный переключатель в положение  $\mathrm{\sim}\overline{\mathrm{\mathbf{v}}}$  .
- **3** Мультиметр продолжит измерение в выбранном режиме измерения переменного и постоянного тока, однако сигнал будет направляться через фильтр, который блокирует нежелательное напряжение с частотой выше 1 кГц.

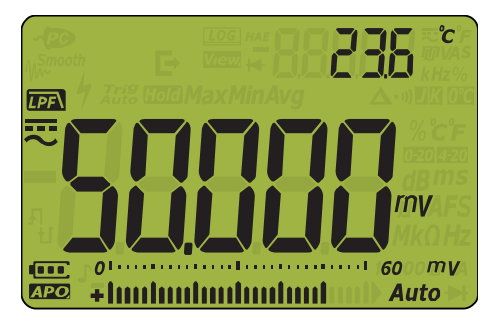

**Рис. 2–10** Отображение напряжения переменного и постоянного тока (с ФНЧ)

# <span id="page-59-0"></span>Выполнение измерений мощности сигнала, дБ

На мультиметре доступно отображение напряжения в виде значения в дБ относительно 1 милливатта (дБм) или опорного напряжения, равного 1 вольту (дБВ).

Чтобы установить отображение значений в дБм или дБВ, сначала настройте мультиметр для измерения напряжения, как показано на **Рис[. 2–2](#page-51-0)** или **Рис[. 2–7](#page-55-0)**. Выполните измерение в контрольных точках и просмотрите показания на дисплее. Затем нажмите и удерживайте кнопку  $\left(\frac{1}{2}\right)$ несколько секунд, чтобы просмотреть список доступных вариантов и выбрать

отображение измеренного напряжения в дБм (см. **Рис[. 2–11](#page-60-0)**) или дБВ (см. **Рис[. 2–12](#page-60-1)**)

**Табл. 2-5** Положения поворотного переключателя, в которых возможно измерение сигнала в дБм или дБВ

| Обозначение Функция по умолчанию | Функция при нажатии кнопки                       |
|----------------------------------|--------------------------------------------------|
| Напряжение переменного тока, В   | Напряжение переменного тока, В (с ФНЧ)           |
| Напряжение переменного тока, мВ  | Напряжение переменного тока, мВ (с ФНЧ)          |
| Напряжение постоянного тока, В   | Переключение режимов                             |
|                                  | Напряжение переменного тока, В                   |
|                                  | Напряжение переменного и постоянного<br>тока, В  |
|                                  | Напряжение постоянного тока, В                   |
| Напряжение постоянного тока, мВ  | Переключение режимов                             |
|                                  | Напряжение переменного тока, мВ                  |
|                                  | Напряжение переменного и постоянного<br>тока, мВ |
|                                  | Напряжение постоянного тока, мВ                  |

ПРИМЕЧАНИЕ <sup>–</sup> При вычислении значения в дБ относительно 1 милливатта для измерения в дБм следует использовать опорный импеданс (сопротивление). По умолчанию опорный импеданс равен 50 Ом. Для получения информации об установке другого опорного значения см. раздел "**Установка [пользовательского](#page-123-0) опорного импеданса мощности дБм**" на стр. [124](#page-123-0).

> – При измерении в дБВ для сравнения текущего измерения с сохраненным относительным значением используется опорное напряжение, равное 1 вольту. Разница между двумя сигналами переменного тока отображается в качестве значения в дБВ. Установленный опорный импеданс не является частью измерения в дБВ.

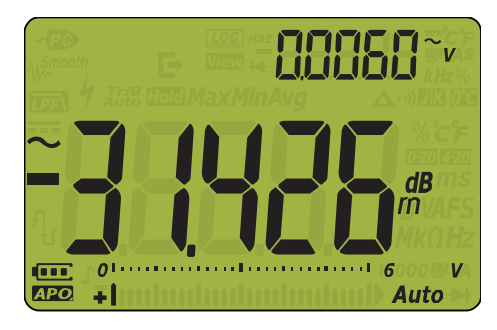

**Рис. 2–11** Отображение значений в дБм

<span id="page-60-0"></span>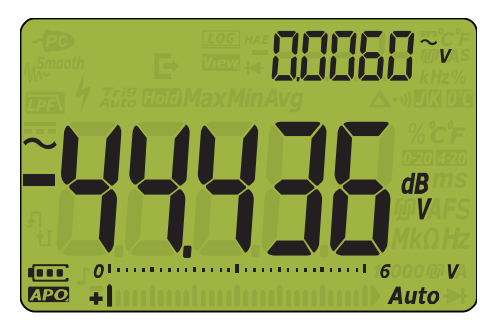

**Рис. 2–12** Отображение значений в дБВ

<span id="page-60-1"></span>Нажмите и удерживайте кнопку  $\overline{\mathbb{R}}^n$  несколько секунд, чтобы перейти по списку доступных вариантов и отключить функцию отображения значений в дБм и дБВ. При выборе режима Log тестирования частоты ([<mark>#z <sub>save</sub>])</mark> функция отображения значений в дБм и дБВ также будет отключена.

## <span id="page-61-0"></span>Измерение сопротивления

## **ВНИМАНИЕ**

Во избежание возможного повреждения мультиметра или тестируемого прибора перед выполнением измерения сопротивления отключите питание цепи и разрядите все высоковольтные конденсаторы.

Выполните настройку мультиметра, чтобы измерить сопротивление, как показано на Рис. 2-14. Выполните измерение в контрольных точках и просмотрите показания на дисплее.

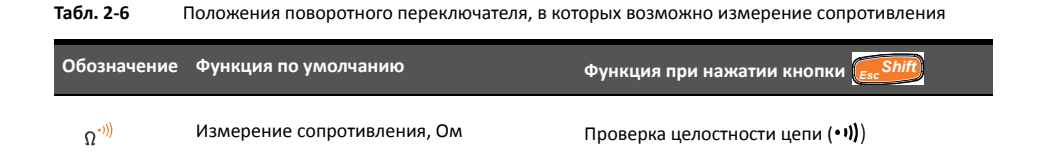

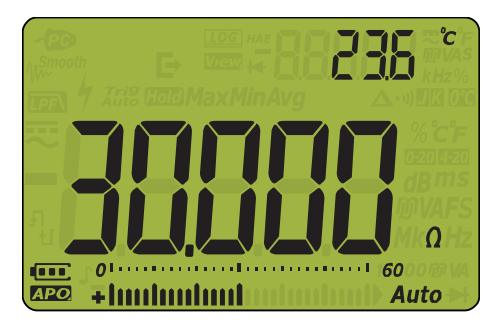

Рис. 2-13 Отображение показаний сопротивления

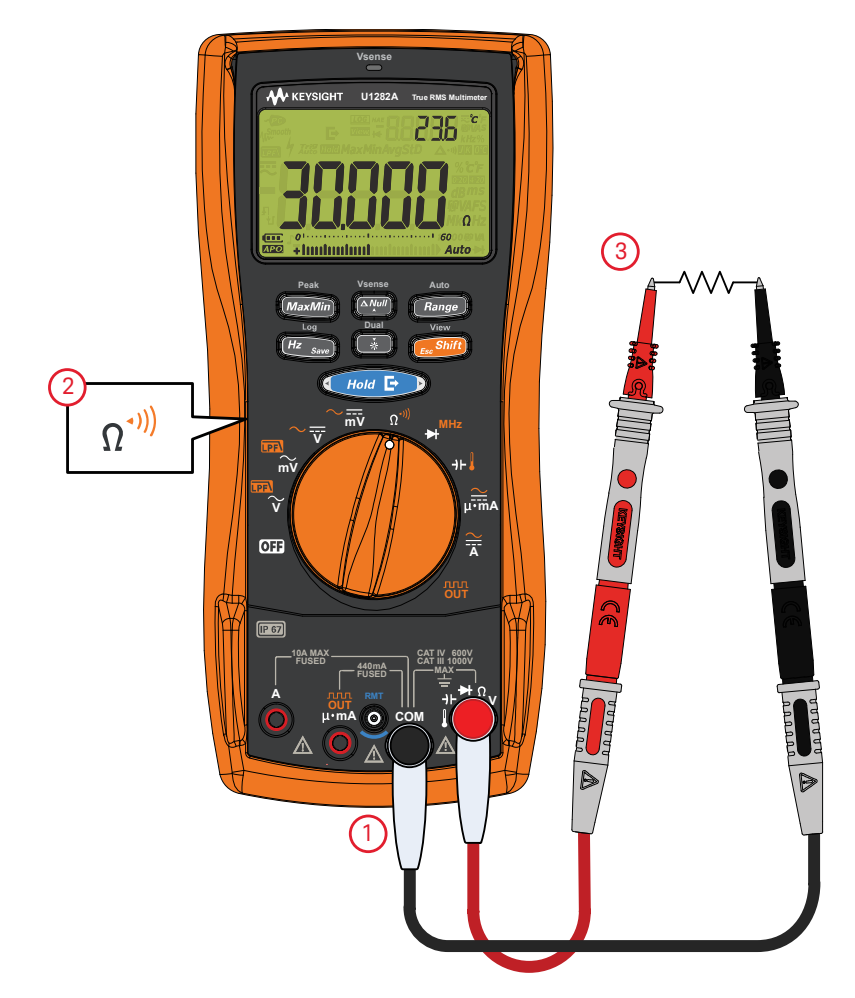

### <span id="page-62-0"></span>**Рис. 2–14** Измерение сопротивления

ПРИМЕЧАНИЕ При измерении сопротивления необходимо учитывать следующее.

– Тестовые контакты могут добавлять к результатам измерения сопротивления погрешность от 0,1 до 0,2 Ом. Для проверки контактов прикасайтесь к ним наконечниками пробников одновременно и смотрите показания сопротивления на контактах. Чтобы исключить показания сопротивления контактов из измерений,

**Vsense**

Auto

удерживайте наконечники на тестовых контактах и нажмите **. Алий**. Теперь сопротивление на наконечниках пробников будет вычитаться из всех будущих отображающихся показаний.

### <span id="page-63-0"></span>Измерение электропроводности

Низкие значения электропроводности указывают на слишком высокое сопротивление. С помощью диапазона значений электропроводности (нСм) можно легко вычислять и определять сопротивление компонентов до 100 ГОм (разрешение 0,01 нСм).

Для измерения электропроводности выполните переключите мультиметр в режим

измерения сопротивления, как показано на **Рис. 2—14**. Нажимайте кнопку ( Range ), чтобы выбрать измерение электропроводности (отобразится единица измерения нСм). Выполните измерение в контрольных точках и просмотрите показания на дисплее.

Показания при высоком сопротивлении восприимчивы к электрическим помехам. Для сглаживания большинства зашумленных показаний используйте функцию усреднения.

## <span id="page-64-1"></span><span id="page-64-0"></span>Проверка целостности цепи

**ВНИМАНИЕ** Во избежание возможного повреждения мультиметра или тестируемого прибора отключите питание цепи и разрядите все высоковольтные конденсаторы перед выполнением проверки целостности.

> Выполните настройку мультиметра для проверки целостности цепи, как показано на **Рис[. 2–15](#page-66-0)**. Выполните измерение в контрольных точках и просмотрите показания на дисплее.

**Табл. 2-7** Положения поворотного переключателя, в которых возможна проверка целостности цепи

|     | Обозначение Функция по умолчанию | Функция при нажатии кнопки Esc Shift |
|-----|----------------------------------|--------------------------------------|
| ∩`" | Измерение сопротивления, Ом      | Проверка целостности цепи (•!))      |

**ПРИМЕЧАНИЕ** При проведении проверки целостности цепи используется звуковой сигнал и красный<br>ПРИМЕЧАНИЕ *проведении проверки целостности цепи используется звуковой сигнал и красный* светодиодный индикатор, которые активируются при обнаружении размыкания или разрыва цепи. Звуковое и визуальное оповещение позволяет выполнить быструю проверку целостности цепи без просмотра показаний на дисплее.

> Короткое замыкание при проверке целостности обозначает, что измеренное значение меньше пороговых значений сопротивления, указанных в **[Табл](#page-64-2). 2-8**.

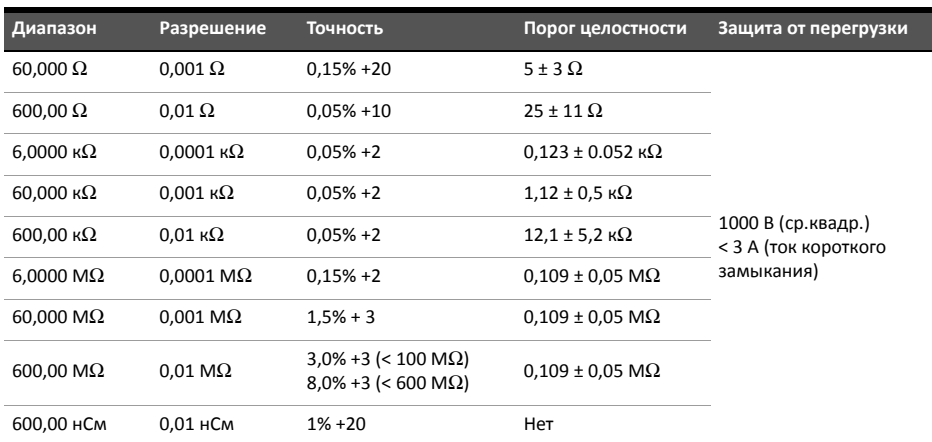

### <span id="page-64-2"></span>**Табл. 2-8** Пороговые значения сопротивления

Звуковой сигнал и светодиодный индикатор Vдатч можно установить в качестве оповещения о целостности, когда сопротивление тестируемой цепи будет меньше (короткое замыкание) или больше/равно (разомкнутая цепь) пороговому сопротивлению (см. раздел "**Изменение типа [целостности](#page-128-0) цепи**" на стр. 129).

- Нормально разомкнутая: цепь нормально разомкнутая, при обнаружении короткого замыкания прозвучит звуковой сигнал и загорится светодиодный индикатор.
- Нормально замкнутая: цепь нормально замкнутая, при обнаружении замыкания прозвучит звуковой сигнал и загорится светодиодный индикатор.

Прозвонка для измерения сопротивления будет заблокирована в диапазоне 600 Ом.

- **ПРИМЕЧАНИЕ** Функция непрерывности определяет перемежающиеся короткие замыкания и размыкания цепи длительностью 1 мс. При возникновении короткого замыкания или размыкания мультиметр издает звуковой сигнал и начинает мигать индикатор.
	- Можно включить или выключить звуковое и визуальное оповещение в настройках мультиметра. См. "**Изменение типа [оповещения](#page-129-0) о целостности цепи**" на стр. 130 для получения дополнительной информации о звуковом предупреждении.

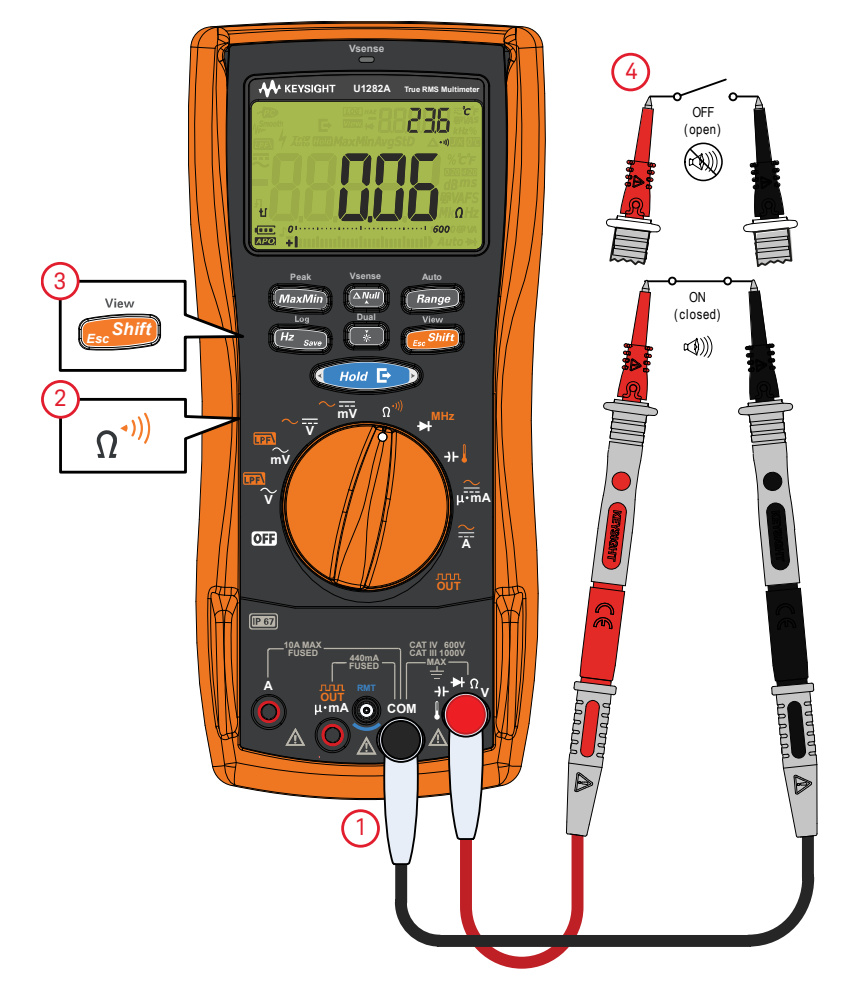

### <span id="page-66-0"></span>**Рис. 2–15** Проверка целостности цепи

# <span id="page-67-1"></span><span id="page-67-0"></span>Проверка диодов

## **ВНИМАНИЕ**

Во избежание возможного повреждения мультиметра или тестируемого прибора перед выполнением проверки диодов отключите питание цепи и разрядите все высоковольтные конденсаторы.

Выполните настройку мультиметра, чтобы проверить диоды, как показано на Рис. 2-18. Выполните измерение в контрольных точках и просмотрите показания на дисплее.

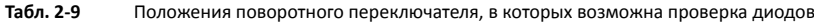

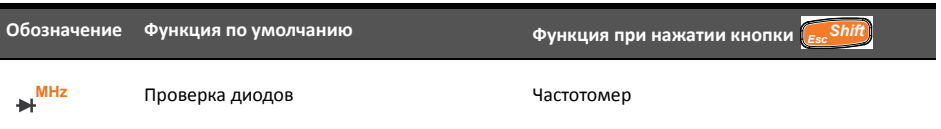

## **ПРИМЕЧАНИЕ**

- Функцию проверки диодов можно использовать для проверки не только диодов, но также транзисторов, триодных тиристоров и других полупроводниковых устройств. Исправный диод проводит ток только в одном направлении.
- При выполнении проверки ток проходит через полупроводниковые соединения, а затем выполняется измерение падения напряжения в соединении. Обычно падение напряжения составляет от 0,3 до 0,8 В.
- Подсоедините красный тестовый контакт к положительному выводу (аноду) диода и черный тестовый контакт к отрицательному выводу (катоду).

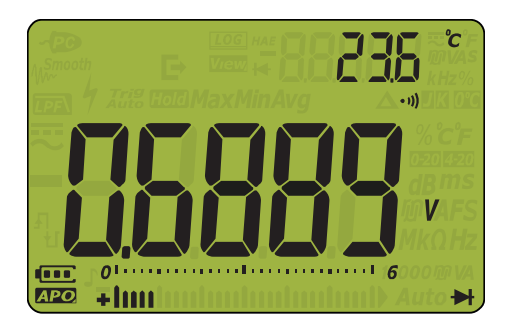

Рис. 2-16 Отображение диода

- **ПРИМЕЧАНИЕ** Мультиметр может отображать напряжение прямого смещения диода приблизительно до 3,1 В. Напряжение прямого смещения стандартного диода обычно находится в диапазоне от 0,3 до 0,8 В; однако показания могут различаться в зависимости от сопротивления других участков цепи между наконечниками пробников.
	- Если во время проверки диодов звуковой сигнал включен, то на нормальном соединении мультиметр издаст короткий звуковой сигнал, а на короткозамкнутом соединении с напряжением менее 0,050 В сигнал будет звучать непрерывно. Информацию об отключении функции звукового оповещения см. в разделе "**[Изменение](#page-126-0) частоты звукового сигнала**" на стр. 127.

Поменяйте местами пробники (как показано на **Рис[. 2–19](#page-70-0)**) и снова измерьте напряжение диодов. Оцените состояние диода, используя следующие инструкции.

- Диод является исправным, если в режиме обратного смещения на мультиметре отображается  $\Pi$ .
- Диод считается короткозамкнутым, если на дисплее мультиметре отображается приблизительно 0 В в режимах прямого и обратного смещения, и звуковой сигнал звучит непрерывно.
- Диод считается разомкнутым, если на дисплее мультиметра отображается  $\prod$ в режимах прямого и обратного смещения.

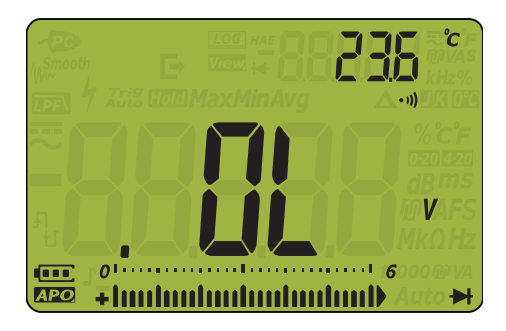

**Рис. 2–17** Дисплей при разомкнутом диоде

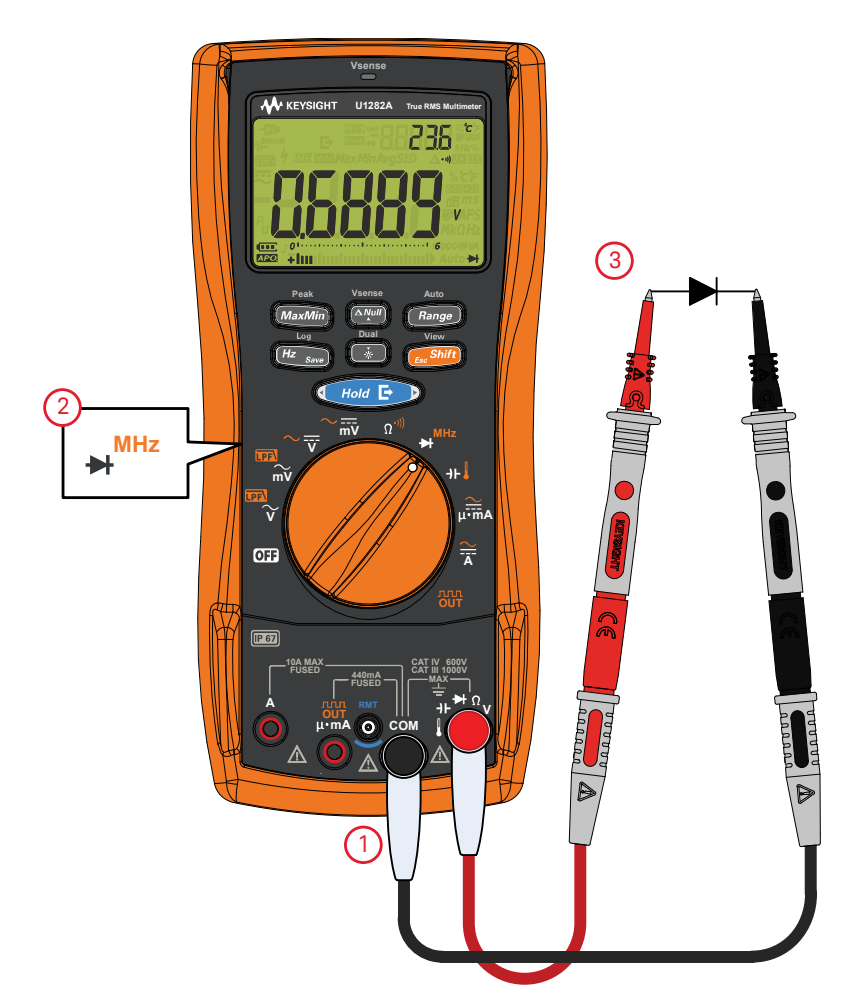

<span id="page-69-0"></span>**Рис. 2–18** Проверка диода в режиме прямого смещения

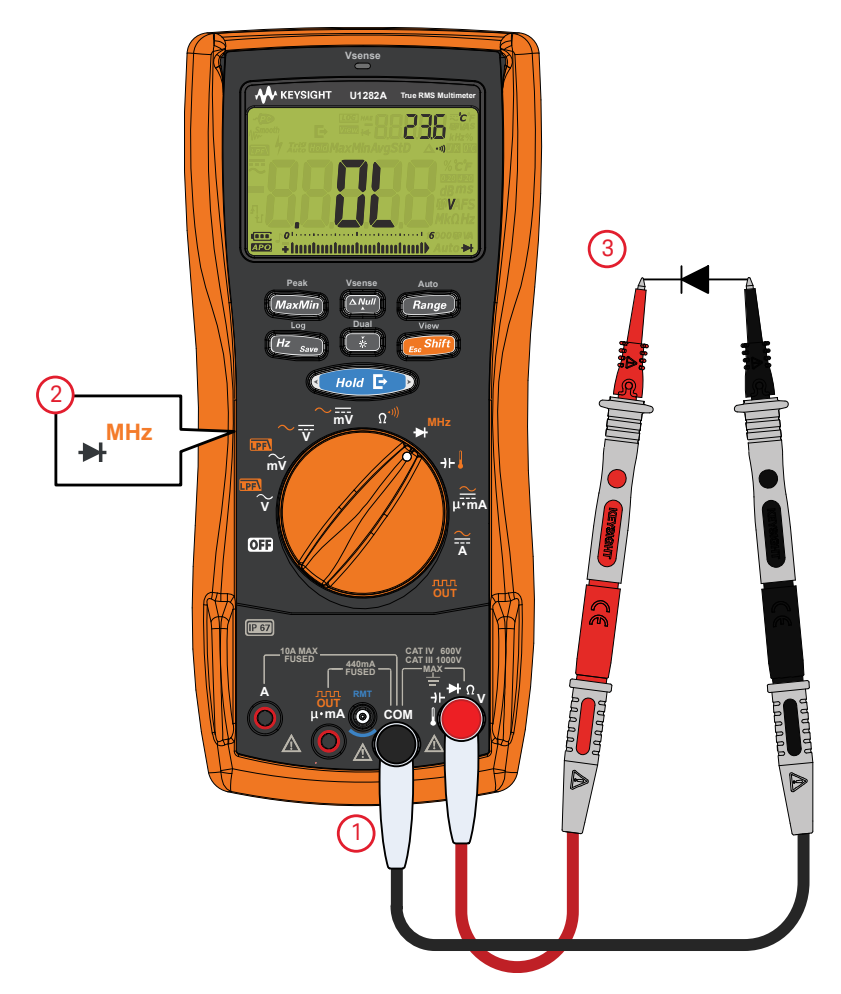

### <span id="page-70-0"></span>**Рис. 2–19** Проверка диода в режиме обратного смещения

# <span id="page-71-0"></span>Частотомер (только для модели U1282A)

- **ОСТОРОЖНО!** Частотомер предназначен для измерения в низковольтных схемах. Не используйте частотомер в системах линий питания переменного тока.
	- Для входного сигнала с пиковым напряжением более ± 1,8 В вместо частотомера необходимо использовать режим измерения частоты, который доступен при измерении тока или напряжения.

Можно настроить деление сигнала на частотомере для измерения частоты в мегагерцах (МГц). Его можно использовать для измерения стабильности кварцевого генератора синхронизирующих импульсов на протяжении определенного периода времени.

- **1** Поместите поворотный переключатель в положение . **MHz**
- **2** Нажмите <sub>пос</sub> Shift, для выбора режима частотомера. *EscShift*
- **3** Выполните измерение в контрольных точках и просмотрите показания на дисплее.
- **4** Если показание нестабильное, нажмите ( Range ) для переключения между показаниями в **Гц** и **МГц**.

Auto
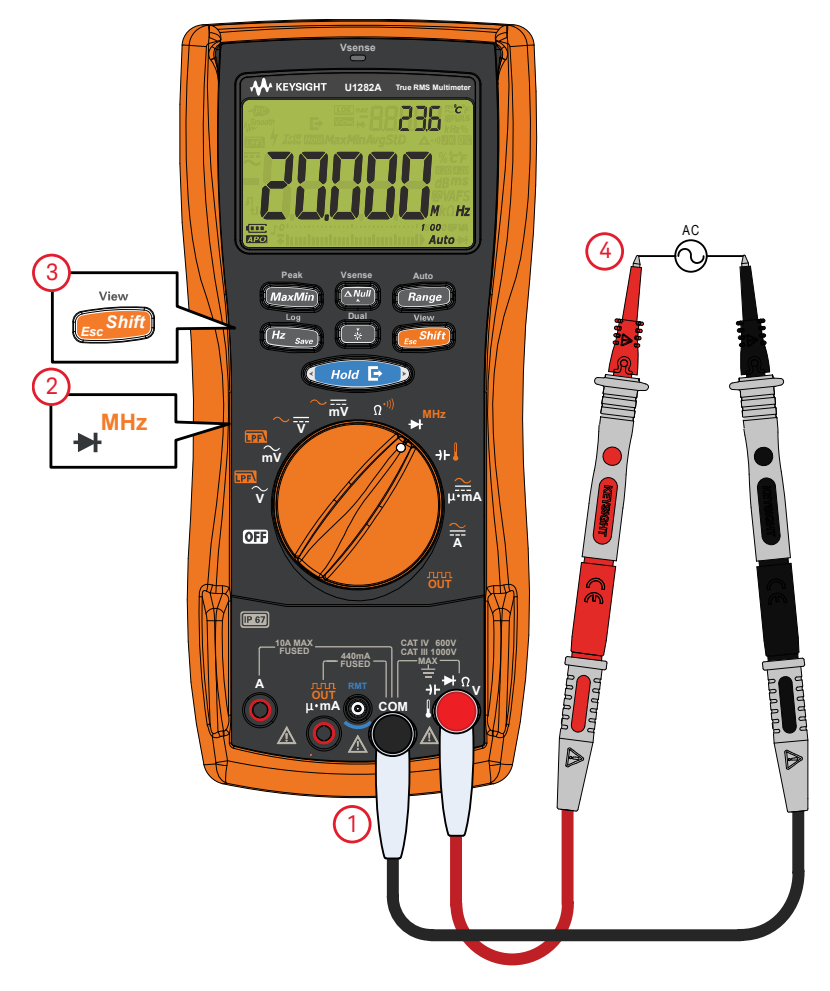

### **Рис. 2–20** Режим частотомера

## Измерение емкости

## **ВНИМАНИЕ**

Во избежание возможного повреждения мультиметра или тестируемого прибора перед выполнением измерения емкости отключите питание цепи и разрядите все высоковольтные конденсаторы. Используя функцию измерения напряжения постоянного тока, убедитесь, что конденсатор полностью разряжен.

Выполните настройку мультиметра, чтобы измерить емкость, как показано на Рис. 2-22. Выполните измерение в контрольных точках и просмотрите показания на дисплее.

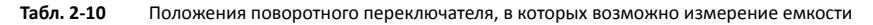

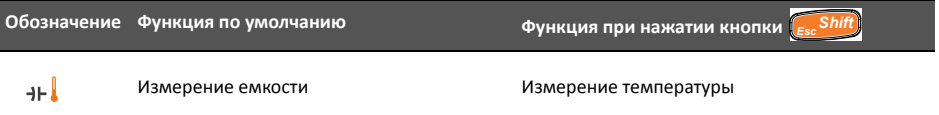

### Для измерения емкости мультиметр заряжает конденсатор с использованием тока **ПРИМЕЧАНИЕ** известной величины в течение известного периода времени, измеряет полученное напряжение, а затем вычисляет его емкость.

- $\boldsymbol{\Gamma}$  отображается в нижнем левом углу дисплея, когда конденсатор заряжается, а когда конденсатор разряжается, отображается  $\mathbf t$ .
- Чтобы повысить точность измерений конденсаторов малой емкости, нажмите (АЛИ когда тестовые контакты разомкнуты, чтобы вычесть остаточную емкость мультиметра и проводов.
- Для измерения емкости величиной более 1000 µФ сначала разрядите конденсатор, затем выберите подходящий диапазон для измерения. Это позволит сократить время измерения, а также получить точное значение емкости.

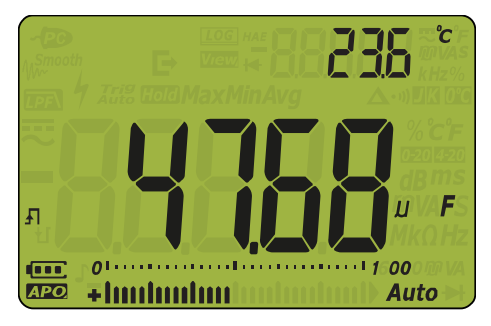

Рис. 2-21 Отображение емкости

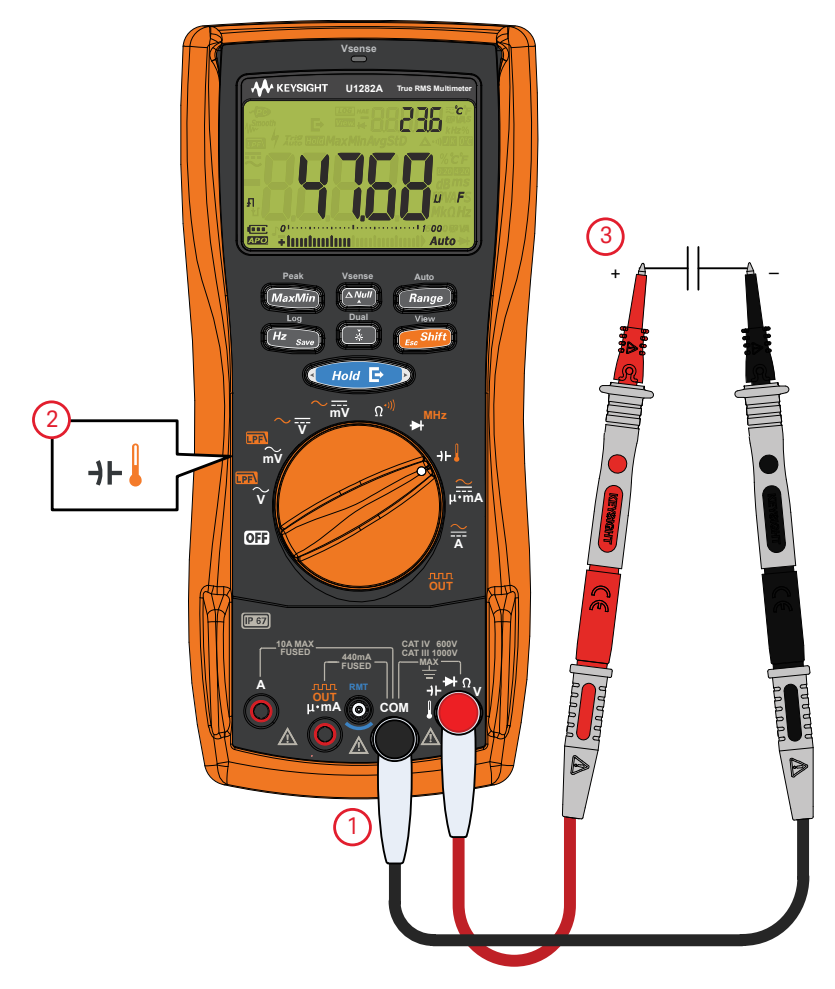

### <span id="page-74-0"></span>Рис. 2-22 Измерение емкости

### 2 Выполнение измерений

## Измерение температуры

**ОСТОРОЖНО!** Не подсоединяйте термопару к цепям, находящимся под напряжением. Это может привести к пожару или поражению электрическим током.

- **ВНИМАНИЕ** Не сгибайте провода термопары под острым углом. Постоянное сгибание на протяжении длительного времени может привести к повреждению проводов.
	- Всегда настраивайте отображаемые единицы измерения температуры в соответствии с официальными требованиями и законодательством региона, где используется прибор.

Для измерения температуры на мультиметре используется температурный датчик типа K (настройка по умолчанию). Чтобы измерить температуру, выполните настройку мультиметра, как показано на **Рис[. 2–24](#page-77-0)**.

**Табл. 2-11** Положения поворотного переключателя, в которых возможно измерение температуры

|      | Обозначение Функция по умолчанию | <b>Функция при нажатии кнопки</b> Esc Shift |
|------|----------------------------------|---------------------------------------------|
| ⊣⊦ I | Измерение емкости                | Измерение температуры                       |

Выполните измерение в контрольных точках и просмотрите показания на дисплее. На

основном дисплее обычно отображается температура и сообщение  $\Pi$  (Термопара не подключена). Сообщение о неподключенной термопаре может отображаться в случае повреждения (размыкания) датчика, а также если датчик не был подключен к мультиметру. Чтобы выбрать единицы измерения температуры ( °C или °F), нажмите и удерживайте

кнопку *Range* несколько секунд.

Auto

- ПРИМЕЧАНИЕ При коротком замыкании разъема ↓ на разъем СОМ отобразится температура на разъемах мультиметра.
	- Чтобы изменить тип термопары K, заданный по умолчанию, на тип J, см. "**[Изменение](#page-124-0) типа [термоэлемента](#page-124-0)**" на стр. 125 для получения дополнительной информации.

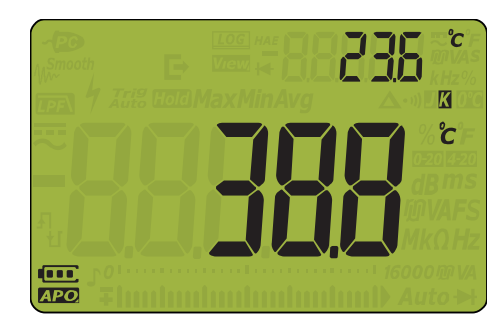

**Рис. 2–23** Отображение температуры

ПРИМЕЧАНИЕ Датчик термопары с закругленным концом подходит для измерения температур от -40 до 204 °C (399 °F) в средах, не разрушающих ПТФЭ. Не погружайте датчик термопары в жидкость. Для получения наилучших результатов используйте датчик термопары, подходящий для каждого конкретного случая: погружной датчик для жидкостей или геля, воздушный датчик для измерений в воздушных средах.

Соблюдайте следующую процедуру измерения.

- Очистите поверхность для измерения и убедитесь, что датчик плотно прикасается к поверхности. Обязательно отключите питание.
- При измерении температур выше окружающей перемещайте термопару вдоль поверхности, пока не будет получено самое высокое значение температуры.
- При измерении температур ниже окружающей перемещайте термопару вдоль поверхности, пока не будет получено самое низкое значение температуры.
- Поместите мультиметр в рабочую среду не менее чем на 1 час, поскольку в мультиметре используется некомпенсаторный адаптер передатчика с миниатюрным термодатчиком.
- Не помещайте мультиметр в зонах с сильными колебаниями температуры.
- После измерения сигналов с высокой силой тока следует охладить мультиметр.

Для выполнения быстрого измерения используйте компенсацию **ПО** для просмотра изменений температуры датчика термопары. С помощью компенсации Ше можно упростить немедленное измерение относительной температуры без компенсации влияния окружающей температуры.

<span id="page-77-0"></span>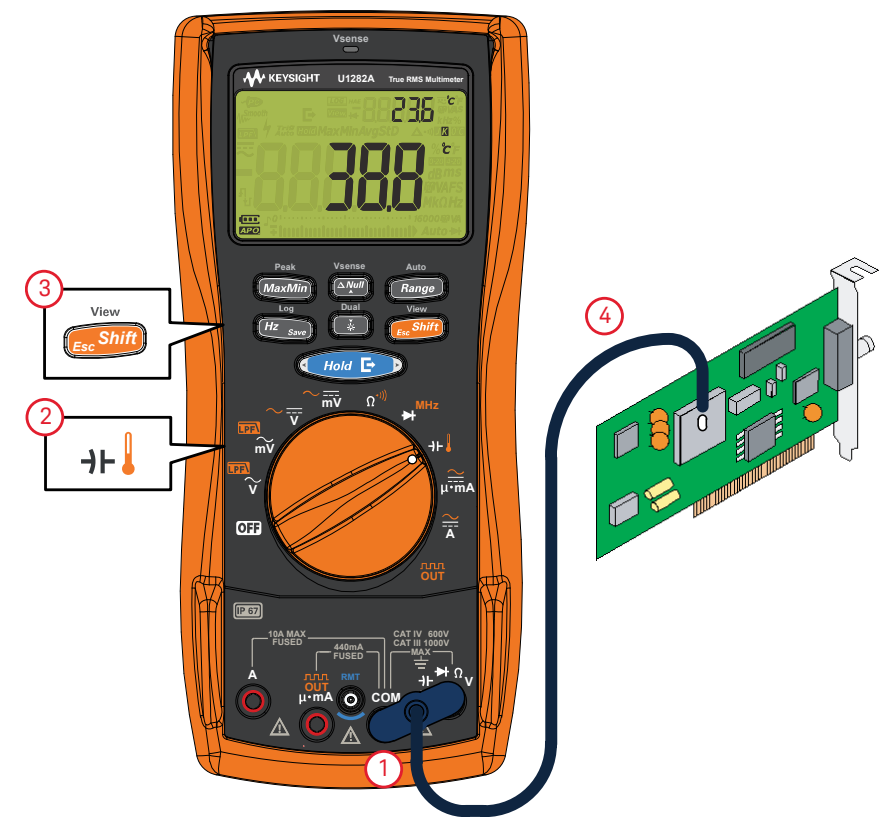

**Рис. 2–24** Измерение температуры

Измерение температуры без компенсации влияния температуры окружающей среды

> При работе в постоянно изменяющихся условиях окружающей среды с изменяющейся температурой выполните следующее.

- **1** Нажмите кнопку ( Range ), чтобы выбрать режим компенсации **00** .Это позволит быстро измерить относительную температуру.
- **2** Не допускайте соприкосновения датчика термопары с поверхностью, для которой выполняется измерение.
- **3** После получения постоянных показаний нажмите (**ДИТ)**, чтобы задать опорное значение для измерений относительной температуры.

**Vsense**

**4** Приложите датчик термопары к поверхности, на которой выполняется измерение температуры, и посмотрите показания на дисплее.

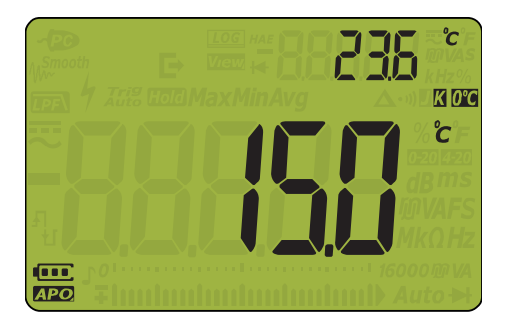

Auto

**Рис. 2–25** Измерение температуры без компенсации влияния температуры окружающей среды

## <span id="page-79-0"></span>Измерение переменного или постоянного тока

- **ОСТОРОЖНО!** Перед измерениями тока следует выключить источник питания цепи и измерить напряжение переменного или постоянного тока, чтобы убедиться в том, что источник питания выключен.
	- Никогда не измеряйте ток в цепи, если потенциал относительно земли при разомкнутой цепи выше 1000 В. Это может привести к повреждению мультиметра, поражению электрическим током или получению травм.

- **ВНИМАНИЕ** Во избежание повреждения мультиметра или тестируемого оборудования выполните следующее.
	- Проверьте предохранители мультиметра перед измерением тока.
	- Используйте правильные контакты, функции и диапазон для выполнения измерения.
	- Не подсоединяйте пробники параллельно какому-либо участку цепи или компоненту, когда провода подключены к токовым разъемам.
	- Измерение тока можно выполнять при неизменной силе тока 440 мА и при силе тока в диапазоне от > 440 до 600 мА в течение 20 часов (максимум). После измерения тока > 440 мА охладите мультиметр в течение периода, вдвое превышающего время измерения, и перед продолжением слаботочных измерений используйте нулевую функцию ( ) (см. "**Выполнение [относительных](#page-97-0) измерений (нулевых)**" на стр. 98) для обнуления теплового эффекта.
	- Измерение тока можно выполнять при неизменной силе тока 10 А и при силе тока в диапазоне от 10 до 20 А в течение 30 секунд (максимум). После измерения тока > 10 А и перед продолжением слаботочных измерений охладите мультиметр в течение периода времени, вдвое превышающего время измерения.

Выполните настройку мультиметра для измерения переменного или постоянного тока, как показано на **Рис[. 2–27](#page-82-0)**. Разомкните участок тестируемой цепи. Выполните измерение в контрольных точках и просмотрите показания на дисплее.

| Обозначение                | Функция по умолчанию               | Функция при нажатии кнопки                                                                                                    |
|----------------------------|------------------------------------|----------------------------------------------------------------------------------------------------|
| 云                          | Сила постоянного тока, А           | Переключение режимов<br>- Сила переменного тока, А<br>- Сила переменного и постоянного тока, А<br>- Сила постоянного тока, А                                 |
| $\mu \overline{\cdot m}$ A | Сила постоянного тока, мА (или цА) | Переключение режимов<br>- Сила переменного тока, мА (или цА)<br>- Сила переменного и постоянного тока, мА<br>(или цА)<br>- Сила потоянного тока, мА (или цА) |

**Табл. 2-12** Положения поворотного переключателя, в которых возможно измерение силы тока

- **ВНИМАНИЕ** Во избежание перегорания предохранителя мультиметра на 440 мА используйте разъем **µ• mA**, только если сила тока не превышает 440 мА. См. раздел **[Предупреждение](#page-27-0) о входе** для получения информации об оповещениях, используемых на мультиметре, когда контакты неправильно используются для измерения тока.
	- Подключение датчиков параллельно цепи, находящейся под напряжением, когда проводник подсоединен к токовому разъему, может привести к повреждению тестируемой цепи и плавлению предохранителя в мультиметре. Это происходит, поскольку сопротивление на токовых разъемах мультиметра очень низкое, что приводит к короткому замыканию.

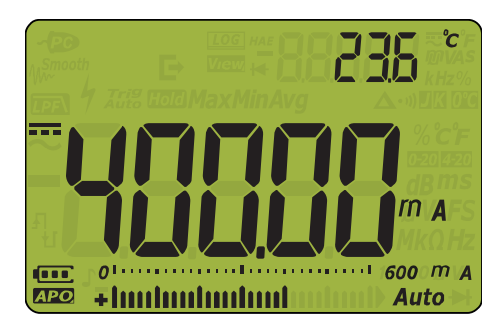

**Рис. 2–26** Отображение силы постоянного тока

### Для измерения силы тока необходимо разомкнуть тестируемую сеть и последовательно **ПРИМЕЧАНИЕ** присоединить мультиметр к цепи.

- Отключите питание цепи. Разрядите все высоковольтные конденсаторы. Вставьте черный тестовый провод в разъем **СОМ**. Вставьте красный тестовый провод во входной разъем, соответствующий диапазону измерения.
- При использовании разъема Д переведите поворотный переключатель в положение  $\overline{A}$
- При использовании разъема  $\mu$  mA переведите поворотный переключатель в  $\frac{1}{\sqrt{1-\lambda}}$  положение  $\mu \cdot m$  если сила тока не превышает 440 мА, или в положение  $\overline{A}$ , если сила тока выше 440 мА, но ниже 10 А.
- Нажмите кнопку (Fec Shift), чтобы переключиться в режим измерения постоянного (===), переменного  $(\sim)$  или переменного и постоянного  $(\equiv)$  тока.
- При обратной полярности подсоединения контактов отобразятся отрицательные показания, но мультиметр не будет поврежден.
- Нажмите и удерживайте кнопку ( \* ) несколько секунд, чтобы просмотреть список доступных парных сочетаний для отображения (для получения подробной информации см. раздел "Приложение В. Парные сочетания показаний, включаемые с помощью кнопки Dual" на стр. 143).
- Нажмите кнопку (Hz <sub>Save</sub>), чтобы включить режим тестирования частоты для измерений силы тока. См. раздел "Измерение частоты" на стр. 87 для получения дополнительной информации.

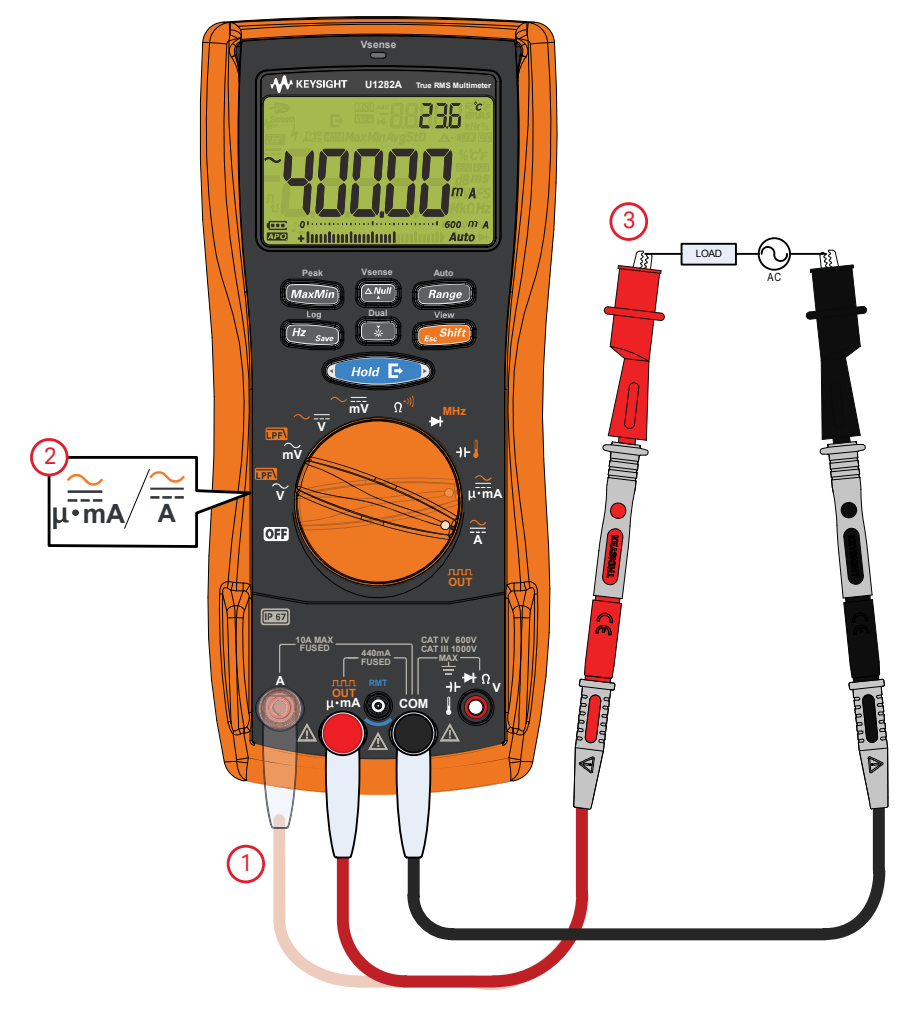

### <span id="page-82-0"></span>**Рис. 2–27** Измерение переменного или постоянного тока

## Процентная шкала 4-20 мА или 0-20 мА

Чтобы измерения силы тока отображались в процентах, переведите поворотный

переключатель в положение H<sup>\*</sup>mA и настройте мультиметр на измерение постоянного тока; для этого выполните действия, описанные в разделе **Измерение [переменного](#page-79-0) или**

Dual **[постоянного](#page-79-0) тока**. Нажмите и удерживайте кнопку  $\left(\frac{1}{26}\right)$  несколько секунд, чтобы перейти по списку доступных вариантов и активировать значок  $\%$  (или  $\%$  (или ) в правой части дисплея.

**Табл. 2-13** Положения поворотного переключателя, в которых возможно измерение тока в %

| Обозначение                   | Функция по умолчанию               | Функция при нажатии кнопки (Esc Shift)                |
|-------------------------------|------------------------------------|-------------------------------------------------------|
| $\lim_{\mu \to \mathsf{m}}$ A | Сила постоянного тока, мА (или цА) | Переключение режимов                                  |
|                               |                                    | - Сила переменного тока, мА (или µА)                  |
|                               |                                    | - Сила переменного и постоянного тока, мА<br>(или цА) |
|                               |                                    | - Сила постоянного тока, мА (или цА)                  |

- ПРИМЕЧАНИЕ <sup>–</sup> Выводом токовой петли 4-20 мА на передатчике является электрический сигнал, который используется в последовательной цепи для получения сигнала точного измерения, который пропорционален применяемому давлению, температуре или потоку в управлении процессом. Сигнал является токовой петлей, где 4 мА представляет сигнал 0 % и 20 мА представляет сигнал 100 %.
	- Значение в % для 4-20 мА или 0-20 мА в этом мультиметре вычисляется с использованием соответствующего измерения постоянного тока в мА. Мультиметр автоматически оптимизирует разрешение для выбранного измерения.

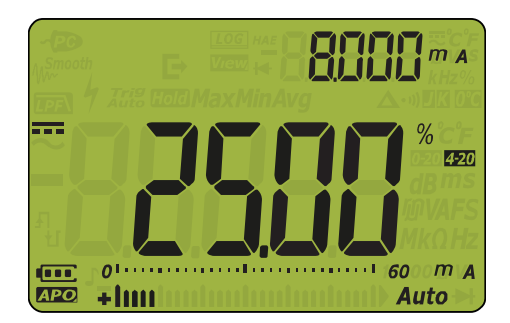

**Рис. 2–28** Отображение значений в % по шкале от 4 до 20 мА

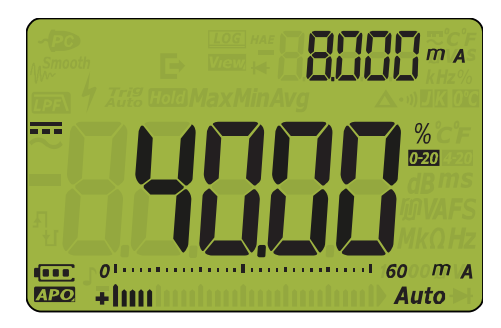

**Рис. 2–29** Отображение значений в % по шкале от 0 до 20 мА

Аналоговый столбчатый график отображает текущее значение измерения. В примере, приведенном выше, значение 8 мА представлено как 40% по процентной шкале от 0 до 20 мА и как 25% по процентной шкале от 4 до 20 мА.

### **Табл. 2-14** Диапазон измерений по процентной шкале

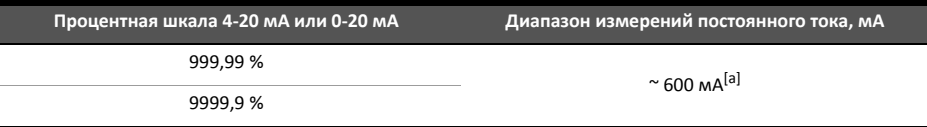

[a] Применяется в режиме автоматического и ручного выбора диапазона

Используйте процентную шкалу для датчика давления, установочного приспособления клапана или других преобразователей входного сигнала, чтобы измерить давление, температуру, поток, водородный показатель или другие переменные процесса.

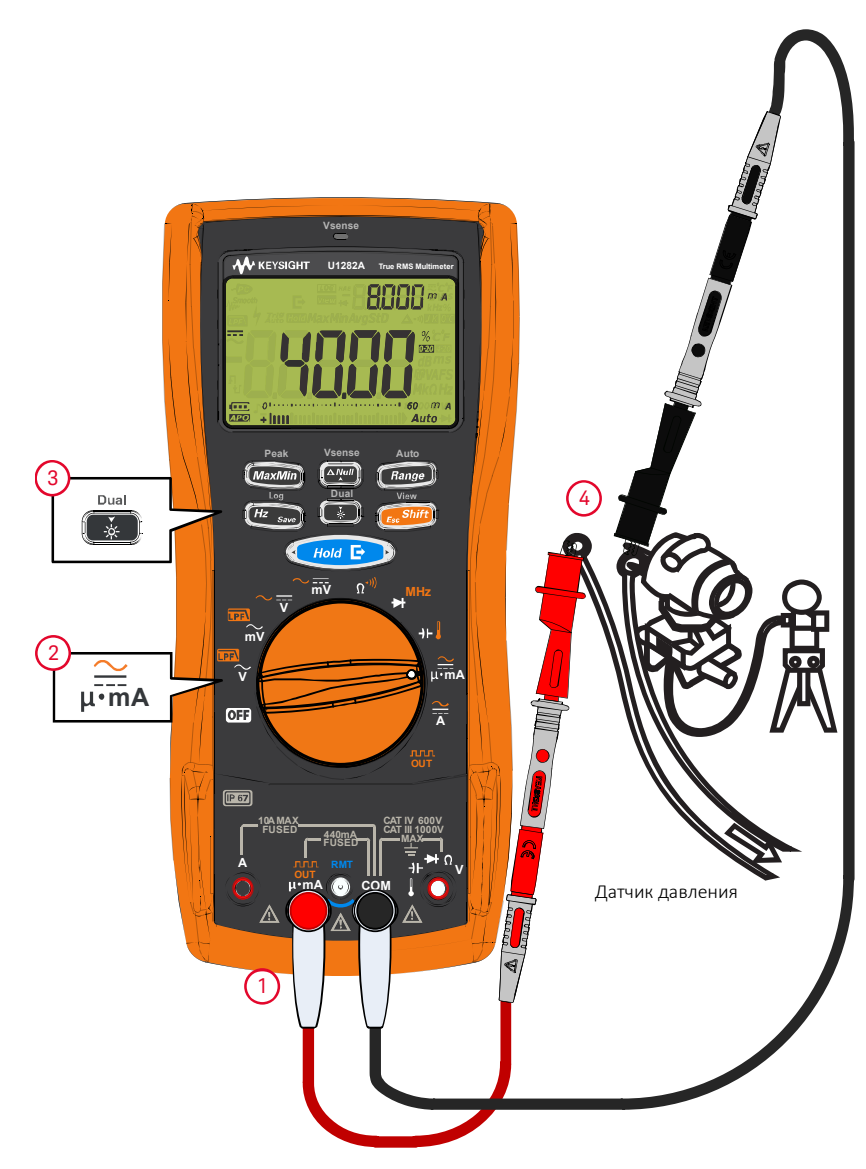

**Рис. 2–30** Измерение силы постоянного тока с помощью процентной шкалы от 0 до 20 мА

## <span id="page-86-0"></span>Измерение частоты

**ОСТОРОЖНО!** Никогда не измеряйте частоту, когда напряжение или уровень тока превышает заданный диапазон. Вручную задайте диапазон напряжения или силы тока, если требуется измерить частоту ниже 20 Гц.

> Мультиметр позволяет одновременно отслеживать текущее напряжение или силу тока вместе с измерением частоты, коэффициента заполнения или длительности импульса. В **Табл[. 2-15](#page-86-1)** показаны основные функции мультиметра, позволяющие измерять частоту.

| Обозначение | Функция по умолчанию               | Функция при нажатии кнопки                                                                                                    |
|-------------|------------------------------------|----------------------------------------------------------------------------------------------------|
|             | Напряжение переменного тока, В     | Напряжение переменного тока, В (с ФНЧ)                                                                                                    |
| m١          | Напряжение переменного тока, мВ    | Напряжение переменного тока, мВ (с ФНЧ)                                                                                                    |
|             | Напряжение постоянного тока, В     | Переключение режимов<br>Напряжение переменного тока, В<br>Напряжение переменного и постоянного<br>тока, В<br>Напряжение постоянного тока, В                    |
| m۷          | Напряжение постоянного тока, мВ    | Переключение режимов<br>Напряжение переменного тока, мВ<br>Напряжение переменного и постоянного<br>тока, мВ<br>Напряжение постоянного тока, мВ                 |
|             | Сила постоянного тока, А           | Переключение режимов<br>Сила переменного тока, А<br>Сила переменного и постоянного тока, А<br>- Сила постоянного тока, А                                       |
|             | Сила постоянного тока, мА (или µА) | Переключение режимов<br>Сила переменного тока, мА (или $\mu$ А)<br>Сила переменного и постоянного тока, мА<br>(или µА)<br>- Сила постоянного тока, мА (или µА) |

<span id="page-86-1"></span>**Табл. 2-15** Положения поворотного переключателя, в которых возможно измерение частоты

Для измерения частоты выберите с помощью поворотного переключателя одну из основных функций, позволяющих измерять частоту, которые перечислены в **Табл[. 2-15](#page-86-1)**. Нажмите

кнопку (*Hz <sub>save</sub>*), затем выполните измерение в контрольных точках и просмотрите показания на дисплее.

Log

Auto

С помощью кнопки (Range) выполняется управление входным диапазоном функции напряжения или силы тока, а не диапазоном частоты.

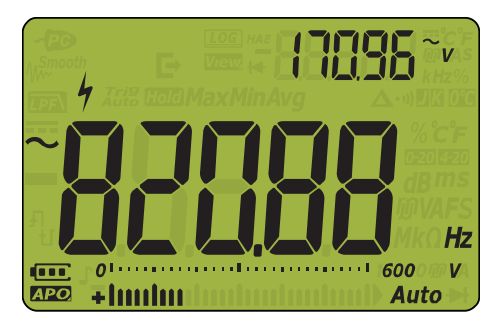

**Рис. 2–31** Отображение частоты

Частота входного сигнала отображается на основном дисплее. Значения напряжения и силы тока отображаются на вспомогательном дисплее. Столбчатый график не показывает частоту, а отображает значения напряжения и силы тока входного сигнала.

- **ПРИМЕЧАНИЕ** Измерение частоты сигнала помогает определить наличие гармоник тока в нейтральных<br>ПРИМЕЧАНИЕ пределинием и определент оператор вы оти нейтральных точи разуштатем. проводниках и определяет, являются ли эти нейтральные токи результатом несбалансированных фаз или нелинейных нагрузок.
	- Частота это количество завершенных циклов сигнала за одну секунду. Частота определяется в виде отношения 1/период. Период – это время между переходами среднего порога двух последовательных фронтов с одинаковой полярностью, как показано на **Рис[. 2–32](#page-87-0)**.
	- Мультиметр выполняет измерение частоты сигнала напряжения или силы тока путем вычисления количества пересечений сигналом порогового уровня в течение заданного периода времени.
	- Для получения наилучших результатов измерения частоты используйте маршрут измерения переменного тока.

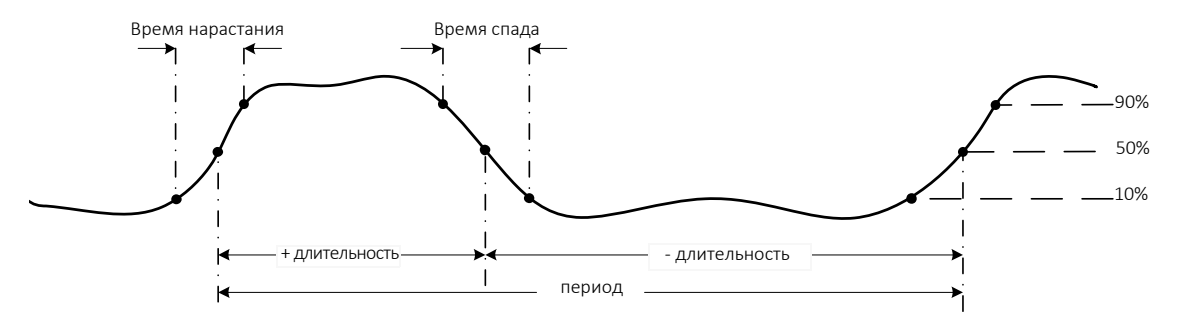

<span id="page-87-0"></span>**Рис. 2–32** Измерения частоты, длительности импульса и коэффициента заполнения

## **ПРИМЕЧАНИЕ**

Соблюдайте следующую процедуру измерения.

- Если отображается показание 0 Гц или показания нестабильны, входной сигнал может быть ниже или приблизительно равен уровню запуска. Обычно можно устранить эти проблемы, выбрав вручную более низкий входной диапазон, что увеличивает чувствительность мультиметра.
- Если показания превышают ожидаемые значения, входной сигнал может быть искажен. Искажение сигнала может привести к множественному запуску частотомера. Выбор более высокого диапазона напряжения может решить эту проблему, поскольку при этом снижается чувствительность мультиметра. Обычно правильным является самое низкое отображаемое значение частоты.

Снова нажмите кнопку (Hz Save), чтобы прокрутить список измерений частоты, длительности импульса и коэффициента заполнения.

Нажмите кнопку (Hz save), чтобы вернуться к режиму измерения частоты, и нажмите и

удерживайте кнопку (\*\* ) несколько секунд, чтобы отключить функцию измерения частоты.

Измерение длительности импульса

**ПРИМЕЧАНИЕ** Функция длительности импульса используется для измерения периода времени, когда<br>ПРИМЕЧАНИЕ в применение открытая является в невших или шашим началения периода времени, когда значения сигнала являются высокими или низкими, как показано на **Рис[. 2–32](#page-87-0)**. Это время от среднего порога переднего фронта до среднего порога следующего заднего фронта. Измеряемый сигнал должен быть периодическим; его шаблон должен повторяться с одинаковыми временными интервалами.

- **1** Для измерения длительности импульсов выберите с помощью поворотного переключателя одну из функций, позволяющих измерять частоту, которые перечислены в **Табл[. 2-15](#page-86-1)**.
- **2** Нажимайте кнопку (*Hz <sub>save</sub>*), пока измерения не отобразятся в миллисекундах (**мс**). Выполните измерение в контрольных точках и просмотрите показания на дисплее.

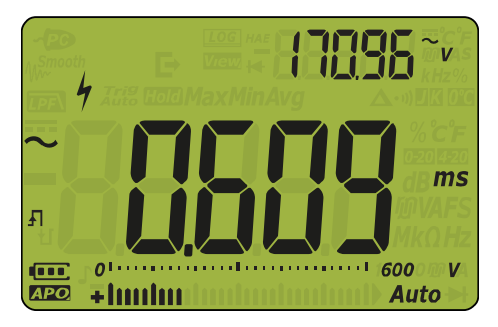

**Рис. 2–33** Отображение длительности импульса

Длительность импульса входного сигнала отображается на основном дисплее. Значения напряжения и силы тока отображаются на вспомогательном дисплее. Столбчатый график не показывает длительность импульса, а отображает значения напряжения или силы тока входного сигнала.

Полярность длительности импульса отображается слева от значения длительности импульса.  $\blacksquare$  обозначает положительное значение длительности импульса, а  $\mathbf{Y}$ обозначает отрицательное значение длительности импульса. Для изменения измеряемой

полярности нажмите и удерживайте кнопку несколько секунд.

Снова нажмите кнопку (<mark>Hz <sub>save</sub>)</mark>, чтобы прокрутить список измерений частоты, длительности импульса и коэффициента заполнения.

)), чтобы вернуться к режиму измерения частоты, и нажмите Hажмите кнопку (Hz Sav

и удерживайте кнопку  $\lceil \frac{1}{2} \rceil$ несколько секунд, чтобы отключить функцию измерения частоты.

### Измерение коэффициента заполнения

### **ПРИМЕЧАНИЕ**

Коэффициент заполнения последовательности повторяющихся импульсов является отношением положительного или отрицательного значения длительности импульса к периоду, и выражается в процентах, как показано на Рис. 2-32.

Функция коэффициента заполнения оптимизирована для измерения времени включения или выключения логических и коммутационных сигналов. Системы, например электронные системы впрыска топлива и импульсные источники питания, управляются импульсами с изменяющейся длительностью, которую можно проверить путем измерения коэффициента заполнения.

- 1 Для измерения коэффициента заполнения выберите с помощью поворотного переключателя одну из функций, позволяющих измерять частоту, которые перечислены в **Табл. 2-15**.
- 2 Нажимайте кнопку ( $\overline{Hz}$  <sub>Save</sub>), пока измерения не отобразятся в процентах (%). Выполните измерение в контрольных точках и просмотрите показания на лисплее.

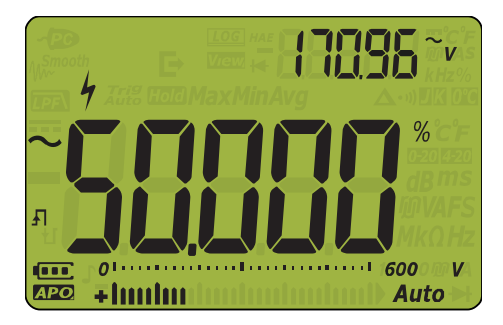

Рис. 2-34 Отображение коэффициента заполнения

Коэффициент заполнения входного сигнала в процентах отображается на основном дисплее. Значения напряжения и силы тока отображаются на вспомогательном дисплее. Столбчатый график не показывает коэффициент заполнения, а отображает значения напряжения или силы тока входного сигнала.

Полярность импульса отображается слева от значения коэффициента заполнения.

 $\Box$  обозначает положительный импульс, а  $\bm{\downarrow}$  обозначает отрицательный импульс. Для

изменения измеряемой полярности нажмите и удерживайте кнопку несколько секунд.

Снова нажмите кнопку (Hz save), чтобы прокрутить список измерений частоты, длительности импульса и коэффициента заполнения.

, чтобы вернуться к режиму измерения частоты, и нажмите и Нажмите кнопку [Hz

несколько секунд, чтобы отключить функцию измерения частоты. удерживайте кнопку  $\frac{1}{\sqrt{2}}$ 

# Вывод прямоугольного сигнала

Вывод прямоугольного сигнала можно использовать для генерирования ШИМ (широтно-импульсная модуляция) или обеспечения источника синхронизирующих импульсов (генератор скорости передачи данных в бодах). Эту функцию также можно использовать для проверки и калибровки отображения данных расходомера, счетчиков, тахометров, осциллографов, преобразователей частоты и других устройств ввода частоты.

## Выбор частоты вывода прямоугольного сигнала

- **1** Поместите поворотный переключатель в положение  $\overline{\text{OUT}}$ . По умолчанию коэффициент заполнения составляет 50,000 %, а частота по умолчанию составляет 600 Гц, как показано на основном и вспомогательном дисплее соответственно.
- ${\bf 2}$  Нажмите кнопку (<sub>Esc</sub> Shift), чтобы включить отображение коэффициента заполнения или длительности импульса на основном дисплее.
- **3** Нажмите  $\triangleleft$  или  $\triangleright$  на кнопке  $\triangleleft$  *Hold*  $\triangleright$   $\triangleright$  или  $\left(\frac{Hz}{s_{\text{av}}}\right)$ , чтобы перейти по списку доступных частот (список содержит 29 частот).
- **4** Нажмите  $\boxed{\Delta N}$ или  $\boxed{\frac{2}{N}}$  для изменения значения коэффициента заполнения или длительности импульса. **Vsense**

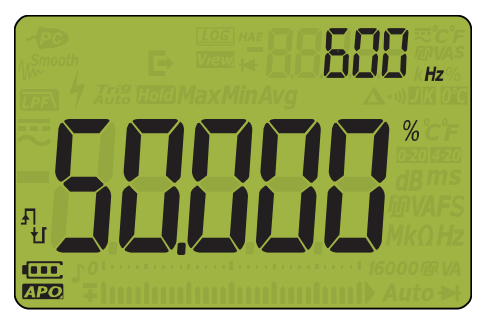

**Рис. 2–35** Отображение вывода прямоугольного сигнала

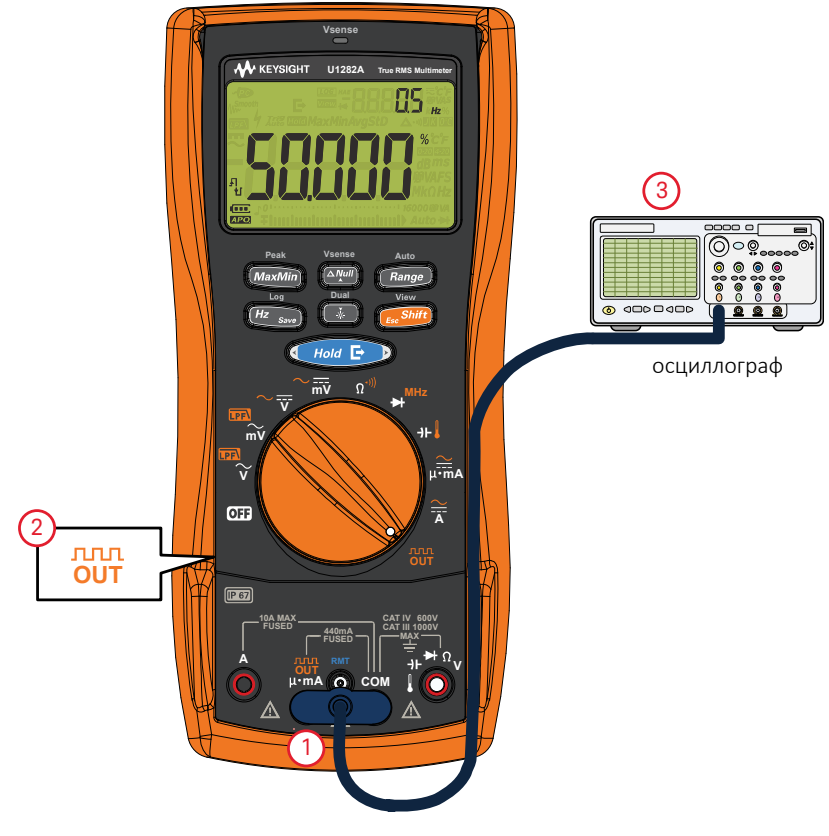

**Рис. 2–36** Вывод прямоугольного сигнала

ДАННАЯ СТРАНИЦА НАМЕРЕННО ОСТАВЛЕНА ПУСТОЙ.

# 3 Функции мультиметра

[Бесконтактное](#page-95-0) определение напряжения переменного тока (Vдатч) 96 Выполнение [относительных](#page-97-1) измерений (нулевых) 98 Сохранение [максимального](#page-99-0) и минимального значения (MaxMin) 100 Сбор пиковых [значений](#page-101-0) (Peak) 102 Стоп-кадр (удержание запуска и [автоматическое](#page-103-0) удержание) 104 Запись данных измерений ([регистрация](#page-104-0) данных) 105 [Выполнение](#page-105-0) записи в журнал вручную (HAnd) 106 [Выполнение](#page-106-0) записи в журнал с интервалом (AUto) 107 Создание журналов [регистрации](#page-107-0) по событию (triG) 108 [Выполнение](#page-109-0) экспорта журналов 110 Просмотр ранее [записанных](#page-110-0) данных (Просмотр) 111

В следующих разделах описываются дополнительные функции мультиметра.

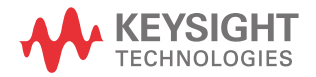

<span id="page-95-0"></span>Бесконтактное определение напряжения переменного тока (Vдатч)

Vдатч – бесконтактный датчик напряжения, который определяет присутствие поблизости напряжений переменного тока.

- **ОСТОРОЖНО!** Рекомендуется до и после каждого использования выполнять измерение в известной<br>• ПОСТОРОЖНО! после достаточность в после каждого использования выполнять измерение в известной цепи, подключенной к источнику питания и работающей в номинальном диапазоне напряжения переменного тока для данного устройства, чтобы убедиться, что Vдатч работает.
	- Напряжение может присутствовать в цепи даже при отсутствии предупреждающей индикации Vдатч. Не используйте Vдатч с экранированными проводами. Никогда не прикасайтесь к элементам цепи или проводникам, находящимся под напряжением, без необходимой изоляционной защиты или отключения источника напряжения.
	- На работу Vдатч могут влиять различия в конструкции разъемов, толщине и типе изоляции.

### **ВНИМАНИЕ** После использования Vдатч рекомендуется измерять напряжение, используя тестовые контакты и функцию измерения напряжения, даже если отсутствует предупреждающая индикация.

**1** Нажмите и удерживайте **Алий**, чтобы включить Vдатч (для любого положения

поворотного переключателя, кроме **011** и <mark>OUT</mark>).

Auto

**Vsense**

ПРИМЕЧАНИЕ Если мультиметр определяет наличие напряжения переменного тока, он издает звуковой сигнал, и в верхней части мультиметра загорится красный светодиодный индикатор Vдатч.

> Также на дисплее отобразится символ  $\blacklozenge$ . Звуковое и визуальное оповещение позволяет легко определять наличие напряжения переменного тока рядом с объектом.

### **В этом режиме не отображается разрешение и точность измерений напряжения.**

- **2** Нажатием кнопки можно переключаться между высокой (**Hi.SE**) и низкой (**Lo.SE**) *Range* чувствительностью Vдатч.
- **3** Снова нажмите и удерживайте **(Алди)**, чтобы выключить Vдатч.

**Vsense**

ПРИМЕЧАНИЕ Когда Vдатч отключен, мультиметр вернется к основной функции, установленной с помощью поворотного переключателя, независимо от того, какая функция была активна перед включением Vдатч.

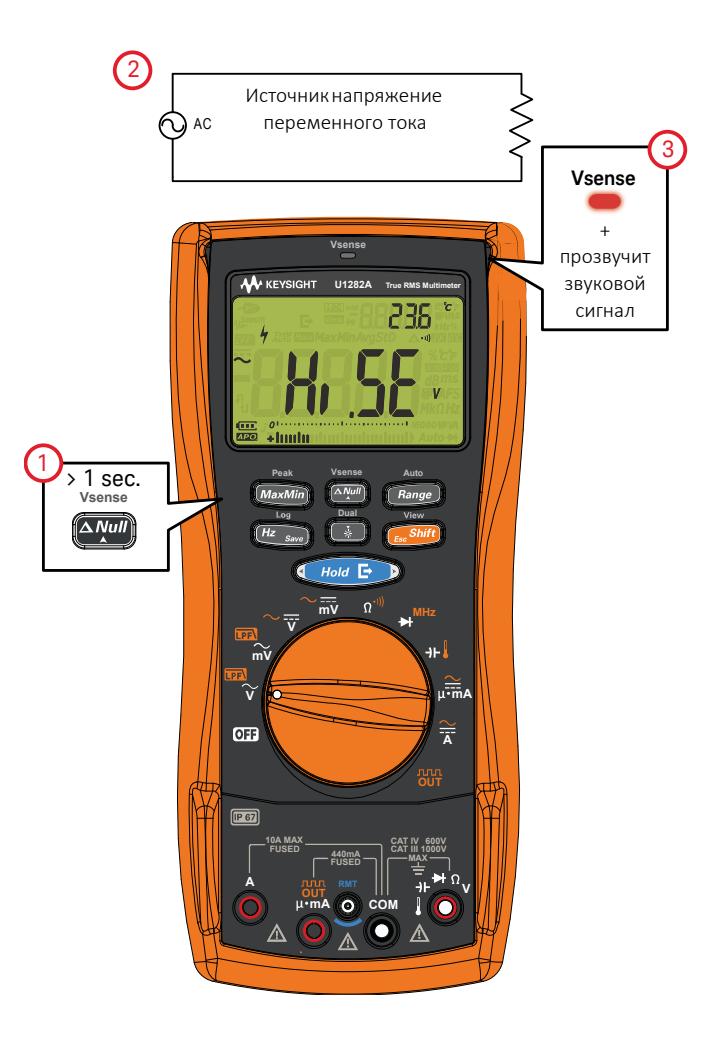

**Рис. 3–1** Режим бесконтактного определения напряжения переменного тока (Vдатч)

# <span id="page-97-1"></span><span id="page-97-0"></span>Выполнение относительных измерений (нулевых)

При выполнении измерений с помощью нулевой функции, также называемых относительными измерениями, каждое показание является разницей между нулевым значением (сохраненным или измеренным) и входным сигналом.

Одним из возможных применений является увеличение точности измерений сопротивления путем обнуления сопротивления тестовых проводов. Обнуление проводов особенно важно выполнять перед измерением емкости.

## **ПРИМЕЧАНИЕ**

Нуль можно установить при использовании функции ручной или автоматической установки диапазона, однако показание при перегрузке невозможно сохранить в качестве нулевого значения.

1 Для активирования режима относительных показаний нажмите клавишу Алли. Значение измерения, когда включен нуль ( $\Delta$ ), сохраняется в качестве опорного.

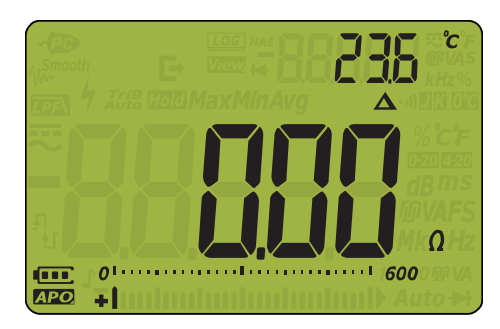

Рис. 3-2 Отображение нуля Venne.

- Нажмите (Алии) еще раз, чтобы просмотреть сохраненное опорное значение. Через 2 несколько секунд дисплей вернется в обычное состояние.
- Чтобы отключить нулевую функцию, нажмите (Алий, когда отображается сохраненное 3 опорное значение.

Vennen

Для любой функции измерения можно напрямую измерить и сохранить нулевое значение,

нажав (Ауш), когда тестовые контакты разомкнуты (обнуление значения емкости тестовых проводов), при коротком замыкании (обнуление сопротивления тестовых проводов) или при измерении нулевых значений на концах тестируемой цепи.

## **ПРИМЕЧАНИЕ**

- При измерении сопротивления мультиметр считывает ненулевое значение даже при непосредственном контакте двух тестовых контактов вследствие наличия сопротивления на этих проводах. Используйте нулевую функцию, чтобы скорректировать нуль на дисплее.
- При измерении напряжения постоянного тока на точность измерений влияет тепловой эффект. Закоротите тестовые контакты и, когда отображаемое значение установится,

нажмите **Алии**, чтобы выполнить настройку нуля на дисплее.

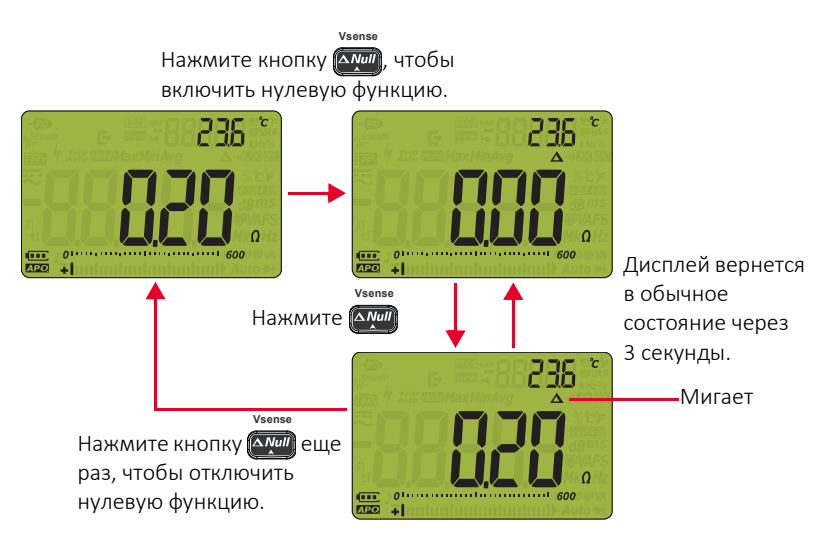

Рис. 3-3 Принцип работы нулевой функции

# <span id="page-99-0"></span>Сохранение максимального и минимального значения (MaxMin)

Операция MaxMin позволяет сохранить максимальное, минимальное и среднее входное значение, полученное в ходе выполнения последовательности измерений. Когда входное значение оказывается ниже сохраненного минимального значения или выше сохраненного максимального значения, мультиметр издает звуковой сигнал и сохраняет новое значение. Одновременно сохраняется и отображается на дисплее время, прошедшее со времени начала сеанса записи. Мультиметр также вычисляет среднее значение для всех показаний. которые были получены с момента включения режима измерения максимального и минимального значения.

На дисплее мультиметра можно просмотреть следующие статистические данные для любого набора показаний:

- Мах: наибольшее показание с момента включения функции MaxMin
- Min: наименьшее показание с момента включения функции MaxMin
- Avg: усредненное или среднее значение для всех показаний, полученных после включения функции MaxMin.
- MaxMinAvg: текущее показание (фактическое значение входного сигнала).
- Нажмите кнопку *Махміл*), чтобы включить операцию MaxMin.  $\mathbf{1}$
- $\overline{2}$ Снова нажмите *махміл* для последовательного переключения входных значений: Max, Min, Avg или текущего (MaxMinAvg).

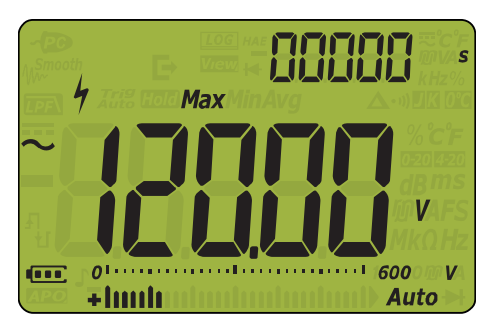

Peak

Рис. 3-4 Отображение MaxMin

3 На дополнительном дисплее отобразится время, прошедшее с начала операции.

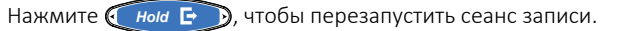

Peak

**ПРИМЕЧАНИЕ** – При изменении диапазона вручную сеанс записи будет перезапущен.

- При записи значения перегрузки функция усреднения выключается. Вместо усредненного значения отображается  $\Pi$ .
- Функция автоматического выключения питания отключается при включении операции MaxMin.
- Максимальное время записи составляет 99 999 секунд (27 часов 46 минут 39 секунд). В случае превышения максимального времени записи отображается индикация  $\prod$ .
- **4** Для отключения функции MaxMin нажмите и удерживайте кнопку (*махміп*) более 1 секунды.

Этот режим используется для регистрации чередующихся показаний, автоматической записи минимального и максимального показания или записи показаний, когда нет возможности просмотреть показания на дисплее мультиметра.

Отображаемое усредненное значение является истинным средним арифметическим всех показаний, которые были получены с момента запуска записи. Среднее значение показаний используется для выравнивания непостоянных входных значений, вычисления потребляемой мощности или оценки времени активности цепи в процентах.

# <span id="page-101-0"></span>Сбор пиковых значений (Peak)

С помощью этой функции можно измерять пиковое напряжение для анализа таких компонентов, как силовые распределительные трансформаторы и конденсаторы корректировки коэффициента мощности.

 $\,$ 1  $\,$  Для активации режима измерения пиков, нажмите кнопку (*махМin*) и удерживайте ее более 1 секунды.

Peak

**2** Снова нажмите кнопку (*МахМіп*) для просмотра максимального (HoldMax) или минимального (HoldMin) пикового значения с указанием времени фиксации.

Peak

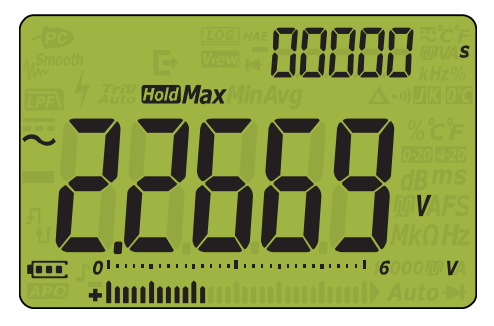

**Рис. 3–5** Отображение пика

**3** Если отображается **i ji** (перегрузка), нажмите кнопку ( Range ) для изменения диапазона измерений. При этом измерение будет перезапущено.

Auto

- **4** Нажмите («Иниа Е»), чтобы перезапустить измерение без изменения диапазона измерений.
- **5** Для отключения функции измерения пиков нажмите и удерживайте кнопку *MaxMin* более 1 секунды.

Когда пиковое значение входного сигнала оказывается ниже сохраненного минимального значения или выше сохраненного максимального значения, мультиметр издает звуковой сигнал и сохраняет новое значение.

Одновременно в качестве временной метки сохраняется время, прошедшее с начала сеанса записи пиковых значений.

ПРИМЕЧАНИЕ При включении функции измерения пиков функция автоматического выключения питания (APO) будет отключена.

Peak

## Вычисление коэффициента амплитуды

Коэффициент амплитуды – это измерение искажения сигнала, он вычисляется как пиковое значение сигнала, деленное на соответствующее среднеквадратическое значение. Это измерение важно при решении проблем качества электроэнергии. В примере измерения, показанном ниже (**Рис[. 3–6](#page-102-0)**), коэффициент амплитуды вычисляется следующим образом:

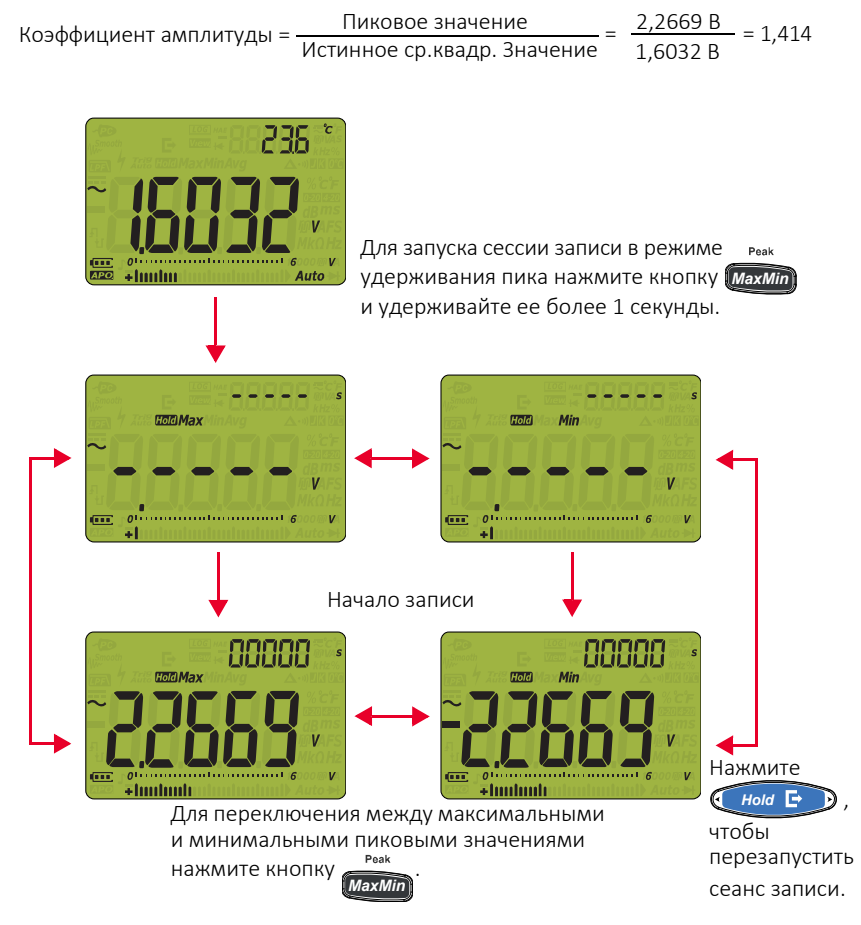

<span id="page-102-0"></span>**Рис. 3–6** Операция удержания пика

# <span id="page-103-0"></span>Стоп-кадр (удержание запуска и автоматическое удержание)

## **TrigHold**

Нажмите кнопку , чтобы активировать операцию TrigHold при соблюдении *Hold* следующего условия:

– Элемент в меню настройки отключен. См. "**Изменение диапазона [отклонений](#page-118-0)**" на стр. [119](#page-118-0)

В режиме выполнения операции TrigHold нажмите кнопку (Инын **Еми)**, чтобы вручную запустить удержание следующего измеренного значения. Перед обновлением дисплея начнет мигать значок Trig

## Операция AutoHold

 $\Box$ ), чтобы активировать операцию AutoHold при соблюдении следующих условий: Нажмите кнопку **Инога Б** 

 $-$  Элемент  $\overline{G}$  нои  $\overline{H}$  в меню настройки включен. См. "[Изменение](#page-118-0) диапазона **[отклонений](#page-118-0)**" на стр. 119

Операция AutoHold отслеживает входной сигнал и обновляет данные на дисплее, а также издает звуковой сигнал (если включен) при распознавании нового постоянного измерения. Запуск режима AutoHold происходит, если изменение входного сигнала превышает выбранное регулируемое число отклонений (пороговое значение AutoHold) (по умолчанию используется значение 50).

## Изменение порогового числа по умолчанию для режима AutoHold

- **1** Для доступа в меню настройки нажмите и удерживайте кнопку **(Fan Shift)**, одновременно повернув переключатель. *EscShift*
- **2** Нажимайте кнопку  $\blacktriangleleft$  или  $\blacktriangleright$  на  $\blacklozenge$  ном  $\blacktriangleright$   $\blacktriangleright$ , пока на дополнительном экране не отобразится **ПНо1 d**.
- <span id="page-103-1"></span>**3** Нажмите кнопку (Алии ) или  $\sqrt{x}$ , чтобы изменить значение, отображающееся на основном дисплее.

**Vsense**

- **4** Нажмите  $\blacksquare$  или  $\blacktriangleright$  на кнопке  $\blacksquare$  ном  $\blacksquare$   $\blacksquare$  ), чтобы перейти к следующему значению, затем повторно выполните **[шаг](#page-103-1) 3**, чтобы изменить его.
- **5** Нажмите (#z <sub>save</sub>), чтобы сохранить изменения. Нажмите и удерживайте кнопку (<sub>Esc</sub>Shift), пока мультиметр не перезапустится.

Если отображаемое значение показания непостоянно, оно не будет обновляться.

ПРИМЕЧАНИЕ

# <span id="page-104-0"></span>Запись данных измерений (регистрация данных)

Функция записи данных в журнал обеспечивает удобство записи данных тестирования для последующего просмотра или анализа. Поскольку данные сохраняются в энергонезависимой памяти, данные остаются сохраненными, даже при выключении мультиметра или при замене батареи.

Функция регистрации данных позволяет выполнять сбор информации об измерениях в течение установленного пользователем периода времени. Существует четыре параметра журнала, которые можно использовать для сбора данных измерений: регистрация вручную  $\left(\mathbf{H}\mathbf{R}\mathbf{H}\right)$ , периодическая регистрация  $\left(\mathbf{H}\mathbf{H}\mathbf{H}\right)$ , регистрация по событию  $\left(\mathbf{H}\mathbf{H}\mathbf{H}\right)$  или экспорт данных  $\left(\mathbf{\rightarrow}\right)$ .

Параметр регистрации вручную позволяет сохранять экземпляры измеренного сигнала при

каждом нажатии кнопки (<mark>Hz <sub>save</sub>)</mark> и ее удержании более 1 секунды. См. **стр. [106](#page-105-0)**.

При использовании параметра периодической регистрации выполняется сохранение записи измеренного сигнала с интервалом, заданным пользователем. См. **стр.** [107](#page-106-0).

При использовании параметра регистрации по событию выполняется сохранение записи измеренного сигнала каждый раз, когда удовлетворяются условия запуска. См. **стр.** [108](#page-107-0).

При выборе параметра экспорта данных выполняется сохранение записи измеренного сигнала и ее экспорт через оптический порт связи мультиметра при каждом нажатии кнопки

. См. **стр.** [110](#page-109-0). *Hold*

### **Табл. 3-1** Максимальный объем записываемых данных

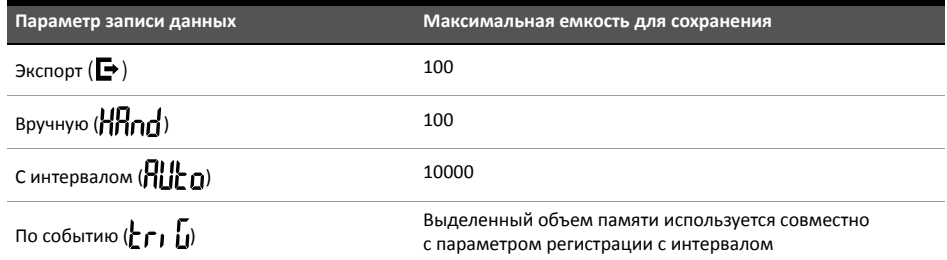

Перед началом сеанса записи выполните настройку мультиметра для измерений, которые требуется записать.

### Выберите параметр регистрации данных

- $\, {\bf 1} \,$  Для доступа в меню настройки нажмите и удерживайте кнопку (<sub>Esc</sub> Shift), одновременно повернув переключатель.
- **2** Нажимайте < или > на кнопке (Или Е ), пока на дополнительном дисплее не

отобразится  $\vdash$  ЧРЕ, а в левом углу дополнительного дисплея не отобразится значок  $\overline{L^{06}}$ .

**3** Нажмите (АМШ) или  $\left(\frac{1}{2}\right)$  для изменения параметра регистрации данных. **Vsense**

# Доступные параметры: HAnd, AULa или Ег, Г.

**4** Нажмите  $(Hz_{\mathit{sav}})$ , чтобы сохранить изменения. Нажмите и удерживайте кнопку  $_{\mathsf{fesc}}$ Shift $)$  , пока мультиметр не перезапустится.

<span id="page-105-0"></span>Выполнение записи в журнал вручную (HAnd)

Убедитесь в том, что в качестве параметра регистрации данных в меню настройки мультиметра выбран элемент  $HH$ 

<span id="page-105-1"></span>**1** Нажмите и удерживайте кнопку (<mark>"Иг <sub>save</sub>) неск</mark>олько секунд, чтобы сохранить значение входного сигнала и функцию. **Доса** н и номер записи журнала отобразятся в верхней части дисплея. Через некоторое время (приблизительно 1 секунду) на дисплее вновь появляется нормальная индикация.

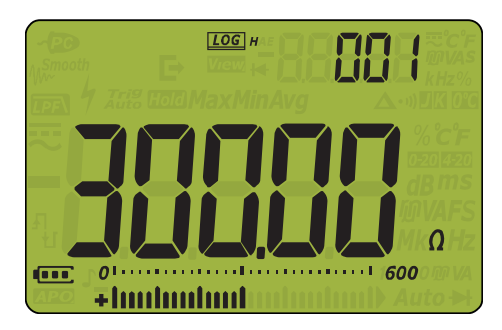

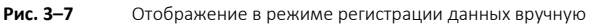

**2** Снова выполните **[шаг](#page-105-1) 1**, чтобы сохранить следующее значение входного сигнала.

Максимальное количество показаний, которое можно сохранить при использовании режима записи в журнал вручную, составляет 100 записей. Когда весь объем памяти занят,

на дополнительном дисплее отобразится **|- | || |** при нажатии и удержании кнопки (<mark>Hz save</mark> в течение нескольких секунд.

Для получения информации о просмотре или удалении сохраненных данных см. раздел **Просмотр ранее [записанных](#page-110-0) данных (Просмотр)** в данном руководстве.

### <span id="page-106-0"></span>Выполнение записи в журнал с интервалом (AUto)

Убедитесь в том, что в качестве параметра регистрации данных в меню настройки мультиметра выбран элемент $\Pi$ 

### Установите продолжительность интервала записи

- **1** Для доступа в меню настройки нажмите и удерживайте кнопку (Fest Shift), одновременно повернув переключатель. *EscShift*
- **2** Нажимайте  $\triangle$  или  $\triangleright$  на кнопке  $\left(\cdot\right)$  нока на дополнительном дисплее не отобразится  $\sharp$ ,  $\tilde{n}$ , а в левом углу дополнительного дисплея не отобразится значок  $\overline{\text{log}}$ .
- **3** Нажмите (АМШ) или , чтобы изменить продолжительность или интервал записи, который должен находиться в диапазоне от 1 до 99 999 секунд (по умолчанию установлена продолжительность, равная 1 секунде). **Vsense**
- **4** Нажмите **(или )** на кнопке (или Е ), чтобы перейти к следующему значению, затем повторно выполните **[шаг](#page-103-1) 3**, чтобы изменить его.
- **5** Нажмите (<sup>Hz</sup> <sub>save</sub>), чтобы сохранить изменения. Нажмите и удерживайте кнопку (<sub>Esc</sub>Shift), пока мультиметр не перезапустится.

Длительность, заданная в предыдущих шагах, будет определять, как долго будет продолжаться каждый интервал записи. Значение входного сигнала в конце каждого интервала будет записываться и сохраняться в память мультиметра.

### Включение режима записи в журнал с интервалом

**1** Нажмите и удерживайте кнопку (<mark>#z save)</mark> более одной секунды, чтобы включить режим регистрации данных с интервалом.

ПОС 4 и номер записи журнала отобразятся в верхней части дисплея. Последующие показания автоматически будут записываться в память мультиметра через интервал, заданный в меню настройки.

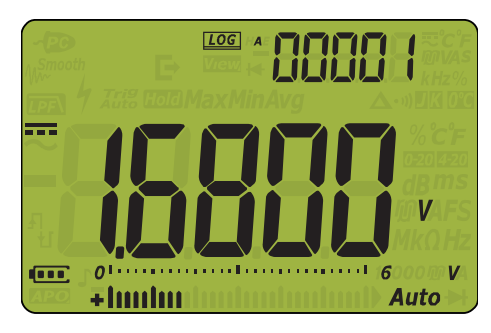

**Рис. 3–8** Отображение в режиме регистрации данных с интервалом

2 Нажмите и удерживайте кнопку (Hz save) более 1 секунды, чтобы выключить режим регистрации данных с интервалом.

Максимальное количество показаний, которое можно сохранить при использовании режима записи в журнал с интервалом, составляет 10 000 записей. Когда весь объем памяти занят, на дополнительном дисплее отобразится  $\left\lceil \cdot \right\rceil$  при нажатии и удержании кнопки

(Hz Save) в течение нескольких секунд.

Log

Для регистрации данных с интервалом и по событию используется общий буфер памяти (10 000 записей). Если чаще будет использоваться регистрация с интервалом, то максимальное число записей для сохранения в режиме регистрации по событию уменьшится, и наоборот.

Для получения информации о просмотре или удалении сохраненных данных см. раздел Просмотр ранее записанных данных (Просмотр) в данном руководстве.

## **ПРИМЕЧАНИЕ**

Когда запущен сеанс записи в журнал с интервалом, отключаются все операции

с клавиатурой, кроме кнопки (Hz sava), с помощью которой при нажатии в течение более 1 секунды можно остановить запись и выйти из сеанса записи. Более того, во время сеанса записи отключается функция автоматического выключения питания.

<span id="page-107-0"></span>Создание журналов регистрации по событию (triG)

Убедитесь в том, что в качестве параметра регистрации данных в меню настройки мультиметра выбран элемент  $\vdash_{\square} \vdash_{\square}$ 

Журналы по событию используются только для следующих режимов.

- Удержание запуска и автоматическое удержание (стр. 104)
- Запись данных операции MaxMin (стр. 100)
- Запись данных операции Peak (стр. 102)

Записи по событию запускаются, когда измеряемый сигнал удовлетворяет набору условий запуска, если функция измерения используется в следующих режимах:

### Табл. 3-2 Условия запуска записи в журнал по событию

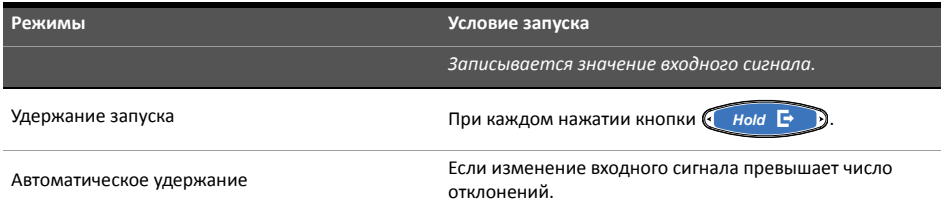
**Табл. 3-2** Условия запуска записи в журнал по событию (продолжение)

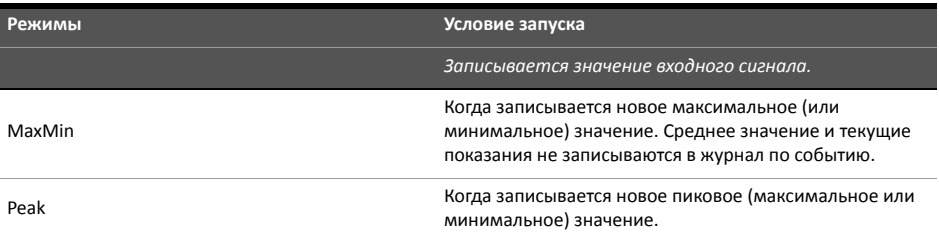

#### Включение режима записи в журнал по событию

- **1** Выберите один из четырех режимов, перечисленных в **[Табл](#page-107-0). 3-2**.
- **2** Нажмите и удерживайте кнопку (<mark>#z <sub>save)</sub> боле</mark>е одной секунды, чтобы включить режим регистрации данных по событию.

**LOG E** и номер записи журнала отобразятся в верхней части дисплея. Последующие показания автоматически записываются в память мультиметра каждый раз при удовлетворении условия запуска, заданного в **[Табл](#page-107-0). 3-2**. Через некоторое время (приблизительно 1 секунду) на дисплее вновь появляется нормальная индикация.

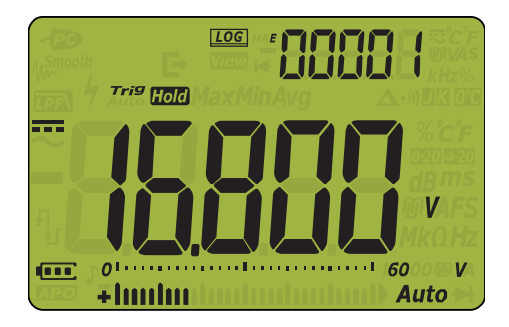

**Рис. 3–9** Отображение в режиме регистрации данных по событию

**3** Нажмите и удерживайте кнопку (<mark>#z <sub>save</sub>) б</mark>олее 1 секунды, чтобы выключить режим регистрации данных по событию.

Максимальное количество показаний, которое можно сохранить при использовании режима записи в журнал по событию, составляет 10 000 записей. Когда весь объем памяти занят, на дополнительном дисплее отобразится  $\left\lceil \cdot \right\rceil$  при нажатии и удержании кнопки

в течение нескольких секунд. *Hz Save*

Для регистрации данных по событию и с интервалом используется общий буфер памяти (10 000 записей). Если чаще будет использоваться регистрация по событию, то максимальное число записей для сохранения в режиме регистрации с интервалом уменьшится, и наоборот.

Для получения информации о просмотре или удалении сохраненных данных см. раздел **Просмотр ранее [записанных](#page-110-0) данных (Просмотр)** в данном руководстве.

Log

#### ПРИМЕЧАНИЕ Во время сеанса записи отключается функция автоматического выключения питания.

#### Выполнение экспорта журналов

- **1** Нажмите кнопку (но Е ) во время измерения, чтобы сохранить текущее значение входного сигнала. *Hold* **F** 
	- **а** В режиме TrigHold в верхней части дисплея отобразится **LOGI,**  $\rightarrow$  **и Trig Hold**. Через несколько секунд значки <mark>⊥00</mark> и ➡ исчезнут, а значок <sup>тrig</sup> ного</mark> останется на дисплее.
	- **b** В режиме AutoHold в верхней части дисплея отобразится **[68], E+ и Auto [101]**. Через несколько секунд значки **[66]** и  $\blacktriangleright$  исчезнут, а значок **дого [606]** останется на дисплее.

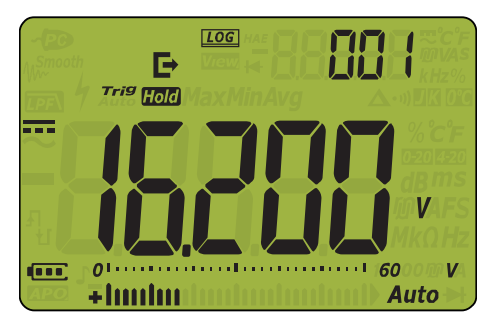

**Рис. 3–10** Дисплей при экспорте журнала (режим TrigHold)

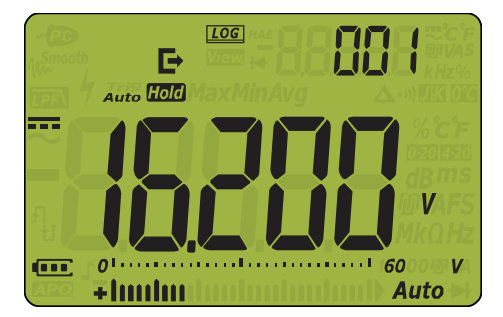

**Рис. 3–11** Дисплей при экспорте журнала (режим AutoHold)

**2** Снова выполните **[шаг](#page-105-0) 1**, чтобы сохранить следующее значение входного сигнала.

Максимальное количество показаний, которое можно сохранить в журнал для экспорта, составляет 100 записей. Когда весь объем памяти занят, на дополнительном дисплее

отобразится **| || |** при нажатии и удержании кнопки [<u>Hz <sub>save</sub>]</u> в течение нескольких секунд.

Для получения информации о просмотре или удалении сохраненных данных см. раздел **Просмотр ранее [записанных](#page-110-0) данных (Просмотр)** в данном руководстве.

## <span id="page-110-0"></span>Просмотр ранее записанных данных (Просмотр)

Просмотр данных, сохраненных в памяти мультиметра, выполняется с помощью кнопки

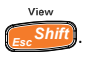

**1** Нажмите и удерживайте кнопку (Esc<sup>Shift</sup>) более 1 секунды, чтобы войти в режим

просмотра на мультиметре. Снова нажмите ( регистрируемых вручную (H), журнал данных, регистрируемых с интервалом (A), журнал данных, регистрируемых по событию (E) или экспортировать сохраненные ранее записи  $(\blacktriangleright)$ .  $E_c$ *Shift*], чтобы выбрать журнал данных,

View

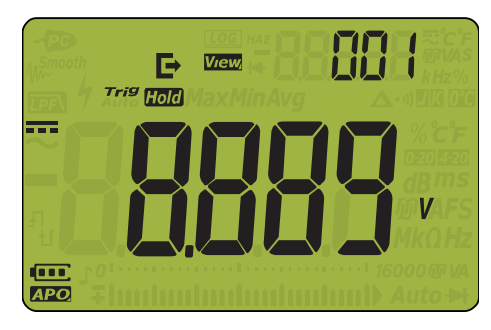

**Рис. 3–12** Дисплей в режиме просмотра

Если сохраненных записей нет, на дополнительном дисплее отобразятся горизонтальные черточки.

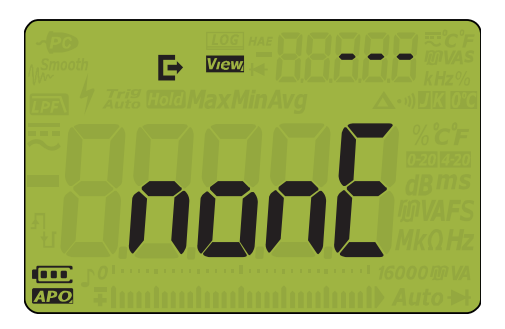

**Рис. 3–13** Дисплей при отсутствии сохраненных данных

- **2** Выберите необходимый тип журнала данных, чтобы просмотреть соответствующие записи.
	- **i** Нажмите < на < ном **E** >, чтобы перейти к первой сохраненной записи.
	- **ii** Нажмите > на (нои Е), чтобы перейти к последней сохраненной записи.

**Vsense**

- **iii** Нажмите (АМШ), чтобы просмотреть следующую сохраненную запись. Номер индекса увеличивается на одну единицу.
- Dual **iv** Нажмите , чтобы просмотреть предыдущую сохраненную запись. Номер индекса уменьшается на одну единицу.
- <span id="page-111-0"></span>**3** Нажмите  $(Hz_{\mathit{saw}})$  , чтобы удалить последнюю сохраненную запись, или нажмите и удерживайте эту кнопку несколько секунд, чтобы удалить все записи в журнале выбранного типа.
- **4** Нажмите и удерживайте кнопку (<sub>Esc</sub>Shift) более 1 секунды, чтобы выключить режим просмотра.

#### Очистка памяти журналов

Можно очистить память журналов мультиметра. При выполнении этой операции полностью очищается память журналов мультиметра. Данные, сохраненные в памяти мультиметра, невозможно восстановить после их удаления.

Перед очисткой памяти журналов убедитесь, что все записи, занесенные в журналы

вручную (H), с интервалом (A) или по событию (E), а также записи для экспорта ( $\blacktriangleright$ ) удалены (см. **[шаг](#page-111-0) 3**).

После удаления всех записей нажмите и удерживайте кнопку <mark>(Аул)</mark> несколько секунд, чтобы очистить память журналов. **Vsense**

**ВНИМАНИЕ** Операция очистки памяти журналов данных может занять 1-2 минуты. Не нажимайте кнопки и не поворачивайте поворотный переключатель до завершения операции очистки памяти журналов.

# 4 Параметры настройки мультиметра

[Использование](#page-113-0) меню настройки 114 [Изменение](#page-114-0) числовых значений 115 Структура меню [настройки](#page-115-0) 116 Элементы меню "[Настройка](#page-118-0)" 119 Изменение диапазона [отклонений](#page-118-1) 119 Включение режима [сглаживания](#page-119-0) 120 Изменение периода перед [автоматическим](#page-120-0) выключением питания и подсветки 121 [Изменение](#page-121-0) параметра записи 122 Изменение [временного](#page-122-0) интервала сбора данных 123 Установка [пользовательского](#page-123-0) опорного импеданса мощности дБм 124 Изменение типа [термоэлемента](#page-124-0) 125 Изменение единиц измерения [температуры](#page-125-0) 126 [Изменение](#page-126-0) частоты звукового сигнала 127 [Изменение](#page-127-0) звукового сигнала при запуске 128 Изменение типа [целостности](#page-128-0) цепи 129 Изменение типа [оповещения](#page-129-0) о целостности цепи 130 Изменение типа [аккумуляторных](#page-130-0) батарей 131 Сброс параметров меню "Настройка" на [мультиметре](#page-131-0) 132 Изменение функции кнопки на датчике удаленной [коммутации](#page-132-0) 133 Установка [диапазона](#page-133-0) шкалы 134 Установка частоты [обновления](#page-134-0) данных 135 Установка входного [импеданса](#page-135-0) 136 Включение фильтра линии [постоянного](#page-136-0) тока 137 Включение фильтра линии [переменного](#page-137-0) тока (только для модели U1282A) 138

В следующих разделах приведена информация об изменении предварительно установленных параметров мультиметра.

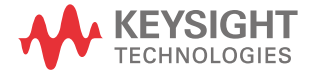

# <span id="page-113-0"></span>Использование меню настройки

С помощью меню настройки мультиметра можно изменить некоторые предварительно установленные энергонезависимые параметры. Изменение этих настроек влияет на общую работу большинства функций мультиметра. Выберите параметр, который нужно изменить, и выполните одно из следующих действий:

- Выберите одно из двух доступных значений, например "включить" или "выключить".
- Прокрутите список доступных значений.
- Уменьшите или увеличьте числовое значение в пределах установленного диапазона.

Структура меню настройки приведена в **[Табл](#page-115-1). 4-2**.

**Табл. 4-1** Функции кнопок меню настройки

| Обозначение                    | Описание                                                                                                    |
|--------------------------------|----------------------------------------------------------------------------------------------------|
| View                           | View<br>Shi<br>Для доступа к меню настройки нажмите и удерживайте кнопку (<br>и переведите поворотный переключатель из положения OFF (BЫКЛ.)<br>в любой режим работы.<br>Для выхода из меню настройки нажмите и удерживайте кнопку<br>View<br>пока мультиметр не будет перезапущен.<br>View<br>Shift<br>Когда элемент меню мигает, нажмите кнопку (<br>чтобы отменить                                                                                                    |
| <b>Hold</b><br>∎⇒              | изменения.<br>Для перехода между элементами меню нажимайте < или > на<br>кнопке (<br><b>Hold</b><br>- E                                                                                                    |
| <b>Vsense</b><br>Dual<br>∆Null | Чтобы изменить предварительно установленные значения, нажимайте<br><b>Vsense</b><br>Dual<br>$ \triangle$ Null<br>на каждом элементе меню. Последняя цифра элемента<br>или I<br>меню (на основном дисплее) начнет мигать; это означает, что значения,<br>отображаемые на основном дисплее, доступны для изменения.<br><b>Vsense</b><br>Dual<br>Снова нажмите кнопку [А Null] или [ *<br>∥, чтобы выбрать одно из двух<br>доступных значений, одно из списка доступных значений или чтобы<br>уменьшить или увеличить числовое значение. |
| Log                            | Log<br>Hz Save<br>чтобы сохранить<br>Когда элемент меню мигает, нажмите кнопку<br>изменения.                                                                                                    |

## ПРИМЕЧАНИЕ

Если в течение 30 секунд не выполняется никаких действий, мультиметр автоматически закроет меню настройки.

Log

#### <span id="page-114-0"></span>Изменение числовых значений

При изменении числовых значений используйте кнопку , чтобы навести курсор *Hold* на числовое значение.

- Нажмите кнопку  $\blacktriangleleft$ , чтобы переместить курсор влево.
- Нажмите кнопку  $\blacktriangleright$ , чтобы переместить курсор вправо.

ا<sub>هس</sub>ور السعر والسعرة العربية<br>Когда курсор наведен на числовое значение, нажимайте кнопки (الله عليه العربية ), чтобы изменить его.

– Нажмите кнопку  $\sqrt{\Delta N_{\text{out}}}\,$ , чтобы увеличить числовое значение.

**Vsense**

– Нажмите кнопку  $\overline{(\frac{x}{N})}$ , чтобы уменьшить числовое значение.

После внесения изменений сохраните новое числовое значение, нажав кнопку [Hz <sub>save</sub>]).

View

Чтобы отменить внесенные изменения, нажмите кнопку *[<sub>Esc</sub>Shift*].

Нажмите и удерживайте кнопку (<sub>Esc</sub>Shift), чтобы закрыть меню настройки.

# <span id="page-115-0"></span>Структура меню настройки

В таблице ниже приведена краткая информация об элементах меню настройки. Для получения более подробной информации об элементах меню щелкните соответствующую ссылку на страницу в столбце "Подробнее см. на".

<span id="page-115-1"></span>**Табл. 4-2** Описание элементов меню настройки

| Обозначение | Доступные настройки                            | Описание                                                                                                    | Подробнее см. на                  |
|-------------|------------------------------------------------|----------------------------------------------------------------------------------------------------|-----------------------------------|
| RKol d      | $0001.d - 9999.d$<br>$0001.E - 9999.E$         | Установка предельного<br>диапазона мультиметра<br>в режиме автоматического<br>удержания и режиме<br>сглаживания от (0001.d) до<br>(9999.d) или от (0001.E) до<br>(9999.Е). Для установки<br>высокого разрешения<br>(ddddd) умножьте диапазон<br>на 10. Эту функцию также<br>можно отключить (d).<br>По умолчанию используется<br>значение (0050.d). | <b>стр.</b> 104 и <b>стр.</b> 119 |
| h af.       | $0001.d - 9999.d$<br>$0001.E - 9999.E$         | Установка диапазона<br>времени в режиме<br>сглаживания от (0001.d) до<br>(9999.d) или от (0001.E) до<br>(9999.Е). Режим сглаживания<br>также можно отключить (d).<br>По умолчанию используется<br>значение (0009.d).                                                                                                    | <b>стр.</b> 104 и <b>стр.</b> 123 |
| RoFF        | От 01.d до 99.d минут<br>От 01.Е до 99.Е минут | Установка временного<br>интервала для таймера<br>автоматического<br>выключения питания от<br>1 до 99 минут (1 час 39<br>минут). Эту функцию также<br>можно отключить (d).<br>По умолчанию используется<br>значение (15.Е).                                                                                                    | стр. 25 и стр. 121                |
| blıb        | 01.d - 99.d секунд<br>01.E - 99.E секунд       | Установка временного<br>периода перед отключением<br>подсветки дисплея<br>и клавиатуры в диапазоне от<br>1 до 99 секунд (1 минута 39<br>секунд). Эту функцию также<br>можно отключить (d).<br>По умолчанию используется<br>значение (15.Е).                                                                                                    | стр. 25 и стр. 121                |
| FYPF        | HAnd, AUTo или triG                            | Установка функции<br>регистрации данных<br>мультиметра (ручная<br>регистрация, периодическая<br>регистрация или регистрация<br>событий).<br>По умолчанию установлена<br>ручная регистрация (HAnd).                                                                                                    | стр. 105 и стр. 122               |
| Er öE       | $00001 - 99999c$                               | Установка<br>продолжительности<br>периодической регистрации<br>в диапазоне от 1 до 99999<br>секунд (1 день 3 часа 46<br>минут 39 секунд).<br>По умолчанию<br>продолжительность равна<br>1 секунде.                                                                                                    | стр. 107 и стр. 123               |

**Табл. 4-2** Описание элементов меню настройки (продолжение)

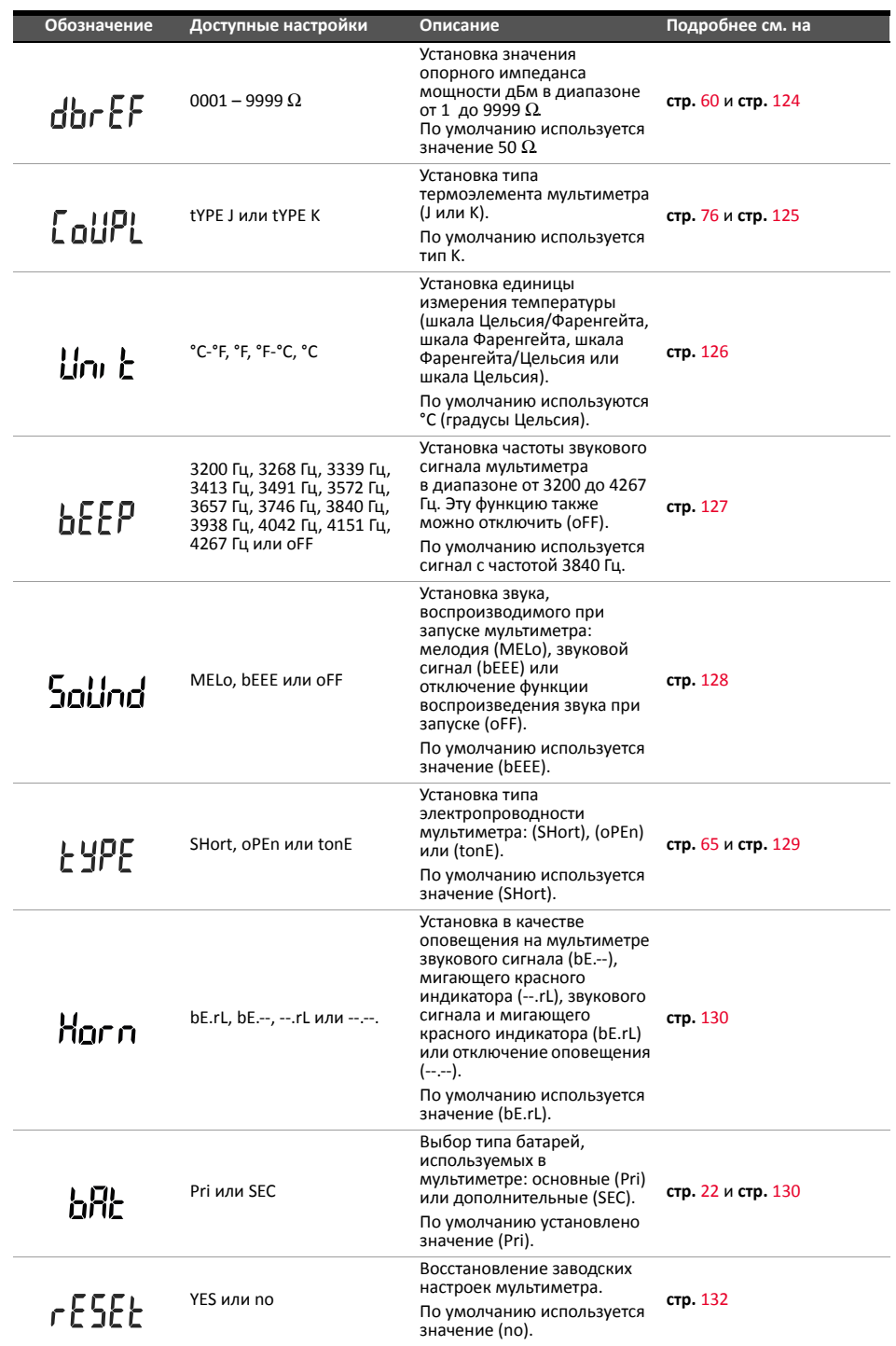

**Табл. 4-2** Описание элементов меню настройки (продолжение)

| Обозначение | Доступные настройки               | Описание                                                                                                    | Подробнее см. на            |
|-------------|-----------------------------------|----------------------------------------------------------------------------------------------------|-----------------------------|
| rFñ–h       | $b1.d - b7.d$<br>$b1.E - b7.E$    | Присвоение кнопке на<br>датчике удаленной<br>коммутации определенной<br>функции. Эту функцию также<br>можно отключить (d).<br>По умолчанию используется | стр. 133                    |
|             |                                   | значение (b7.E)                                                                                                    |                             |
| ዋያ ነው       | hhhh wuw hhhhh                    | Установите высокое (ddddd)<br>или низкое (dddd)<br>разрешение для<br>отображаемого диапазона<br>шкалы.                                                  | стр. 134                    |
|             |                                   | По умолчанию используется<br>значение (ddddd).                                                                                                    |                             |
| 4-1124      | 5 или 40                          | Установка частоты<br>обновления дисплея<br>мультиметра, равной 5 или<br>40 обновлений в секунду.<br>По умолчанию частота                                | стр. 135                    |
|             |                                   | обновления составляет 5 раз<br>в секунду.                                                                                                    |                             |
| un Pi il-   | 10 Μ $\Omega$ или 1000 Μ $\Omega$ | Установка в качестве<br>входного импеданса<br>мультиметра для измерений<br>напряжения (мВ) значения<br>10 Μ $\Omega$ или > 1000 Μ $\Omega$              | стр. 51, стр. 53 и стр. 136 |
|             |                                   | По умолчанию используется<br>значение 10 М $\Omega_{\cdot}$                                                                                             |                             |
| I PF        | оFF или on                        | Включение и выключение<br>фильтра для измерений<br>напряжения или силы<br>постоянного тока.<br>По умолчанию используется<br>значение (оFF).             | стр. 137                    |
|             | оFF или on                        | Включение и выключение<br>423 для измерений<br>напряжения или силы<br>переменного тока.<br>По умолчанию используется<br>значение (оFF).                 | стр. 138                    |

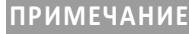

ПРИМЕЧАНИЕ Для выбора меню единиц измерения температуры для стабилизации нажмите

и удерживайте кнопку *MaxMin* более 1 секунды.

# <span id="page-118-1"></span><span id="page-118-0"></span>Элементы меню "Настройка"

#### Изменение диапазона отклонений

Эта настройка используется с функцией автоматического удержания мультиметра (см. **стр.** [104](#page-103-2)). По умолчанию установлено значение (0050) с учетом низкого разрешения дисплея (dddd). При установке значения высокого разрешения дисплея (ddddd) данное значение по умолчанию будет умножено на 10. Когда отклонение измеренного значения превышает значение диапазона отклонений, функция автоматического удержания становится готова к запуску.

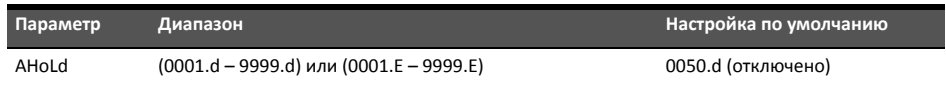

Чтобы изменить диапазон отклонений:

- $\, {\bf 1} \,$  Для доступа в меню настройки нажмите и удерживайте кнопку (<sub>Esc</sub> Shift), одновременно повернув переключатель.
- **2** Нажимайте кнопку  $\blacktriangleleft$  или  $\blacktriangleright$  на  $\blacktriangleright$  на  $\blacktriangleright$  пока на дополнительном экране не отобразится **Firini d**.

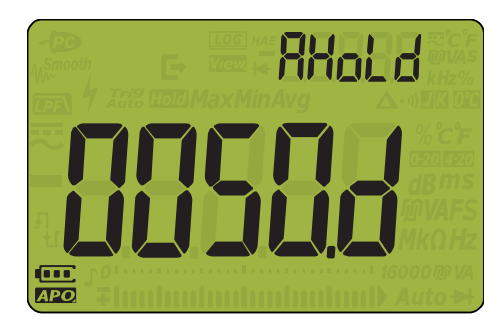

**Рис. 4–1** Отображение AHoLd

<span id="page-118-2"></span>**3** Для установки диапазона отклонений нажмите  $\sqrt{\frac{N}{n}}$  или  $\sqrt{\frac{N}{n}}$ 

**4** Нажмите **(или • на кнопке (или Е • ), чтобы перейти к следующему значению,** затем повторно выполните **[шаг](#page-118-2) 3**, чтобы изменить его.

**Vsense**

Dual

- **5** Нажмите кнопку (Hz  $_{\textit{save}}$ ), чтобы сохранить изменения, или нажмите кнопку ( $_{\textit{Esc}}$ Shift), чтобы отменить изменения.
- **6** Нажмите и удерживайте кнопку (<sub>Esc</sub>Shift) до перезапуска мультиметра и его возврата в обычный рабочий режим.

#### <span id="page-119-0"></span>Включение режима сглаживания

Сглаживание используется для выравнивания частоты обновления показаний, чтобы сократить влияние случайного шума и добиться стабильного считывания. Чтобы режим сглаживания был постоянно включен или выключен, его нужно установить в меню настройки. Для частоты обновления в режиме сглаживания можно установить значение в диапазоне от 0001 до 9999. Время сглаживания определяется как установленное значение + 1. Перезапуск режима сглаживания выполняется при превышении числа отклонений, изменении диапазона или после включения функции или параметра мультиметра. В качестве значения числа отклонений используется значение, установленное для функции автоматического удержания (см. "**Изменение диапазона [отклонений](#page-118-1)**" на стр. 119).

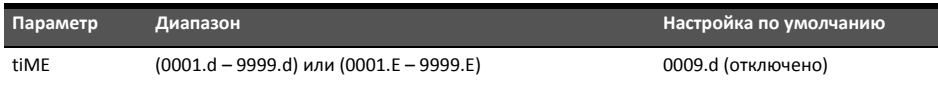

Включение режима сглаживания:

- **1** Для доступа в меню настройки нажмите и удерживайте кнопку (Fac Shift), одновременно повернув переключатель. *EscShift*
- **2** Нажимайте  $\triangleleft$  или  $\triangleright$  на кнопке  $\left(\cdot\right)$  нока на дополнительном дисплее не отобразится  $\vdash_i \overline{A}F$ , а в левом углу основного дисплея не отобразится значок  $\mathcal{W}^{\text{smooth}}$

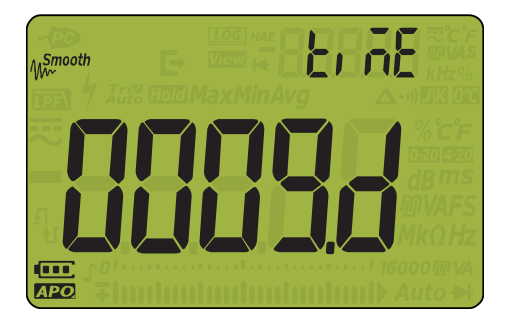

**Рис. 4–2** Отображение tiME – режим сглаживания

- <span id="page-119-1"></span>**3** Для установки частоты обновления в режиме сглаживания нажмите (АМШ) или Чтобы режим сглаживания был постоянно включен, измените последнюю цифру  $\boldsymbol{\mathsf{f}}$ (отключено) на  $\mathsf F$  (включено).
- **4** Нажмите  $\blacksquare$  или  $\blacktriangleright$  на кнопке  $\blacksquare$  ном  $\blacksquare$   $\blacksquare$  ), чтобы перейти к следующему значению, затем повторно выполните **[шаг](#page-119-1) 3**, чтобы изменить его.
- **5** Нажмите кнопку  $(Hz_{\textit{sav}})$ , чтобы сохранить изменения, или нажмите кнопку ( $\overline{\epsilon_{\textit{scs}}}$ Shift), чтобы отменить изменения.
- **6** Нажмите и удерживайте кнопку (<sub>Esc</sub>Shift) до перезапуска мультиметра и его возврата в обычный рабочий режим.

**Vsense**

<span id="page-120-0"></span>Изменение периода перед автоматическим выключением питания и подсветки

> Для автоматического выключения питания (см. **[стр](#page-24-0).** 25) и подсветки (см. **[стр](#page-24-1).** 25) используются таймеры, позволяющие определить время автоматического выключения питания и подсветки мультиметра.

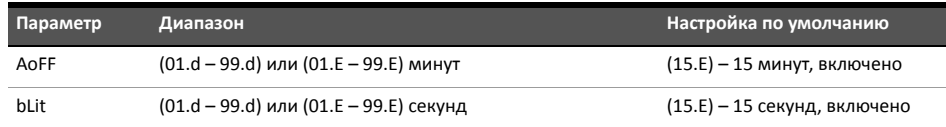

Изменение периода перед автоматическим выключением питания и подсветки:

- 1 Для доступа в меню настройки нажмите и удерживайте кнопку (Fasc Shift), одновременно повернув переключатель. *EscShift*
- **2** Нажимайте кнопку  $\blacktriangleleft$  или  $\blacktriangleright$  на  $\cancel{\binom{c}{c}}$  нома на дополнительном экране не отобразится  $\overline{H}$ п $\overline{F}F$  или  $\overline{h}l$ ,  $F$ .

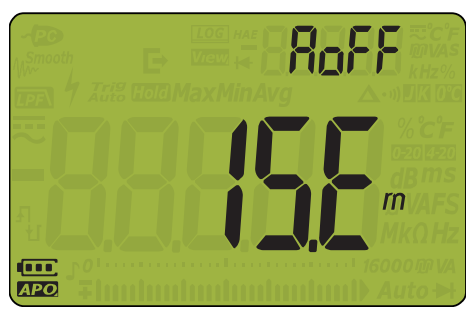

**Рис. 4–3** Отображение AoFF

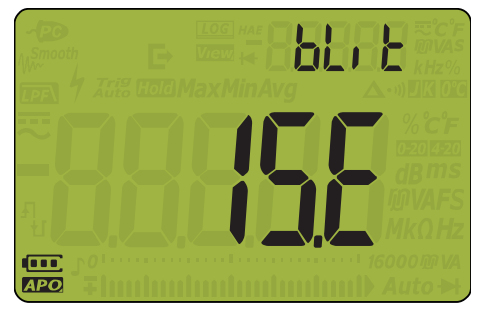

**Рис. 4–4** Отображение bLit

<span id="page-120-1"></span>**3** Для изменения периода перед отключением нажимайте **Алии или ....**. Чтобы включить или отключить функцию автоматического отключения, измените последнюю цифру (включено) на  $\boldsymbol{\mathsf{d}}$  (отключено).

**Vsense**

- **4** Нажмите  $\blacksquare$  или  $\blacktriangleright$  на кнопке  $\blacksquare$  ном  $\blacksquare$   $\blacksquare$  ), чтобы перейти к следующему значению, затем повторно выполните **[шаг](#page-120-1) 3**, чтобы изменить его.
- **5** Нажмите кнопку  $(Hz_{\textit{sav}})$ , чтобы сохранить изменения, или нажмите кнопку  $[\textit{f}_{\textit{ssc}}$ Shift $]$ , чтобы отменить изменения.

View

**6** Нажмите и удерживайте кнопку (<sub>Esc</sub> Shift) до перезапуска мультиметра и его возврата в обычный рабочий режим.

#### <span id="page-121-0"></span>Изменение параметра записи

Этот параметр используется с функцией регистрации данных мультиметра (см. **стр.** [105](#page-104-0)). Для функции регистрации данных на мультиметре можно установить один из трех параметров записи.

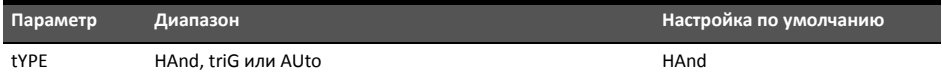

Чтобы изменить параметр записи:

Log

- $\, {\bf 1} \,$  Для доступа в меню настройки нажмите и удерживайте кнопку (<sub>Esc</sub> Shift), одновременно повернув переключатель.
- **2** Нажимайте  $\triangleleft$  или  $\triangleright$  на кнопке  $\left(\cdot\right)$  нока на дополнительном дисплее не

отобразится  $\vdash$  ЧРЕ, а в левом углу дополнительного дисплея не отобразится значок LOG.

**Vsense**

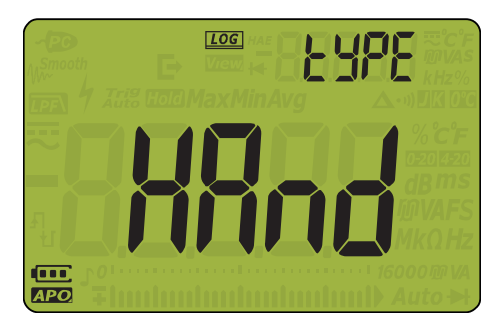

**Рис. 4–5** Отображение tYPE – регистрация данных

**3** Для установки параметра записи нажмите (АNull или

**4** Нажмите кнопку  $\frac{(Hz}{\text{save}}$ , чтобы сохранить изменения, или нажмите кнопку  $\left(\frac{e}{\text{Base}}\text{Shift}\right)$ , чтобы отменить изменения.

View

**5** Нажмите и удерживайте кнопку $\left(\frac{c}{\epsilon_{\text{sc}}} \textit{Shift}\right)$  до перезапуска мультиметра и его возврата в обычный рабочий режим.

### <span id="page-122-0"></span>Изменение временного интервала сбора данных

Log

Этот параметр используется с функцией периодической регистрации данных мультиметра (см. **стр.** [107](#page-106-0)). Мультиметр выполняет запись измеренного значения в начале каждого интервала сбора данных.

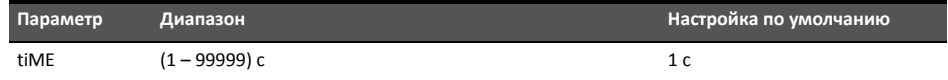

Чтобы изменить временной интервал сбора данных:

- **1** Для доступа в меню настройки нажмите и удерживайте кнопку (Fac Shift), одновременно повернув переключатель. *EscShift*
- **2** Нажимайте  $\triangle$  или  $\triangleright$  на кнопке  $\left(\cdot\right)$  нока на дополнительном дисплее не

отобразится  $\vdash$ ,  $\bar{\sf n}$ . В левом углу дополнительного дисплея не отобразится значок  $LOG$ .

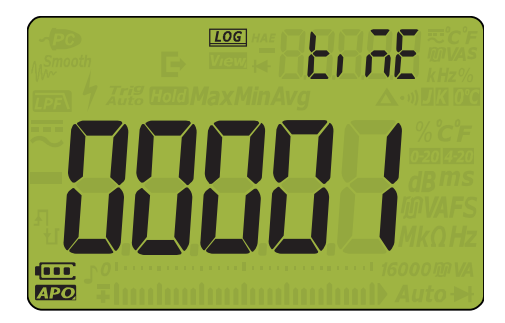

**Рис. 4–6** Отображение tiME – регистрация данных

- <span id="page-122-1"></span>**3** Для установки продолжительности интервала сбора данных нажмите (Ами) или
- **4** Нажмите **(или )** на кнопке (ном Е- ), чтобы перейти к следующему значению, затем повторно выполните **[шаг](#page-122-1) 3**, чтобы изменить его.

**Vsense**

Vie **5** Нажмите кнопку  $(Hz_{\textit{sav}})$ , чтобы сохранить изменения, или нажмите кнопку  $[\textit{_{esc}}$ Shift $]$ , чтобы отменить изменения.

View

до перезапуска мультиметра и его возврата в обычный рабочий режим. **6** Нажмите и удерживайте кнопку Free Shift

<span id="page-123-0"></span>Установка пользовательского опорного импеданса мощности дБм

Этот параметр используется при выполнении измерений мощности в дБ (см. **[стр](#page-59-0).** 60). Функция измерения мощности в дБм является логарифмической, она основана на вычислении мощности для опорного импеданса (сопротивления) относительно 1 мВт.

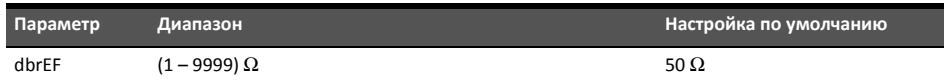

Изменение значения опорного импеданса мощности дБм:

- **1** Для доступа в меню настройки нажмите и удерживайте кнопку (Esc Shift), одновременно повернув переключатель. *EscShift*
- **2** Нажимайте кнопку  $\blacktriangleleft$  или  $\blacktriangleright$  на  $\blacklozenge$  ном  $\blacktriangleright$   $\blacktriangleright$ , пока на дополнительном экране не отобразится  $\dim F$ .

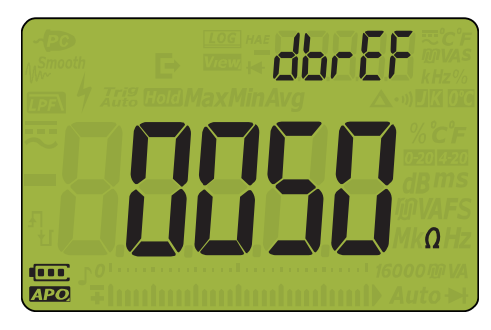

**Рис. 4–7** Отображение dbrEF

<span id="page-123-1"></span>**3** Для установки значения опорного импеданса мощности дБм нажмите (Ами) или

**4** Нажмите  $\blacksquare$  или  $\blacktriangleright$  на кнопке  $\blacksquare$  ном  $\blacksquare$   $\blacksquare$  ), чтобы перейти к следующему значению, затем повторно выполните **[шаг](#page-123-1) 3**, чтобы изменить его.

- **5** Нажмите кнопку  $(Hz_{\textit{sav}})$ , чтобы сохранить изменения, или нажмите кнопку  $[\textit{_{esc}}$ Shift $]$ , чтобы отменить изменения.
- **6** Нажмите и удерживайте кнопку (<sub>Esc</sub>Shift) до перезапуска мультиметра и его возврата в обычный рабочий режим.

**Vsense**

#### <span id="page-124-0"></span>Изменение типа термоэлемента

Этот параметр используется при выполнении измерений температуры. Выберите тип термоэлемента, соответствующий датчику термоэлемента, используемому для измерений температуры.

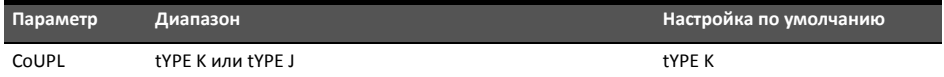

Чтобы изменить тип термоэлемента:

- 1 Для доступа в меню настройки нажмите и удерживайте кнопку (Esse Shift), одновременно повернув переключатель. *EscShift*
- **2** Нажимайте кнопку  $\blacktriangleleft$  или  $\blacktriangleright$  на  $\blacktriangleright$  на  $\blacktriangleright$  пока на дополнительном экране не отобразится  $E$   $dIP$ .

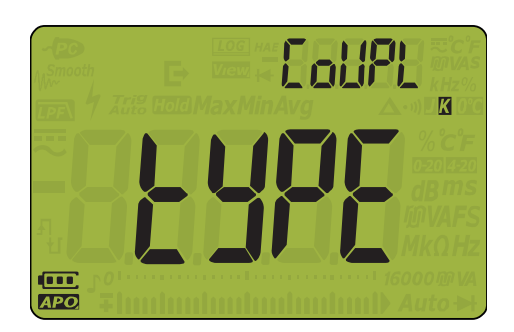

**Рис. 4–8** Отображение CoUPL

- **3** Для изменения типа термоэлемента нажмите **Алин Мили .**
- Log **4** Нажмите кнопку  $\frac{Hz}{\text{save}}$ , чтобы сохранить изменения, или нажмите кнопку  $\left(\frac{e}{\text{esc}}\right)$ , чтобы отменить изменения.

**Vsense**

**5** Нажмите и удерживайте кнопку (Figs. Shift) до перезапуска мультиметра и его возврата в обычный рабочий режим. *EscShift*

#### Изменение единиц измерения температуры

<span id="page-125-0"></span>**ВНИМАНИЕ** Этот элемент меню настройки недоступен в некоторых регионах. Всегда настраивайте отображаемые единицы измерения температуры в соответствии с официальными требованиями и законодательством региона, где используется прибор.

> Чтобы разблокировать этот параметр, нажмите и удерживайте (*махмі*л) в течение 1 секунды или более.

> > Auto

Auto

Peak

Этот параметр используется при выполнении измерений температуры (см. стр[. 76](#page-75-0)). Доступны четыре комбинации отображаемых единиц измерения температуры:

- Только градусы Цельсия: Для измерения температуры используются °C.
- Градусы Фаренгейта/Цельсия: Во время измерения температуры нажмите и

удерживайте в течение 1 секунды кнопку ( Range ), чтобы переключить единицы измерения с °F на °C или наоборот.

– Градусы Цельсия/Фаренгейта: Во время измерения температуры нажмите и

удерживайте в течение 1 секунды кнопку ( Range ), чтобы переключить единицы измерения с °C на °F или наоборот.

– Только градусы Фаренгейта: Для измерения температуры используются °F.

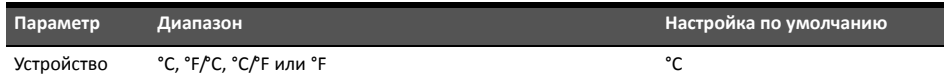

Чтобы изменить единицу измерения температуры:

- $\, {\bf 1} \,$  Для доступа в меню настройки нажмите и удерживайте кнопку (<sub>Esc</sub> Shift), одновременно повернув переключатель.
- **2** Нажимайте кнопку  $\blacktriangleleft$  или  $\blacktriangleright$  на  $\blacktriangleright$  на  $\blacktriangleright$  пока на дополнительном экране не

отобразится  $\mathbf{F}$ .

ПРИМЕЧАНИЕ Чтобы разблокировать этот параметр, нажмите и удерживайте *махмі*л, в течение 1 секунды или более.

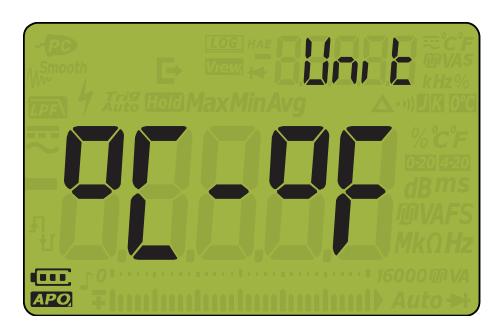

**Рис. 4–9** Отображение единиц измерения

Pook

Dual

**Vsense**

**3** Для изменения единиц измерения температуры нажмите **Алий** или **...** 

Log

- **4** Нажмите кнопку  $(Hz_{\textit{sav}})$ , чтобы сохранить изменения, или нажмите кнопку  $(\epsilon_{\textit{ssc}}\textit{Shift})$  , чтобы отменить изменения.
- **5** Нажмите и удерживайте кнопку **(explored)** до перезапуска мультиметра и его возврата в обычный рабочий режим. *EscShift*

#### <span id="page-126-0"></span>Изменение частоты звукового сигнала

Звуковой сигнал мультиметра предупреждает о целостности сети, ошибках оператора, например неправильное присоединение контактов для выбранной функции, и новых полученных значениях минимума, максимума и пика.

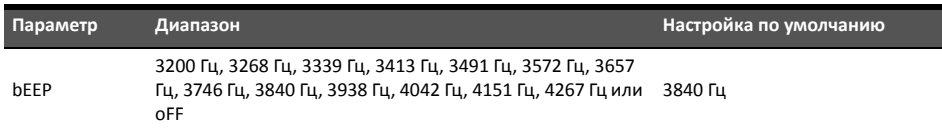

Чтобы изменить частоту звукового сигнала:

- $\, {\bf 1} \,$  Для доступа в меню настройки нажмите и удерживайте кнопку (<sub>Esc</sub> Shift), одновременно повернув переключатель.
- **2** Нажимайте кнопку  $\blacktriangleleft$  или  $\blacktriangleright$  на  $\cancel{\binom{c}{c}}$  нома на дополнительном экране не отобразится ...

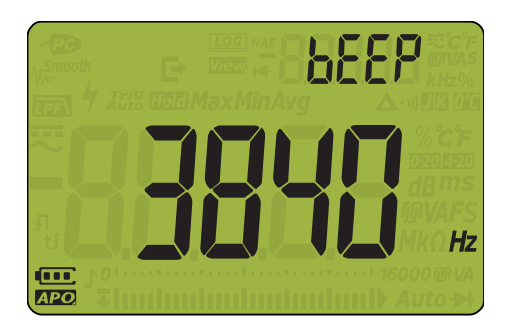

**Рис. 4–10** Отображение bEEP

<span id="page-126-1"></span>**3** Для изменения частоты звукового сигнала нажмите  $\overline{\mathbb{A}^{un}}$  или  $\overline{\mathbb{R}}$ . Выберите  $\overline{\mathsf{a}F}$ . чтобы отключить функцию звукового сигнала.

**Vsense**

- **4** Нажмите  $\blacksquare$  или  $\blacktriangleright$  на кнопке  $\blacksquare$  ном  $\blacksquare$   $\blacksquare$  ), чтобы перейти к следующему значению, затем повторно выполните **[шаг](#page-126-1) 3**, чтобы изменить его.
- **5** Нажмите кнопку  $(Hz_{\textit{save}})$ , чтобы сохранить изменения, или нажмите кнопку  $_{\textit{Esc}}$ shift), чтобы отменить изменения.
- **6** Нажмите и удерживайте кнопку (<sub>Esc</sub>Shift) до перезапуска мультиметра и его возврата в обычный рабочий режим.

#### <span id="page-127-0"></span>Изменение звукового сигнала при запуске

При запуске мультиметр издает звуковой сигнал, и на его дисплее отображается номер модели и версия установленной микропрограммы. Можно изменить звуковой сигнал или отключить его.

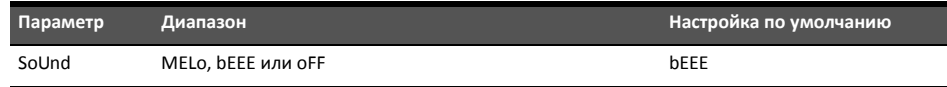

Изменение звукового сигнала при запуске:

- **1** Для доступа в меню настройки нажмите и удерживайте кнопку (Esse Shift), одновременно повернув переключатель. *EscShift*
- **2** Нажимайте кнопку  $\blacktriangleleft$  или  $\blacktriangleright$  на  $\blacktriangleright$  ном  $\blacktriangleright$   $\blacktriangleright$ , пока на дополнительном экране не отобразится 5nlind.

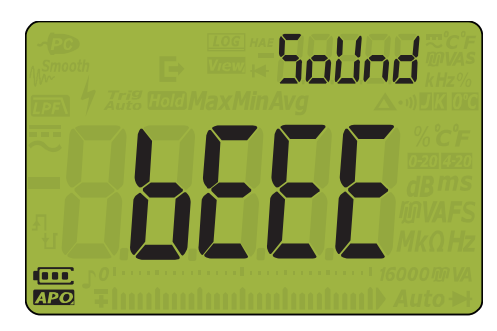

**Рис. 4–11** Отображение SoUnd

**3** Для установки типа звукового сигнала, издаваемого при запуске, нажмите **МАЛ** или

 $\mathbb{R}$ . Выберите  $\mathsf{aF}$ , чтобы отключить функцию звукового сигнала при запуске.

**Vsense**

View

**4** Нажмите кнопку  $(Hz_{\textit{save}})$ , чтобы сохранить изменения, или нажмите кнопку  $\left(\frac{z}{\textit{Esc}}\textit{Shift}\right)$  , чтобы отменить изменения.

View

**5** Нажмите и удерживайте кнопку (Fee Shift) до перезапуска мультиметра и его возврата в обычный рабочий режим. *EscShift*

#### <span id="page-128-0"></span>Изменение типа целостности цепи

Эта настройка используется для указания типа цепи, при котором будет издаваться звуковой сигнал при измерении сопротивления и диода. Тип звукового сигнала можно выбрать на **стр.** [130](#page-129-0).

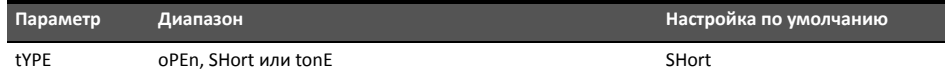

Изменение типа целостности цепи:

- **1** Для доступа в меню настройки нажмите и удерживайте кнопку (Fac Shift), одновременно повернув переключатель. *EscShift*
- **2** Нажимайте  $\triangle$  или  $\triangleright$  на кнопке  $\left(\cdot\right)$  нока на дополнительном дисплее не

отобразится  $\vdash$  ЧРГ, а под дополнительным дисплеем не отобразится значок  $\cdot$ ».

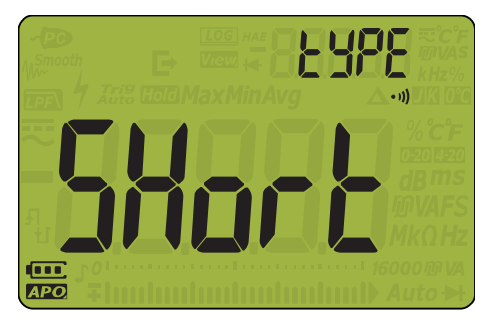

**Рис. 4–12** Отображение tYPE – целостность

Log

**3** Для установки типа целостности цепи нажмите **[ANUII**] или

**4** Нажмите кнопку  $(Hz_{\textit{sav}})$ , чтобы сохранить изменения, или нажмите кнопку  $_{\textit{Esc}}$ Shift $_{\textit{F}}$ , чтобы отменить изменения.

**Vsense**

Dual

**5** Нажмите и удерживайте кнопку (<sub>Esc</sub>shift) до перезапуска мультиметра и его возврата в обычный рабочий режим.

#### <span id="page-129-0"></span>Изменение типа оповещения о целостности цепи

Этот параметр используется для определения типа оповещения о целостности цепи. Можно выбрать звуковой сигнал, красный индикатор, включение обоих этих оповещений или их отключение.

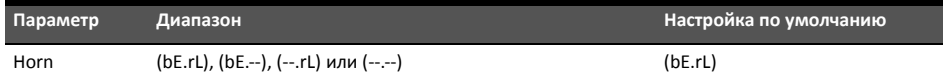

Изменение типа оповещения о целостности цепи:

- **1** Для доступа в меню настройки нажмите и удерживайте кнопку (Fac Shift), одновременно повернув переключатель. *EscShift*
- **2** Нажимайте  $\triangleleft$  или  $\triangleright$  на кнопке  $\left(\cdot\right)$  нока на дополнительном дисплее не отобразится  $H$   $\cap$  , а под дополнительным дисплеем не отобразится значок  $\cdot$ ».

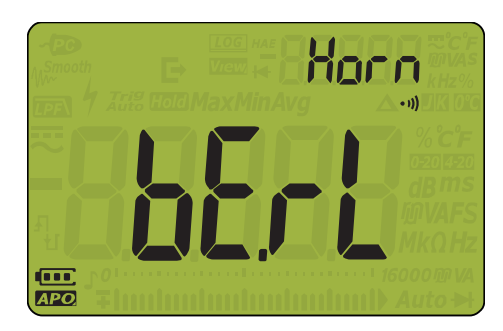

**Рис. 4–13** Отображение Horn

- <span id="page-129-1"></span>**3** Для установки типа оповещения о целостности цепи нажмите **[ANGI]** или **f**
- **4** Нажмите **(или )** на кнопке (или **Е** ), чтобы перейти к следующему значению, затем повторно выполните **[шаг](#page-129-1) 3**, чтобы изменить его.
- **5** Нажмите кнопку  $(Hz_{\textit{save}})$ , чтобы сохранить изменения, или нажмите кнопку  $\left(\frac{z}{\textit{Esc}}\textit{Shift}\right)$  , чтобы отменить изменения.
- **6** Нажмите и удерживайте кнопку (<sub>Евс</sub> Shift) до перезапуска мультиметра и его возврата в обычный рабочий режим.

**Vsense**

View

### <span id="page-130-0"></span>Изменение типа аккумуляторных батарей

Этот параметр используется для изменения типа батареи. Этот параметр определяет индикацию емкости батареи. Параметр основной батареи (**Pri)** предназначен для неперезаряжаемых батарей, а параметр дополнительной батареи (**SEC**) предназначен для перезаряжаемых батарей.

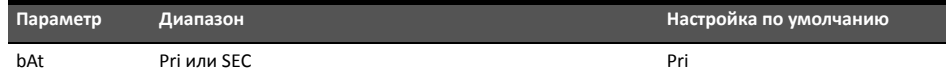

Чтобы изменить тип аккумуляторных батарей:

- 1 Для доступа в меню настройки нажмите и удерживайте кнопку (Esc Shift), одновременно повернув переключатель. *EscShift*
- **2** Нажимайте кнопку  $\blacktriangleleft$  или  $\blacktriangleright$  на  $\blacktriangleright$  на  $\blacktriangleright$  пока на дополнительном экране не отобразится **......**

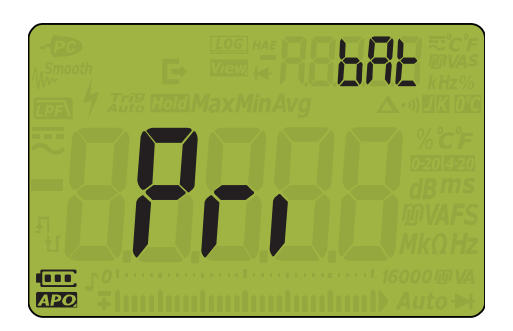

**Рис. 4–14** Отображение bAt

- **3** Для изменения типа батареи нажмите (АМШ) или !
- **4** Нажмите кнопку  $\frac{Hz}{\text{save}}$ , чтобы сохранить изменения, или нажмите кнопку  $\left(\frac{e}{\text{esc}}\right)$ , чтобы отменить изменения.

View

**Vsense**

**5** Нажмите и удерживайте кнопку (Fig. Shift) до завершения перезапуска мультиметра и его перехода в обычный рабочий режим.

## <span id="page-131-0"></span>Сброс параметров меню "Настройка" на мультиметре

Можно выполнить восстановление параметров по умолчанию мультиметра, используя меню "Настройка".

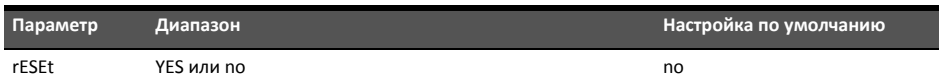

- $\, {\bf 1} \,$  Для доступа в меню настройки нажмите и удерживайте кнопку (<sub>Esc</sub> Shift), одновременно повернув переключатель.
- **2** Нажимайте кнопку  $\blacktriangleleft$  или  $\blacktriangleright$  на  $\blacklozenge$  ном  $\blacktriangleright$   $\blacktriangleright$ , пока на дополнительном экране не отобразится .

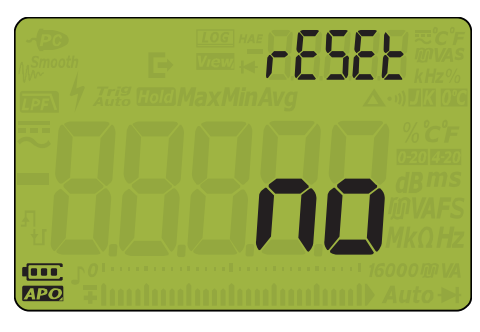

**Рис. 4–15** Отображение rESEt

- **3** Нажмите (Ауши) или  $\left(\frac{D_{\text{total}}}{N_{\text{eff}}}\right)$  для выбора  $\sqrt{L}$
- **4** Нажмите кнопку  $\left(\frac{Hz}{sw}\right)$  , чтобы выполнить сброс, или нажмите кнопку  $\left(\frac{ex}{ex}S\right)$ , чтобы отменить изменения.
- **5** Прозвучит однократный звуковой сигнал, и мультиметр вернется к первому элементу меню настройки  $(HH_0, d)$ .

**ПРИМЕЧАНИЕ** БУДУТ восстановлены значения по умолчанию для всех настроек, кроме единиц измерения температуры.

View

#### <span id="page-132-0"></span>Изменение функции кнопки на датчике удаленной коммутации

Этот параметр используется для включения или отключения кнопки на датчике удаленной коммутации, а также для назначения функции кнопки датчика удаленной коммутации программируемой кнопке мультиметра.

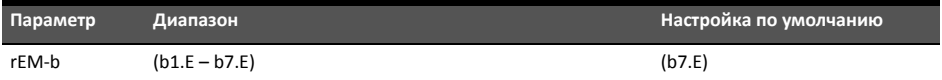

Изменение функции кнопки на датчике удаленной коммутации:

- **1** Для доступа в меню настройки нажмите и удерживайте кнопку повернув переключатель. **Esc<sup></sup>Shift</sub>**), одновременно
- **2** Нажимайте кнопку  $\blacktriangleleft$  или  $\blacktriangleright$  на  $\blacktriangleright$  на  $\blacktriangleright$  пока на дополнительном экране не отобразится  $\mathsf{f}$   $\overline{\mathsf{f}}$   $\overline{\mathsf{g}}$   $\overline{\mathsf{h}}$ .

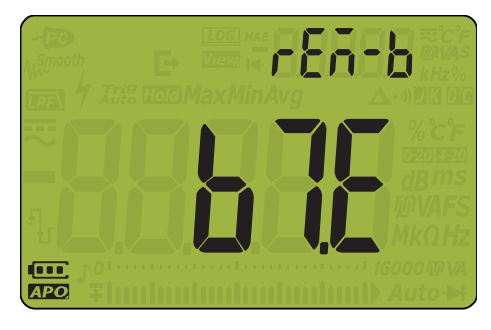

**Vsense**

**Рис. 4–16** Отображение rEM-b

<span id="page-132-1"></span>Dual **3** Нажмите кнопку (Алии) или  $\left(\frac{1}{N}\right)$  для изменения функции кнопки на датчике удаленной коммутации в соответствии со следующими цифрами:

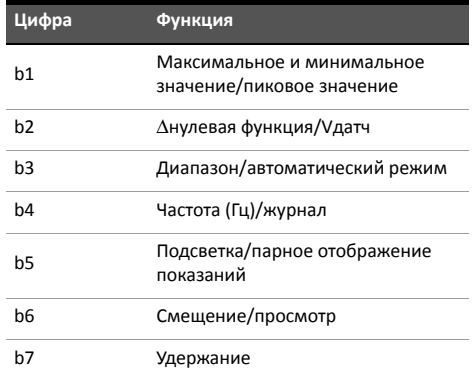

**4** Нажмите  $\blacksquare$  или  $\blacktriangleright$  на кнопке  $\blacksquare$  ном  $\blacksquare$   $\blacksquare$  ), чтобы перейти к следующему значению, затем повторно выполните **[шаг](#page-132-1) 3**, чтобы изменить его.

View

- **5** Нажмите кнопку  $(Hz_{\text{save}})$ , чтобы сохранить изменения, или нажмите кнопку  $[\text{Esc}^{\text{Shift}}]$ , чтобы отменить изменения.
- **6** Нажмите и удерживайте кнопку (<sub>Esc</sub>Shift) до завершения перезапуска мультиметра и его перехода в обычный рабочий режим.

#### <span id="page-133-0"></span>Установка диапазона шкалы

Этот параметр используется для установки разрешения отображаемой шкалы. Можно установить высокое или низкое разрешение.

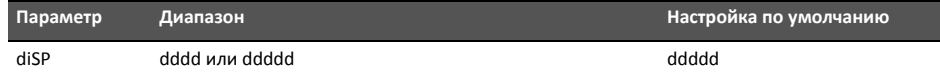

Чтобы изменить диапазон шкалы:

Log

- **1** Для доступа в меню настройки нажмите и удерживайте кнопку (Esc Shift), одновременно повернув переключатель. *EscShift*
- **2** Нажимайте кнопку  $\blacktriangleleft$  или  $\blacktriangleright$  на  $\blacktriangleright$  на  $\blacktriangleright$  пока на дополнительном экране не отобразится  $\mathsf{h}$ ,  $\mathsf{S}$ .

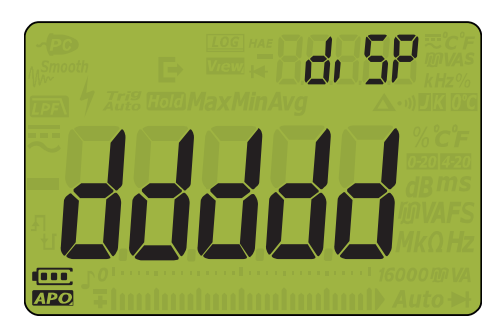

**Рис. 4–17** Отображение diSP

**3** Для установки отображаемого диапазона нажмите (Амш) или (

**4** Нажмите кнопку  $\left(\frac{Hz}{s_0v_0}\right)$ , чтобы сохранить изменения, или нажмите кнопку  $\left(\frac{r}{s_0c}Sht\right)$ , чтобы отменить изменения.

**Vsense**

**5** Нажмите и удерживайте кнопку (<sub>Евс</sub> Shift) до перезапуска мультиметра и его возврата в обычный рабочий режим.

### <span id="page-134-0"></span>Установка частоты обновления данных

Этот параметр используется для установки частоты обновления данных измерений напряжения, силы тока, сопротивления и диода на мультиметре.

**ПРИМЕЧАНИЕ** Для выполнения высокоскоростных измерений напряжения, силы тока, сопротивления и диода установите частоту обновления дисплея 40 раз секунду. Это позволит удвоить скорость измерения указанных величин.

> В этом режиме высокоскоростного измерения не применяется подавление синфазного сигнала и помех от сети питания. В связи с этим точность результатов, полученных в этом режиме, сокращена до 40 показаний в секунду.

В случаях очень большого перепада уровней дискретизации для снятия каждого последующего показания необходим более продолжительный период стабилизации.

При частоте обновления данных в 40 раз в секунду необходимо использовать разрешение 60 000, а при частоте обновления в 5 раз в секунду – 6 000.

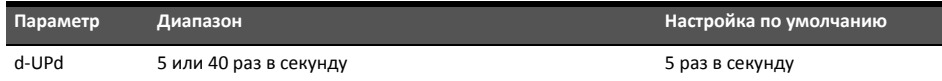

Изменение частоты обновления:

- **1** Для доступа в меню настройки нажмите и удерживайте кнопку (Fac Shift), одновременно повернув переключатель. *EscShift*
- **2** Нажимайте кнопку  $\blacktriangleleft$  или  $\blacktriangleright$  на  $\blacktriangleright$  на  $\blacktriangleright$  пока на дополнительном экране не отобразится  $\mathsf{A}\cdot\mathsf{B}\mathsf{B}$ .

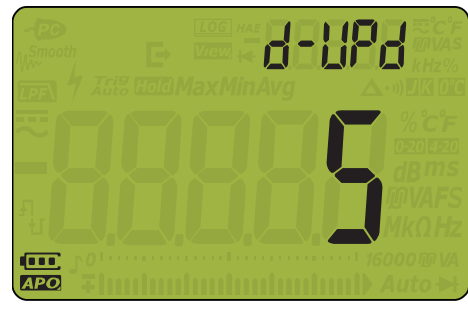

**Рис. 4–18** Отображение d-UPd

**3** Для установки частоты обновления данных нажмите (Алии) или

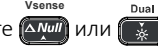

Log **4** Нажмите кнопку  $\frac{(Hz}{3}$   $_{\text{sav}}$ , чтобы сохранить изменения, или нажмите кнопку  $\left(\frac{e}{e^{\epsilon}}\right)$ чтобы отменить изменения.

View

Vier

**5** Нажмите и удерживайте кнопку $\left(\frac{1}{15c}S\right)$ ние перезапуска мультиметра и его возврата в обычный рабочий режим.

### <span id="page-135-0"></span>Установка входного импеданса

Этот параметр используется при выполнении измерений напряжения (мВ). Можно вручную установить импеданс для показаний 10 М $\Omega$  или для показаний выше 1 Г $\Omega$ .

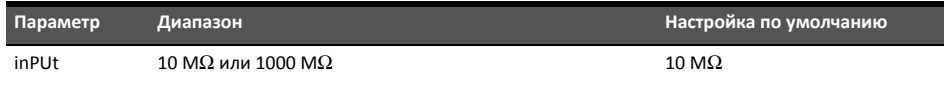

Изменение входного импеданса:

- **1** Для доступа в меню настройки нажмите и удерживайте кнопку (Face Shift), одновременно повернув переключатель. *EscShift*
- **2** Нажимайте кнопку  $\blacktriangleleft$  или  $\blacktriangleright$  на  $\blacklozenge$  ном  $\blacktriangleright$   $\blacktriangleright$ , пока на дополнительном экране не отобразится .

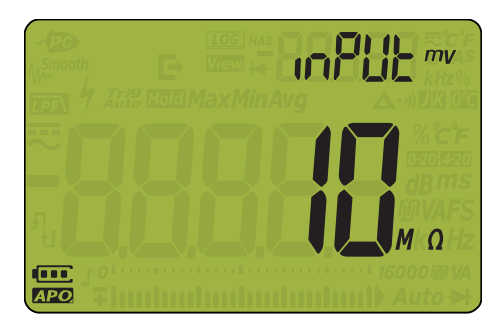

**Рис. 4–19** Отображение inPUT

**3** Для установки входного импеданса нажмите **[ANUII**] или **[** 

**4** Нажмите кнопку  $\left(\frac{Hz}{s} \right)$ , чтобы сохранить изменения, или нажмите кнопку  $\left(\frac{r}{s} \right)$ чтобы отменить изменения.

**5** Нажмите и удерживайте кнопку (<sub>Esc</sub>shift) до завершения перезапуска мультиметра и его возврата в обычный рабочий режим.

**Vsense**

Dual

### <span id="page-136-0"></span>Включение фильтра линии постоянного тока

Этот фильтр используется при измерениях напряжения и силы постоянного тока. Сигнал переменного тока будет уменьшен до минимального, при этом будет увеличен коэффициент подавления помех от сети питания при измерении постоянного тока. Это позволяет снизить уровень помех сети переменного тока.

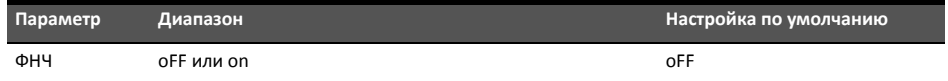

Включение фильтра линии постоянного тока:

- 1 Для доступа в меню настройки нажмите и удерживайте кнопку (Esse Shift), одновременно повернув переключатель. *EscShift*
- **2** Нажимайте  $\triangleleft$  или  $\triangleright$  на кнопке  $\left(\cdot\right)$  нока на дополнительном дисплее не отобразится  $, \mathsf{P}\mathsf{F}$ , а в правом углу дополнительного дисплея не отобразится значок . . <del>. . .</del>

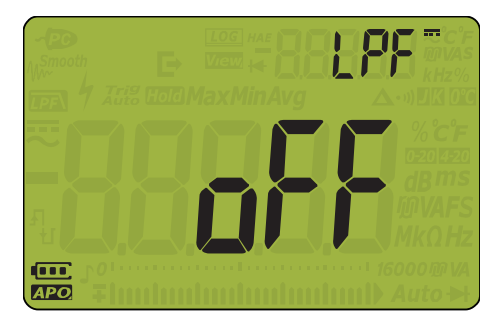

**Рис. 4–20** Отображение LPF - постоянный ток

- **Vsense** Dual **3** Нажмите кнопку (Алин) или , чтобы включить или отключить фильтр.
- **4** Нажмите кнопку  $\left ( Hz \right )_{\sf save}$  , чтобы сохранить изменения, или нажмите кнопку  $\left ( _{\sf esc}$ Shift $\right )$  , чтобы отменить изменения.
- **5** Нажмите и удерживайте кнопку (<sub>Esc</sub>shift) до завершения перезапуска мультиметра и его возврата в обычный рабочий режим.

### <span id="page-137-0"></span>Включение фильтра линии переменного тока (только для модели U1282A)

Этот фильтр НЧ используется при измерениях напряжения и переменного тока. Сигнал переменного тока будет уменьшен в соответствии с указанной частотой фильтра НЧ (ФНЧ).

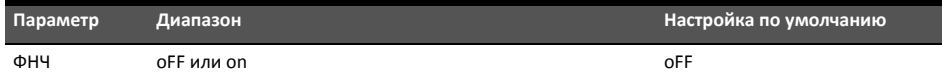

Включение фильтра линии переменного тока:

- $\, {\bf 1} \,$  Для доступа в меню настройки нажмите и удерживайте кнопку (<sub>Esc</sub> Shift), одновременно повернув переключатель.
- **2** Нажимайте  $\triangleleft$  или  $\triangleright$  на кнопке  $\left(\cdot\right)$  нока на дополнительном дисплее не отобразится  $\Box$   $\Box$ , а в правом углу дополнительного дисплея не отобразится значок .

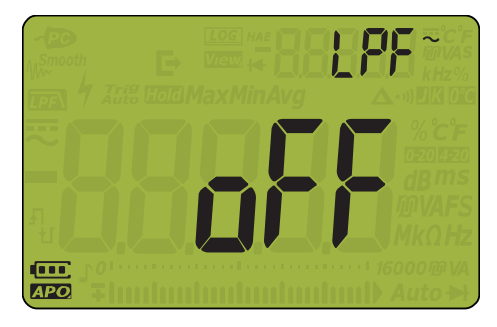

**Рис. 4–21** Отображение ФНЧ – переменный ток

- **3** Нажмите кнопку **ДАЛИЙ** или **, чтобы включить или отключить фильтр. Vsense**
- **4** Нажмите кнопку  $\left ( Hz_{\textit{save}} \right )$ , чтобы сохранить изменения, или нажмите кнопку  $\left ( _{\textit{gsc}} \textit{Shift} \right ),$ чтобы отменить изменения.
- **5** Нажмите и удерживайте кнопку $\left(\frac{\epsilon}{\epsilon_{\text{sc}}}$ shift) до перезапуска мультиметра и его возврата в обычный рабочий режим.

View

# 5 Технические характеристики и функции

Для получения информации о характеристиках и функциях датчика U1281A/ U1282AПортативный цифровой мультиметр см. его паспорт по адресу http://literature.cdn.keysight.com/litweb/pdf/5992-0847EN.pdf.

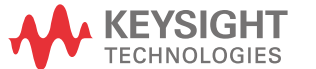

ДАННАЯ СТРАНИЦА НАМЕРЕННО ОСТАВЛЕНА ПУСТОЙ.

## Keysight U1281A/U1282A Мультиметр для получения истинных среднеквадратичных значений

## Руководство пользователя

# Приложение А. Дополнительные функции, включаемые с помощью кнопки Shift

Функции по умолчанию и [дополнительные](#page-141-0) функции 142

В следующей таблице перечислены функции, отображающиеся на основном дисплее при View

нажатии кнопки (<sub>Esc</sub> Shift) и при соответствующем положении поворотного переключателя

мультиметра. Нажимайте кнопку (<sub>Езс</sub> Shift) для перемещения по списку доступных функции смещения.

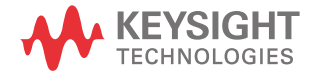

#### <span id="page-141-0"></span>**Табл. A-1** Функции по умолчанию и дополнительные функции

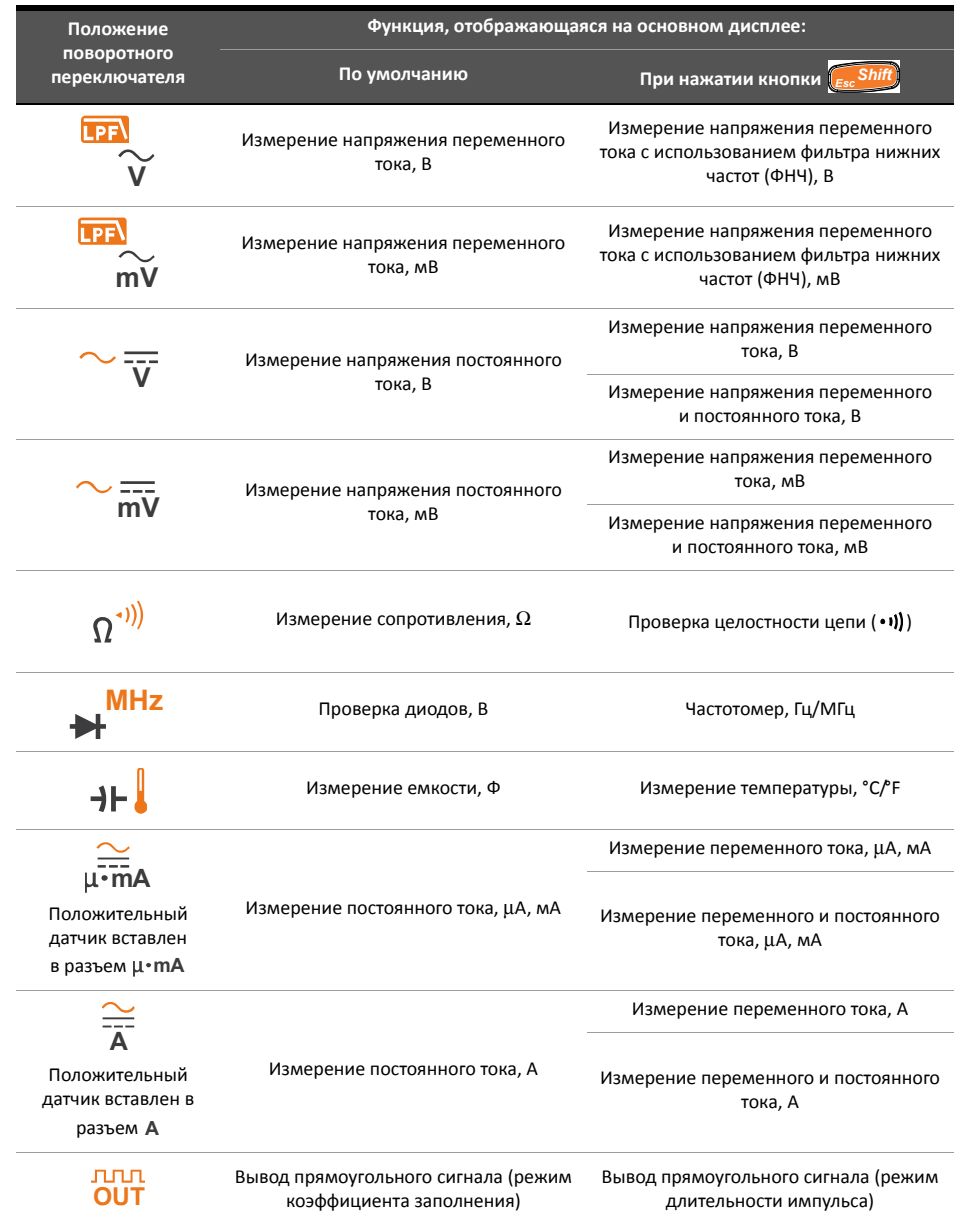

Keysight U1281A/U1282A Мультиметр для получения истинных среднеквадратичных значений

Руководство пользователя

# Приложение B. Парные сочетания показаний, включаемые с помощью кнопки Dual

Сочетания показаний для [отображения](#page-143-0) на двух дисплеях 144

Dual

В следующей таблице перечислены функции, отображающиеся на вспомогательном

дисплее при нажатии кнопки  $\left(\frac{1}{2}x\right)$ и ее удержании в течение нескольких секунд и при соответствующем положении поворотного переключателя мультиметра. Нажмите

Dual и удерживайте кнопку  $\left(\frac{w}{N}\right)$ несколько секунд, чтобы просмотреть список доступных парных

сочетаний для отображения.

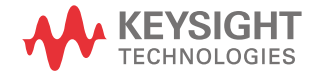

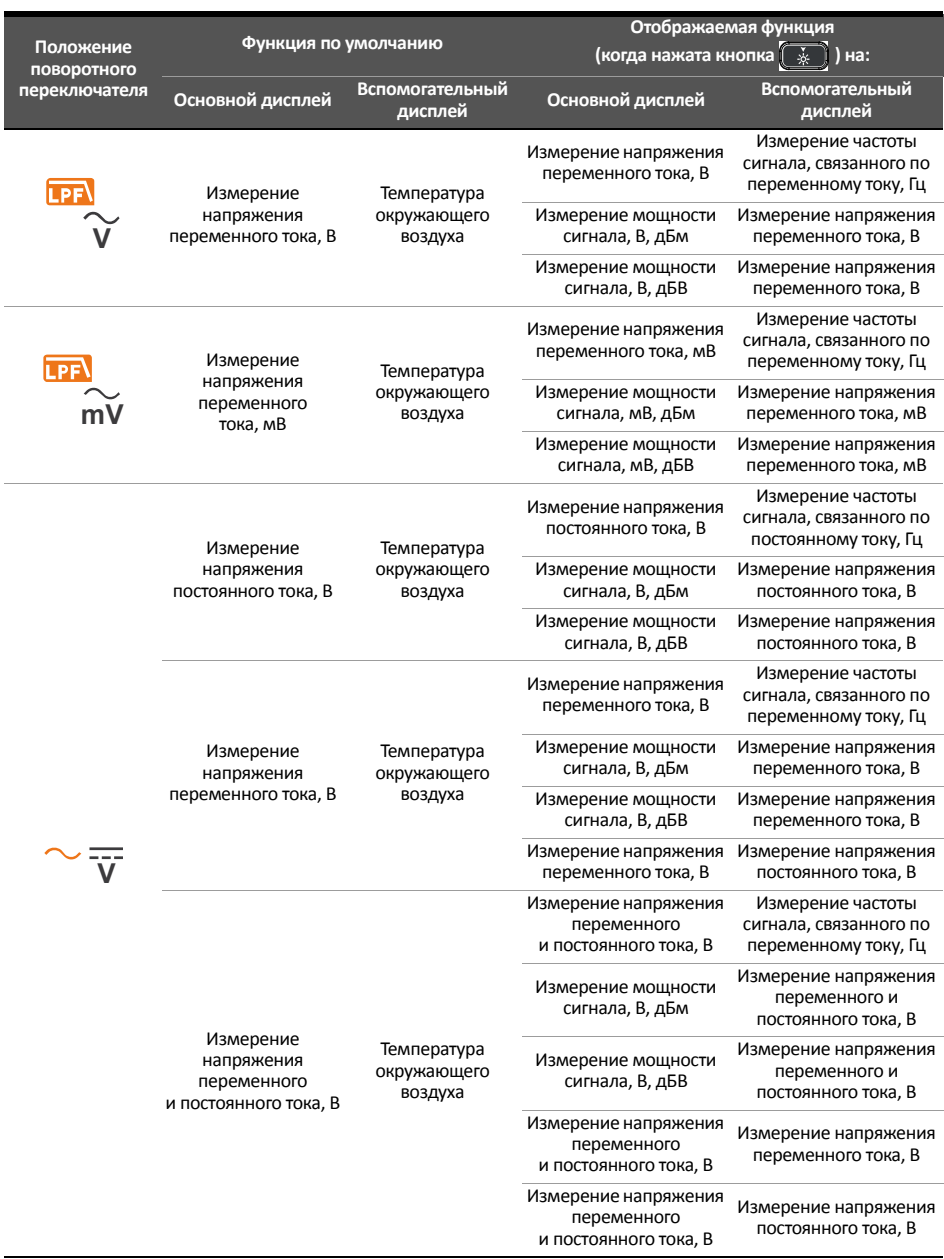

<span id="page-143-0"></span>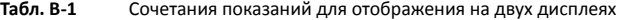
## **Табл. B-1** Сочетания показаний для отображения на двух дисплеях (продолжение)

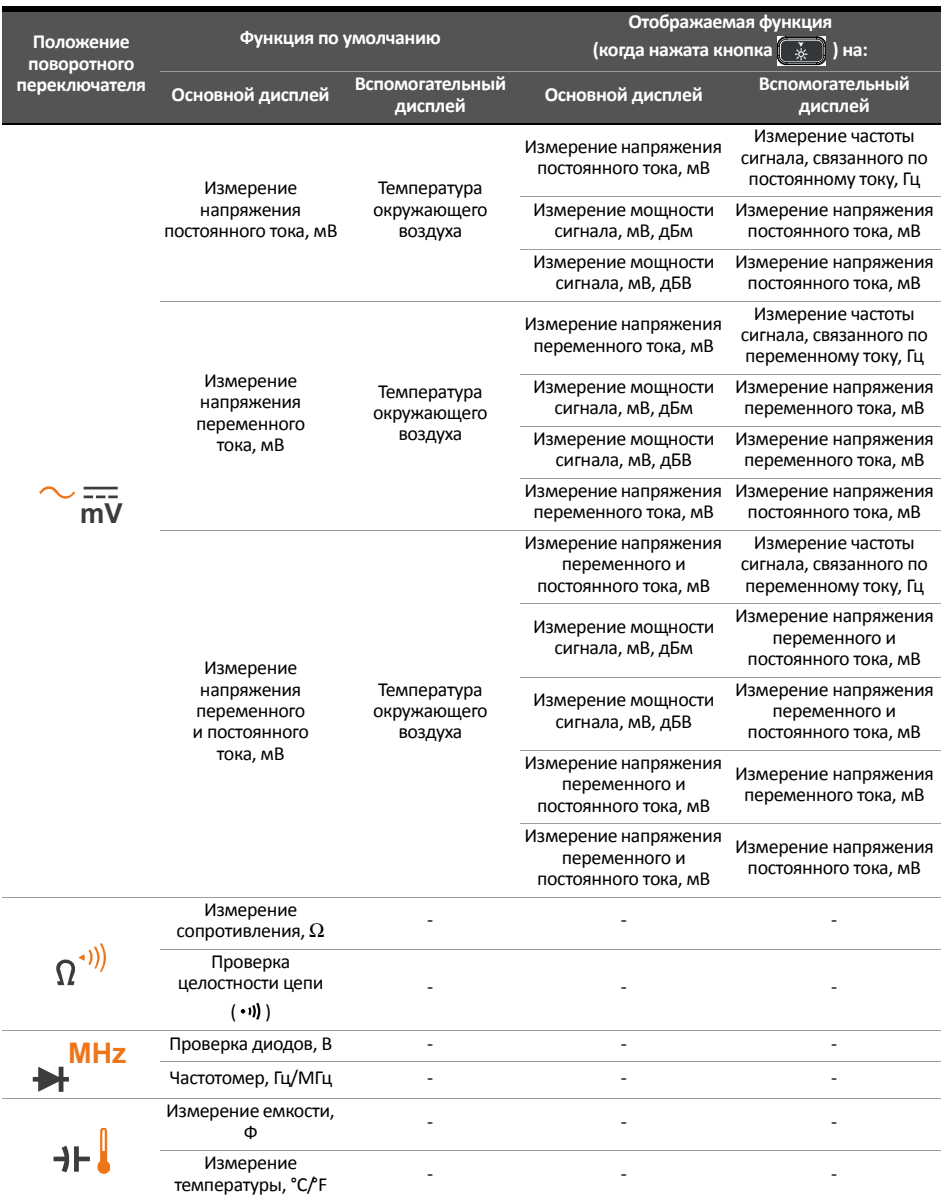

**Табл. B-1** Сочетания показаний для отображения на двух дисплеях (продолжение)

| Положение<br>поворотного<br>переключателя | Функция по умолчанию                                                     |                                                         | Отображаемая функция                                              |                                                                     |
|-------------------------------------------|--------------------------------------------------------------------------|---------------------------------------------------------|-------------------------------------------------------------------|---------------------------------------------------------------------|
|                                           |                                                                          |                                                         | (когда нажата кнопка)<br>ᢢ<br>$\Box$ ) на:                        |                                                                     |
|                                           | Основной дисплей                                                         | <b>Вспомогательный</b><br>дисплей                       | Основной дисплей                                                  | <b>Вспомогательный</b><br>дисплей                                   |
|                                           | Измерение<br>постоянного тока,<br>μA, mA                                 | Температура<br>окружающего<br>воздуха                   | Измерение постоянного<br>тока, µА, мА                             | Измерение частоты<br>сигнала, связанного по<br>переменному току, Гц |
|                                           |                                                                          |                                                         | Значение постоянного<br>тока по процентной<br>шкале (4-20), µА/мА | Измерение постоянного<br>тока, µА, мА                               |
|                                           |                                                                          |                                                         | Значение постоянного<br>тока по процентной<br>шкале (0-20), µА/мА | Измерение постоянного<br>тока, µА, мА                               |
|                                           | Измерение<br>переменного тока,<br>μA, MA                                 | Температура<br>окружающего<br>воздуха                   | Измерение<br>переменного тока,<br>μA, mA                          | Измерение частоты<br>сигнала, связанного по<br>переменному току, Гц |
|                                           |                                                                          |                                                         | Измерение<br>переменного тока,<br>μA, mA                          | Измерение постоянного<br>тока, µА, мА                               |
|                                           | Измерение<br>переменного<br>и постоянного тока,<br>µA, MA                | Температура<br>окружающего<br>воздуха                   | Измерение<br>переменного<br>и постоянного тока,<br>μA, mA         | Измерение частоты<br>сигнала, связанного по<br>переменному току, Гц |
|                                           |                                                                          |                                                         | Измерение<br>переменного<br>и постоянного тока,<br>μA, mA         | Измерение переменного<br>тока, µА, мА                               |
|                                           |                                                                          |                                                         | Измерение<br>переменного<br>и постоянного тока,<br>μA, mA         | Измерение постоянного<br>тока, µА, мА                               |
|                                           | Измерение<br>постоянного тока, А                                         | Температура<br>окружающего<br>воздуха                   | Измерение постоянного<br>тока, А                                  | Измерение частоты<br>сигнала, связанного по<br>переменному току, Гц |
|                                           | Измерение<br>переменного тока, А                                         | Температура<br>окружающего<br>воздуха                   | Измерение<br>переменного тока, А                                  | Измерение частоты<br>сигнала, связанного по<br>переменному току, Гц |
|                                           |                                                                          |                                                         | Измерение<br>переменного тока, А                                  | Измерение постоянного<br>тока, А                                    |
|                                           | Измерение<br>переменного<br>и постоянного тока, А                        | Температура<br>окружающего<br>воздуха                   | Измерение<br>переменного<br>и постоянного тока, А                 | Измерение частоты<br>сигнала, связанного по<br>переменному току, Гц |
|                                           |                                                                          |                                                         | Измерение<br>переменного<br>и постоянного тока, А                 | Измерение переменного<br>тока, А                                    |
|                                           |                                                                          |                                                         | Измерение<br>переменного<br>и постоянного тока, А                 | Измерение постоянного<br>тока, А                                    |
| ллл<br>OUT                                | Вывод<br>прямоугольного<br>сигнала (режим<br>коэффициента<br>заполнения) | Значение частоты<br>вывода<br>прямоугольного<br>сигнала |                                                                   |                                                                     |
|                                           | Вывод<br>прямоугольного<br>сигнала (режим<br>длительности<br>импульса)   | Значение частоты<br>вывода<br>прямоугольного<br>сигнала |                                                                   |                                                                     |

Данная информация может быть изменена без предупреждения. Последнюю версию всегда можно найти в английской версии веб-сайта Keysight.

© Keysight Technologies 2015 Редакция 01, 2 сентября 2015 года

Напечатано в Малайзии

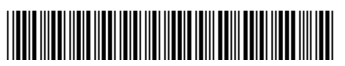

U1281-90013 [www.keysight.com](http://www.keysight.com)

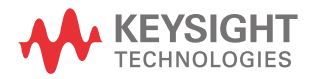